# **كتاب المسار ملخــص ا نســتغر ا م للمبتد ئيــن**

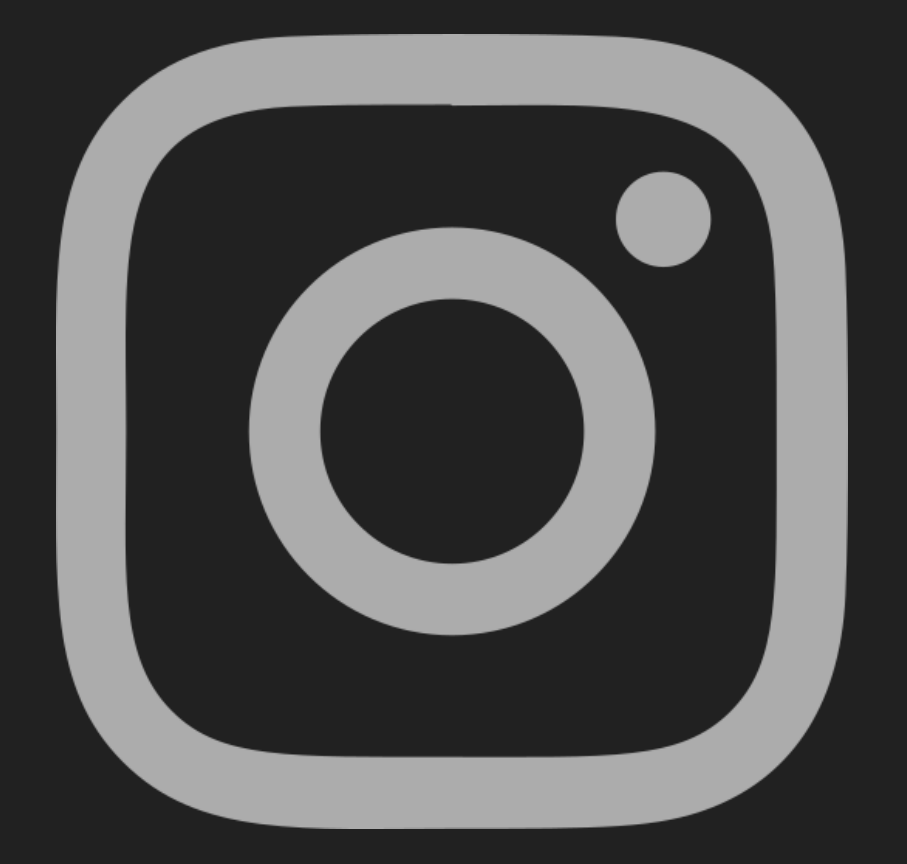

**تأليف: محمد عباس**

# فهرس المحتويات<br>المحتويات

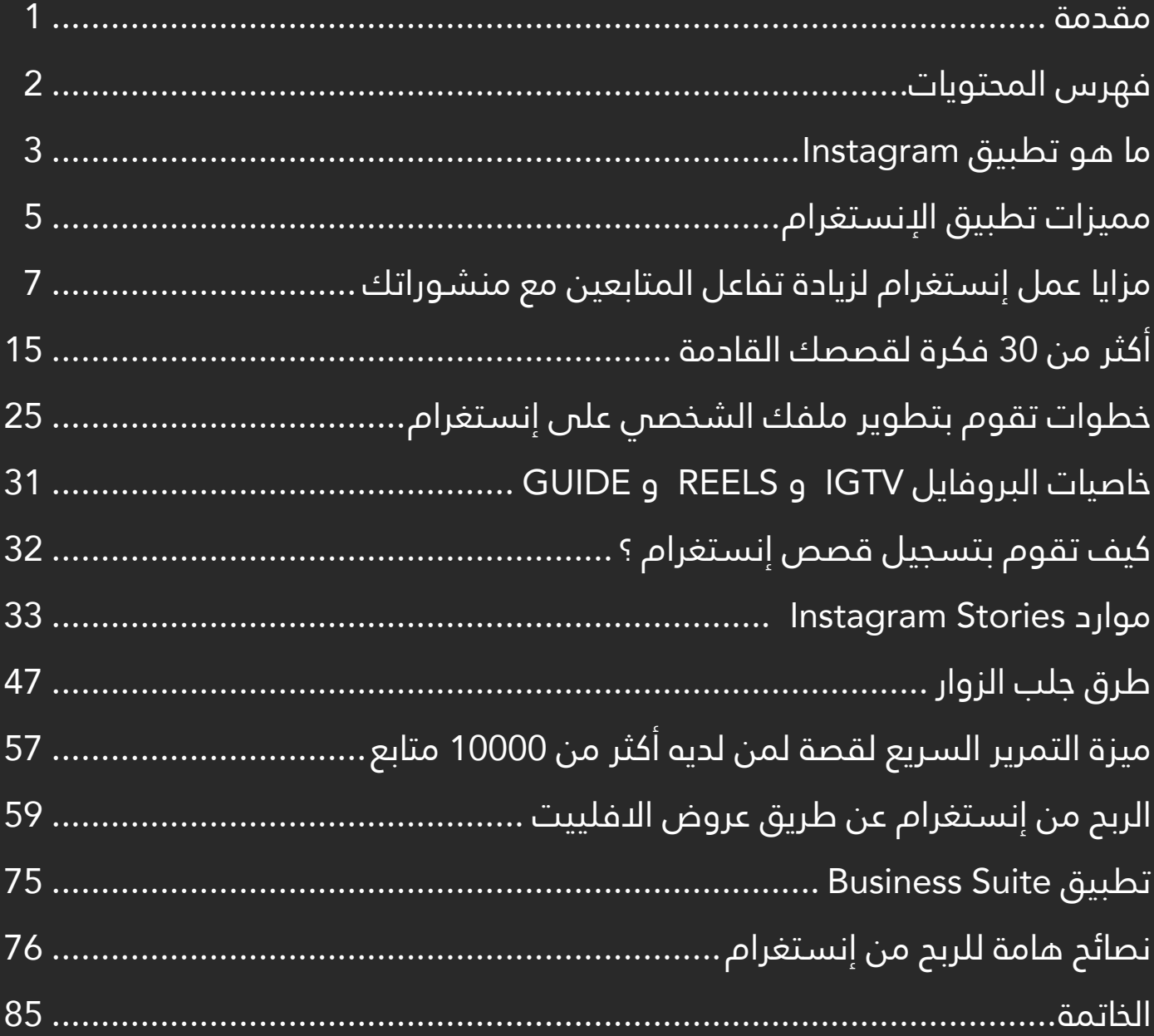

# **مقدمة**

تلعب وسائل التواصل الاجتماعي دورَا متزايد الآهمية في الآساليب التي نتواصل بها مع بعضنا البعض، وبظهور منصات رقمية جديدة وجذابة مثل ٍ إنستغرام تغيرت وسائل إيجاد المعلومات واستخدامها على نحو جذري. فقد ساهمت وسائل التواصل االجتماعي في ايجاد شكل جديد من التواصل والتسوق، وتعددت تصنيفاته ومسمياته لدى المهتمين والمختصين، والذي يشمل الشبكات االجتماعية واالفتراضية والمدونات والمنتديات االلكترونية وغيرها من الأشكال والأنواع المتعددة.

ّ فهذا شجع متصفحي االنترنت من كافة العالم على اإلقبال المتزايد عليها، فإن هناك من يرى فيها وسيلة مهمة داخل المجتمعات ووسيلة لاللتحام وتقريب المفاهيم والرؤى؛ وذلك للمزايا الحديثة والفريدة والسهولة في االستخدام الموجودة بهذا التطبيق وهذه المنصة.

ُ وقد وضع هذا الكتاب لزيادة معرفة وكيفية استخدام منصة إنستغرام، وذلك لتعزيز التواصل والتفاعل مع جميع أفراد المجتمع، ومعرفة األساليب والطرق التي تستطيع منها أن تربح عن طريقة هذه المنصة.

### **ما هو تطبيق Instagram**

 إنّ ـه عبـارة عـن خدمـة تواصـل اجتماعـي، ومشـاركة صـور ومقاطـع فيديـو، وهـي شــركة أمريكيــة مملوكــة لشــركة Facebookتــم إنشــاؤها مــن طــرف »كيفــن سيسـترومِ» و«مايـك كرايغـر». وتـم إطـلاق هــذا التطبيـق عـام 2010 حصريَـا علـى IOS أي علـى أجهـزة أبـل ومـن ثـم تـم إصـداره ألجهـزة Android وذلـك بعـد عـامٍ ونصـف.

ُتيـح هـذا التطبيـق للمسـتخدمين تحميـل الصـور ومقاطـع الفيديـو، التـي مـن وي الممكـن تعديلهـا باسـتخدام عوامـل التصفيـة والترشـيح المختلفـة الموجـودة فـي التطبيـق، ويتـم تنظيـم الصـور باسـتخدام العالمـات ومعلومـات الموقـع.

ويمكـن للمســتخدم ان يُشــارك منشــوراته فــي الحسِــاب علانيــة، ويُمكـن ان يخصصـه فقـط مـع المتابعيـن الموافِـق عليهـم مسـبقا، ويِّمكـن للمســتخدمين الإعجاب بصـور الآخريـن ومتابعـة المسـتخدمين الآخريـن. وأضـاف تطبيـق -Insta gram خدمـة المحادثـة، والقـدرة علـى إدراج صـور أو مقاطـع فيديـو مختلفـة فـي منشــورٍ واحـد، بالإضافــة خاصيــة القصـص، وذلـك مماثلــة لمنافســها الرئيســـي Snapchat. وتلــك القصــص تتيــح للمســتخدمين نشــر الصــور ومقاطــع الفيديــو ٍ بشــكل متسلســل، ويمكــن الوصــول لهــذه القصــة مــن قبــل اآلخريــن لمــدة 24 ســاعة فقــط.

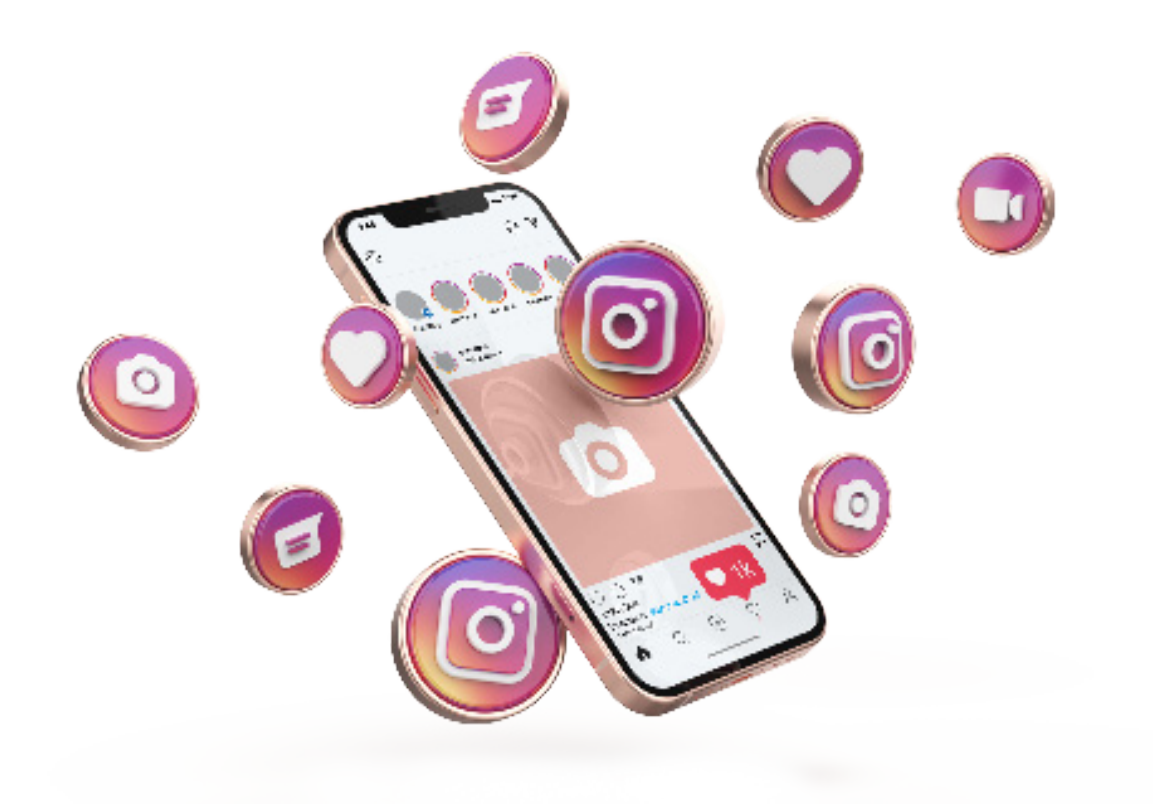

وهذه تمثل إجابة بسيطة عن سؤال: »ما هو تطبيق Instagram؟«.

# **شعبية تطبيق Instagram**

إن شـعبية التطبيـق تسـاعد فـي إجابـة سـؤال »مـا هو تطبيـق Instagram؟«، فبعـد إطـاق تطبيـق Instagram عـام 2010 ، اكتسـب هـذا التطبيـق شـعبية ً كبيـرة جـدا، حيـث بلـغ عـدد المسـجلين مليونـي مسـجل خـال شـهرين فقـط. ثـم وصـل عـدد المسـتخدمين إلـى 10 مالييـن مسـتخدم فـي السـنة الواحدة، ومليــار مســتخدم منــذ مايــو عــام 2019 ميــادي. وعلــى الرغــم مــن شــعبية تطبيـق Instagram ً الكبيـرة جـدا، ومـن نجاحـه وتأثيـره، إال أنّ ـه قـد تـم انتقـاده كثيــرَا بـســبب ان إدارة التطبيــق تقــومِ بتغييــراتٍ مســتمرة علــى سـياســة التطبيــق وعلــى شــكل واجهتــه، وأيضً ــا تــم انتقــاده بســبب قلــة الرقابــة، وبسـبب المحتـوى غيـر الالئـق وغيـر المناسـب الذي قام بعض المسـتخدمين بتحميلـه.

# **مميزات تطبيق اإلنستقرام**

يوفـر موقـع اإلنسـتغرام العديـد مـن الميـزات وااليجابيـات المختلفـة، والمتمثلـة فـي التالـي:

– تطبيــق اإلنســتغرام يســمح ألي شــخص بالتقــاط أي كميــةٍ مــن الصــور علــى حســب الرغبــة، والقيــام بتحميــل هــذه الصــورة فــي لحظــات عبــر هــذا الموقــع.

– في عام 3102 أضاف موقع اإلنستغرام ميزةً أخرى وهي تحميل الفيديوهات؛ حيـث أصبـح فـي إمكانيـة أي شـخص أن يقـوم بتحميـل أي فيديـو، والقيـام بإرسـاله علـم الفور.

– تطبيـق اإلنسـتغرام يمكـن مـن خاللـه عمـل إشـارة إلـى بعـض األصدقـاء علـى بعـض الصـور التـي يتـم تحميلهـا مثـل مـا يحـدث فـي الفيـس بـوك.

– كمـا يمكـن ألي شـخص القيـام بنشـر التعليقـات علـى الصـور أو مقاطـع الفيديـو أو تسـجيل الإعجاب بها.

– يســمح تطبيــق اإلنســتغرام للشــخص برفــع أي كميــةٍ مــن الصــور مهمــا كان حجمهـا أو مســاحتها. – يُعتبـر تطبيــق الإنســتغرام مــن افضــل التطبيقـات التــي تســمح بمشــاركة مقاطـع الفيديـو بدقـة عاليـة، ويسـمح ألي نظـام فيديـو أن يعمـل علـى أي نظـام تشــغيل خــاص بالهواتــف الذكيــة.

- يعتمـد البرنامـج علـمِ فكـرة التتبـعِ، بحيـث يمكنك ان تتبْع اي شـخص لديه تطبيق الإنســتغرام، وتتابـع أي تحميـلات أو صـور يقــوم بوضعهـا علــى الصفحـة الخاصـة به.

– هنـاك ترابـط مـا بيـن تطبيـق اإلنسـتغرام وبيـن الفيـس بـوك؛ بحيـث يمكـن ألي شـخص أن يقـوم بتحميـل أي صـور مـن خـال تطبيـق اإلنسـتغرام علـى صفحـات الفيـس بـوك الخاصـة بـه بـكل سـهولة.

– يحتــوي تطبيــق اإلنســتغرام علــى عــدة خيــارات منهــا: حجــب ألبومــات معينــة، وإظهـار المعلومـات الخاصـة بصاحـب الحســاب لبعـض الأشــخاص فقــط.

– يتميــز تطبيــق اإلنســتغرام أن لــه تصميــم فريــد ومميــز يميــزه عــن غيــره مــن التطبيقــات، كمــا أنــه يضمــن ســهولة االســتخدام.

– لقد حصل هذا التطبيق على جائزة أفضل تطبيق في عام .2011

## **ال بد من التعرف على مزايا عمل إنستغرام لزيادة تفاعل المتابعين مع منشوراتك**

**.1 وضع روابط في فقرة السيرة الذاتية Bio**

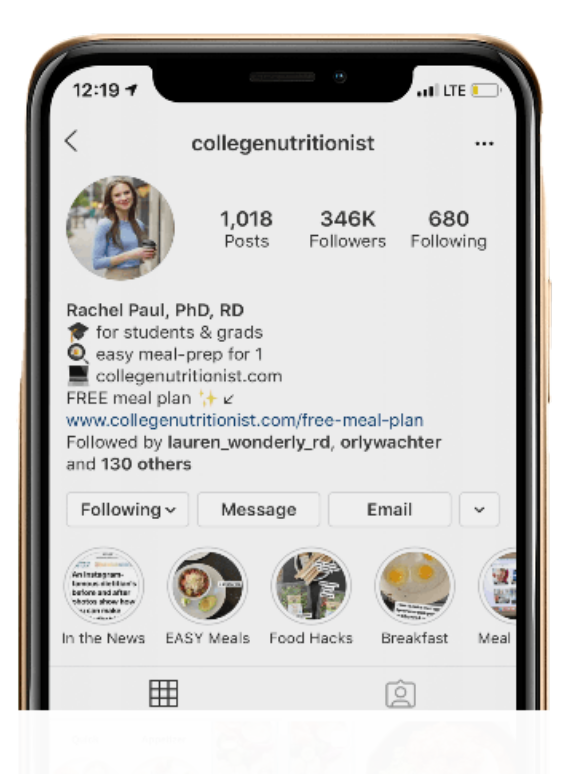

إن إحـدى أهـم مزايـا عمـل إنسـتغرام هـي إمكانيـة إضافـة روابـط شـخصية ضمـن ّ ـز السـيرة الذاتيـة bio، ضمـن بروفايلـك أو صفحتـك الشـخصية. مـن خـال هـذه حي العمليــة يمكنــك تحفيــز المتابعيــن ليقومــوا بزيــارة صفحــة خارجيــة بالضغــط علــى الرابـط الموجـود فـي هـذه الفقـرة bio.

َلمــن يبحــث عــن مزيــد مــن الحركــة الشــبكية العضويــة الطبيعيــة – دون أن يدفــع أيــة تكاليــف – فــإن إضافــة رابــط مباشــر ضمــن فقــرة الســيرة الذاتيــة bio فــي إنسـتغرام يعتبـر خيارَا عظيمَـا. يمكـن للمسـتخدم ان يختـار بحريـةٍ تامـة الرابـط الـذي يرغب فـي إضافتـه، ويمكـن أيضًا إجـراء التعديـلات الضروريـة فـي أي وقـت كلمـا كان ذلك ضروريَا، وتبديـل العنـوان الإلكترونــي.

**.2 البحث عن هاشتاقات hashtags هامة**

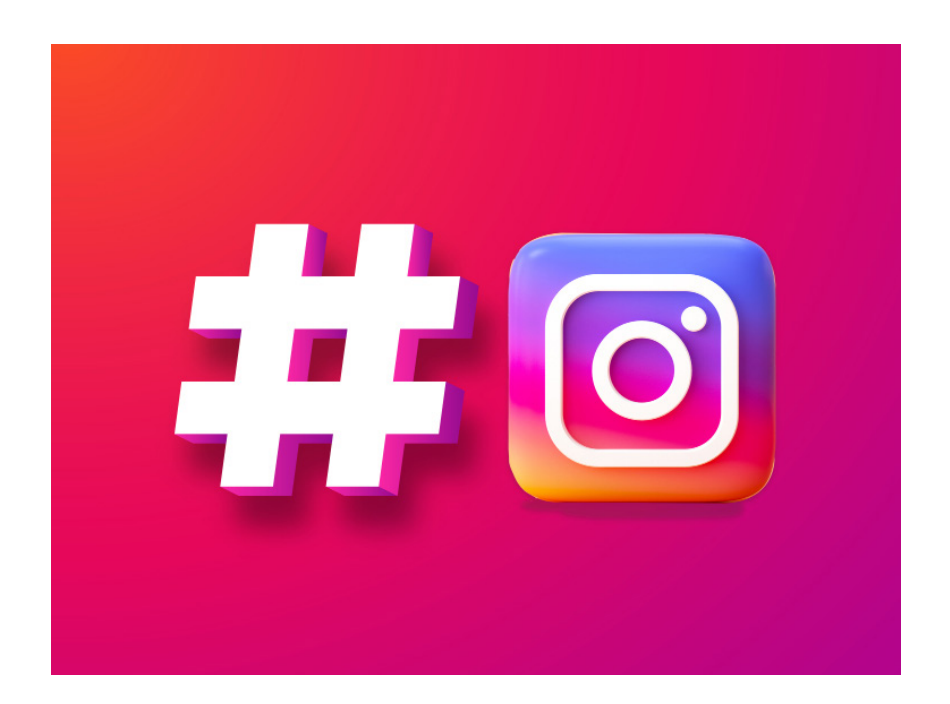

إحـدى أفضـل الطـرق لمعرفــة الأذواق والميــول فــي العالــم الاجتماعــي، هــي البحـث عـن الهاشـتاقات علـى إنسـتغرام. وعندمـا يتـم إدخـال مفهـوم مـا؛ يعمـل نظــام التطبيــق علــى توجيــه المســتخدم إلــى المنشــورات ذات الصلــة.

#### **وذلك من خالل الطريقة التالية:**

عندمـا تضـع الرمـز (#) فــي منشــورك؛ يعـرض لـك الإنســتغرام العديــد مــن االحتمـاالت والخيـارات لعـدة هاشـتاقات تتعلـق بهـذا المحتـوى حسـب شـعبية كل هاشــتاق.

باإلضافـة لذلـك، يتلقـى المسـتخدمون أيضً ـا اقتراحات لمتابعة بعض الهاشـتاقات، التـي تتعلـق بالمحتويات التـي يتابعونها فـي العادة؛ فهـذا يُزيـد مـن احتمالات ان يظهـر المنشـور لديـك فـي مجموعـة بحـث يتابعهـا جمهـور محتمـل لك.

#### **.3 جدولة المنشورات**

إن ميـزة الجدولـة هـذه هـي ميـزة رائعـة جـدًا؛ تُتيح للمسـتخدمين أن يختاروا بشـكل ُمسـبق التوقيـت الـذي سـوف تظهـر خاللـه منشـوراتهم إلـى المتابعيـن، وتتعلـق هـذه الميـزة بأولئـك الذيـن يسـتخدمون اإلنسـتغرام فـي أعمالهـم التجارية.

إننــا نعلــم أنــه توجــد مواعيــد محــددة خــال اليــوم، نجــد فيهــا المســتخدمين يتفاعلـون أكثـر علـى الإنسـتغرام، وتُتيـح هـذه الوظيفـة علـى إنسـتغرام بجدولـة ً المنشــورات / التدوينــات كــي تظهــر دومــا فــي الوقــت المحــدد.

وهـذا يضمـن تفاعـلًا أكبـر مـن جانـب المسـتخدمين والمتابعيـن مـع منشـوراتك، وتصـل إلـى عـدد أكبـر مـن النـاس المتواجديـن علـى تطبيـق إنسـتغرام.

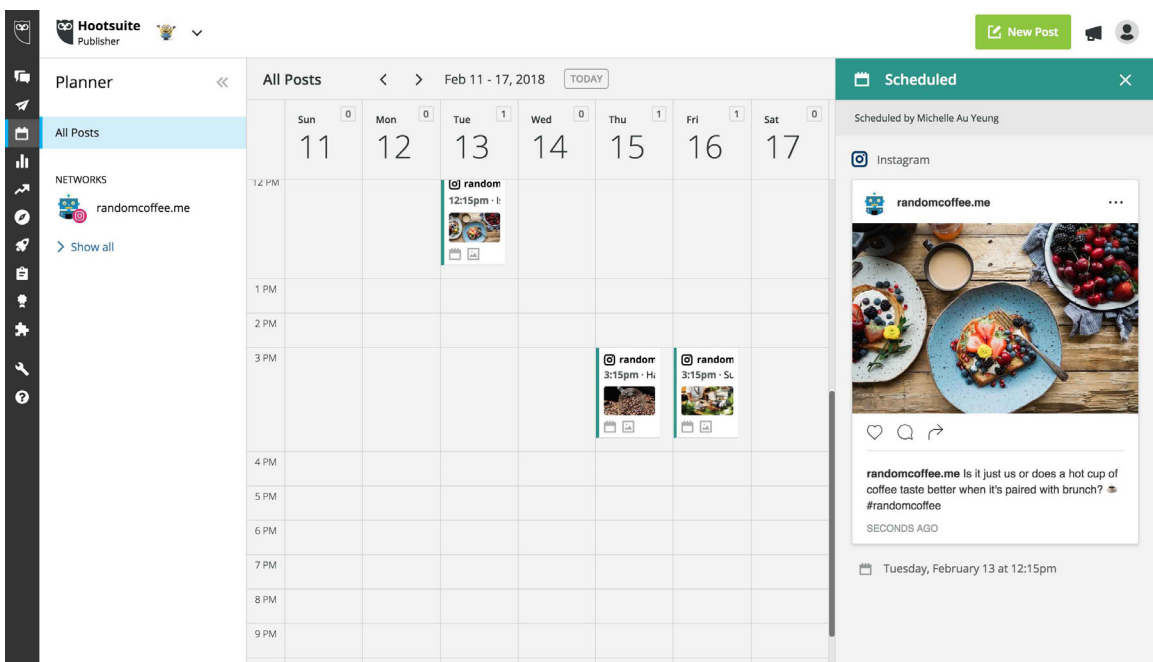

# **.4 استخدام ميزة بوميرانغ Boomerang – التصوير المتعاقب**

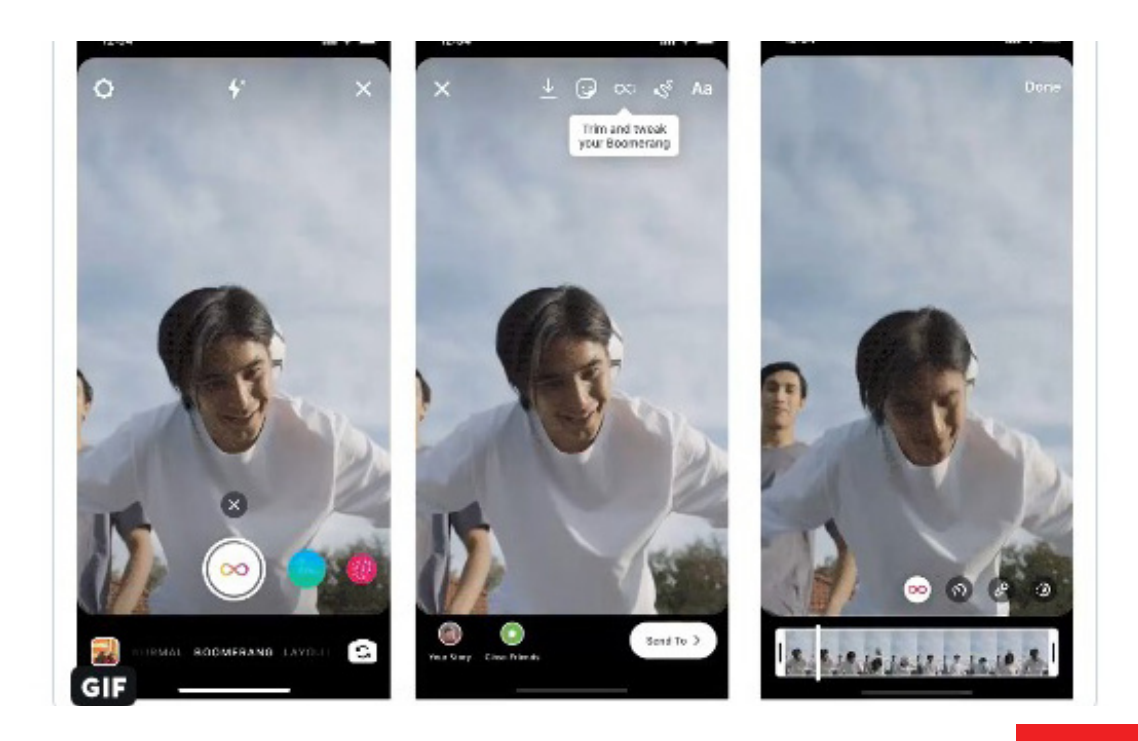

إن ميــزة البومرانــغ gnaremooB التــي تمــت إضافتهــا إلــى اإلنســتغرام تُ تيــح تســجيل الفيديوهــات التــي تصــل مدتهــا الزمنيــة إلــى حــدود الثانيتيــن، ويتــم ٍ تشــغيلها وعرضهــا بشــكل بطــيء pool لمــدة 6 ثــوان متتابعــة، والنتيجــة التــي ً نحصــل عليهــا ممتعــة جــدا ومســلية.

مـن أجـل النـاس الذيـن يشـعرون بالملـل مـن الفيديوهـات التقليديـة، فـإن ميـزة بومرانــغ الفيديوهــات فيهـا تكــون قصيــرة ومســلية وتســبب الإدمـان علــص اســتخدامها بســهولة.

**.5 إعداد بث حي ومباشر Live**

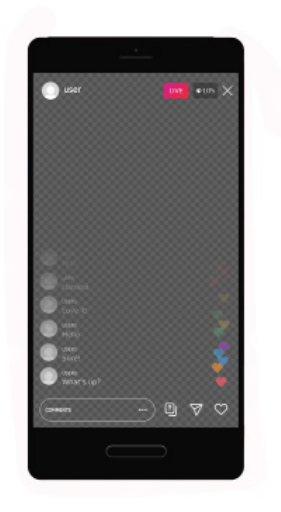

إحـدى الميـزات الحديثـة التـي تمـت إضافتهـا إلـى سلسـلة مزايـا عمـل إنسـتغرام هـي ميـزة التسـجيل الحـي والمباشـر للفيديوهـات Live، والمسـتخدمون علـى هـذه المنصـة يحبـون ذلك كثيرَا. لمَـن يسـتعملِ الإنسـتغرام فـي مجال الأعمال التجاريــة يُعتبــر البــث الحــي والمباشــر إحــدى افضــل الطــرق للبقــاء قريبَـا مــن المتابعيــن لــه.

# **.6 استطالعات الرأي**

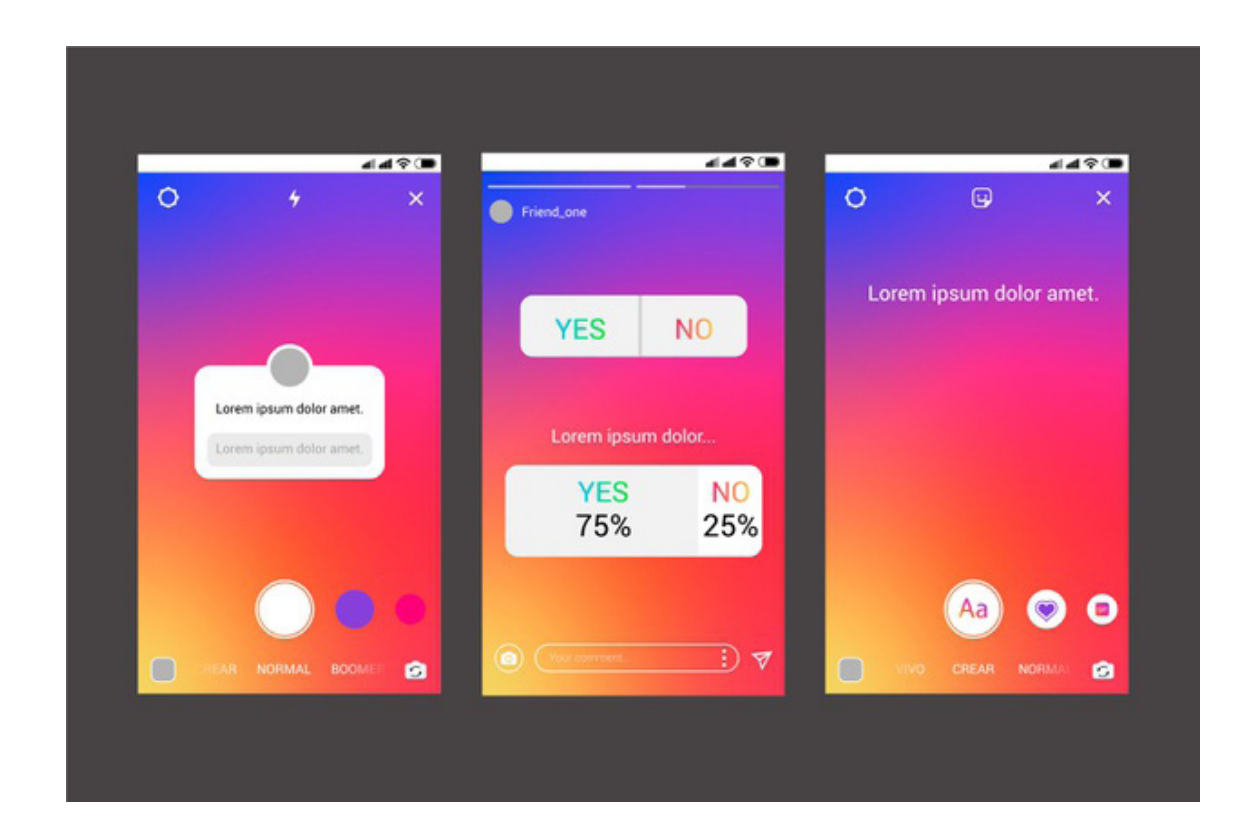

إحـدى أفضـل الميـزات أيضً ـا مـن أجـل النـاس الذيـن يسـتخدمون إنسـتغرام للترويـج والتســويق لخدماتهــم هــي إمكانيــة إعــداد اســتطالعات للــرأي وعرضهــا علــى جمهورهـم. يكفـي أن تختـار ملصقـا للبحـث واالسـتطالع الخـاص بـك وتثبيتـه فـي أي مـكان ضمـن القصـة story. إن الحصول علـى اراء المتابعيـن ووجهات نظرهـم يعتبـر امـرَا هامَا جـدَا؛ كي تتمكن من فهـم رغبـات هـؤالء المتابعيـن والجمهـور، وتتعـرف علـى أذواقهـم ومعرفـة أفكارهـم بخصـوص موضـوعٍ محـدد. بالقيام بهـذا الاسـتطلاع يمكـن للمسـتخدم ان يحلـل النتائـج التــي حصـل عليهـا مـن الاســتطلاع، ومشــاهدة عـدد الأصـوات علــى كل خيـارٍ طرحــه، ويمكن لـه أن يعـرف مَـن قـام بالتصويت والاختيـار أيضًا.

#### **.7 استخدام الفالتر**

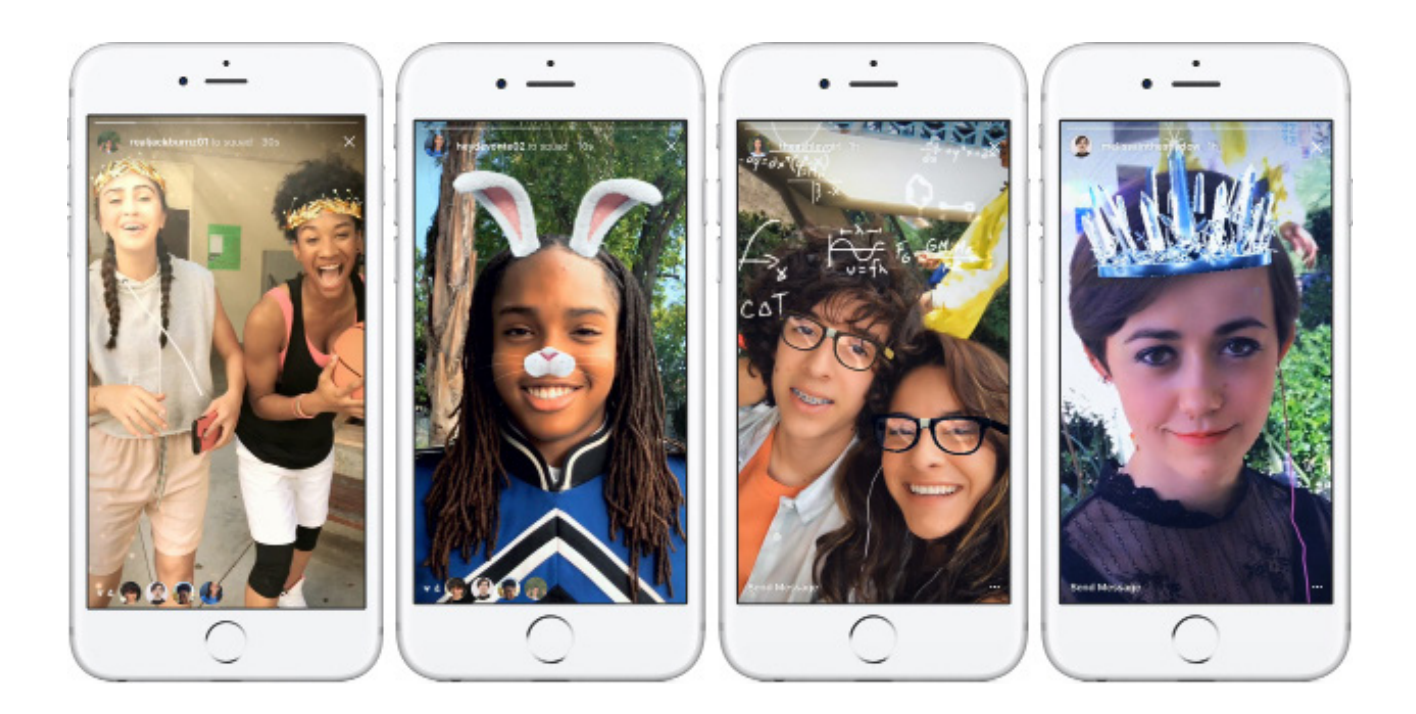

تمثـل فلاتـر الإنســتغرام أيضًـا إحـدى عوامـل الجـذب الكبـرى للتطبيــق؛ فهــس تُتيـح إمكانيـة تخصيـص الصـور باسـتخدام تحريـر للصـور تتـراوح درجـة تعقيدهـا مـن ً البسـيطة جـدا إلـى الغايـة فـي التعقيـد، دون الحديـث عـن فالتـر الوجـوه الفوريـة المسـلية جـدَا والفعالـة وتجعـل مـن التطبيـق مخبـرَا إبداعيَـا للغايـة.

# **.8 إعداد قصص تتضمن عروضً ا ترويجية**

لِمَن يبحث عن طريقـة للوصـول إلـى أعـداد أكبـر مـن المتابعيـن، والحصـول علـى تفاعــل أكبــر معهــم، فــإن إعــداد القصــص والعــروض الترويجيــة هــي ميــزة مــن مزايـا عمـل إنسـتغرام التـي تبعـث علـى الدهشـة، ويمكـن أن تكـون المفتـاح إلـى النجـاح.

إن المتابعيـن يعشـقون المشـاركة فـي المسـابقات، تحديـد الأصدقـاء، مشـاركة المحتويـات والمـواد وتـرك التعليقـات واإلعجـاب بالصـور والكثيـر غيـر ذلـك...

يجـب النظـر إلـى القصـص والتسـويق علـى أنهـا اسـتثمار، ويهـدف إلـى الوصـول إلـى أعـداد أكثـر وأكثـر مـن النـاس ضمـن تطبيـق اإلنسـتغرام. مـن الجديـر بالذكـر التأكيــد علــى الحاجــة إلــى التنظيــم والحــذر أثنــاء الترويــج للقصــص والعــروض الترويجيــة، حيــث يجــب أن تكــون القواعــد والمتطلبــات واضحــة.

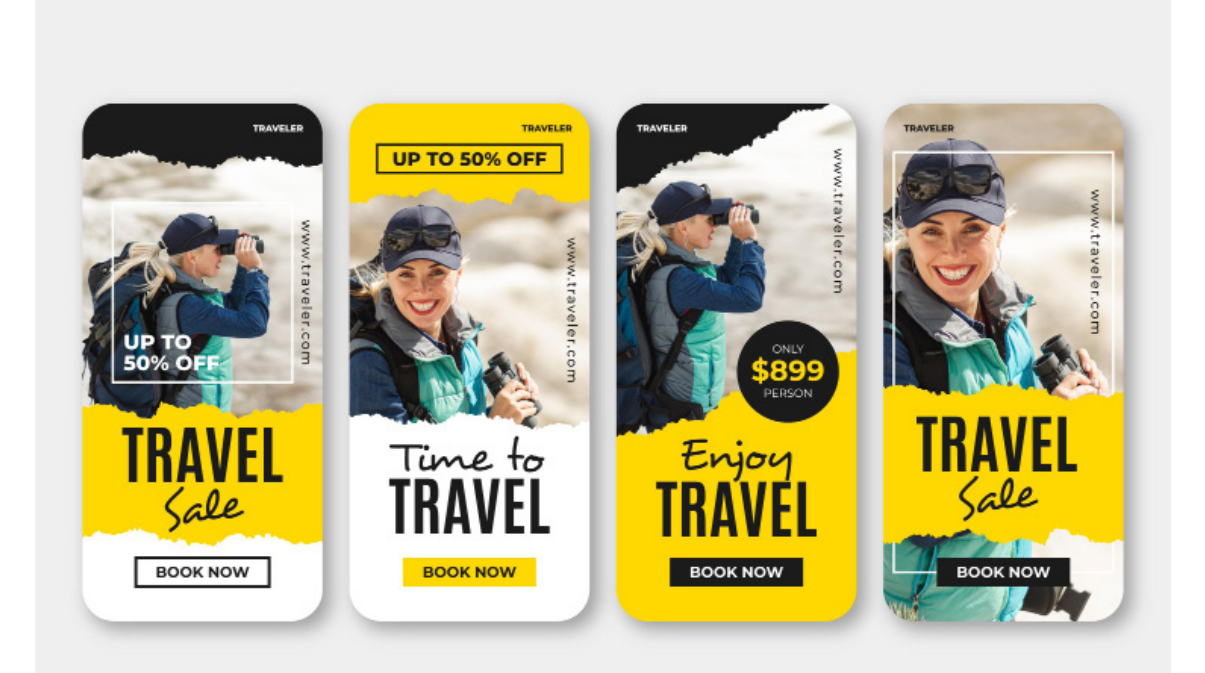

# **اليك أكثر من 30 فكرة لقصصك القادمة**

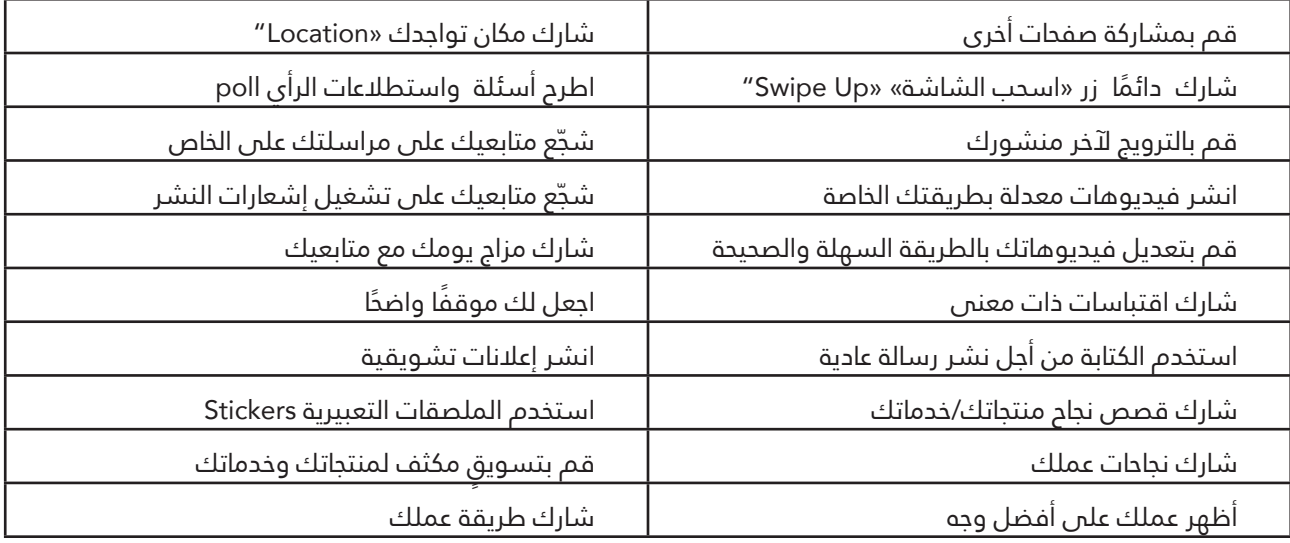

#### **.9اإلشارة إلى الشركاء في الصفحة الرئيسيةfeed أو ضمن القصص stories**

هـذه الميـزة علـى اإلنسـتغرام علـى الرغـم من شـيوعها الكبير، يمكن اسـتخدامها للوصـول إلـى نتائـج أكبـر. إن ميـزة اإلشـارة إلـى صفحـة شـخصية أو بروفايـل يمكـن أن يخـدم مصالــح رواد الأعمـال والتجـار، فمـن خـلال هــذه الميــزة يمكـن لهــم أن يقومـوا بتحديـد الشـركاء سـواء علـى الصفحـة الرئيسـية أو مـن خـال القصـص.

بهــذه الطريقــة يمكــن للمســتخدمين مشــاركة المتابعيــن المحتويــات؛ وبالتالــي توليــد منافــع وفوائــد متبادلــة مــن أجــل الشــركاء المشــتركين فــي المجــال. وكل ذلـك يتـم بأســلوب بسـيط، ومـن خـلال الإشـارة إلــى الشــركاء فقـط فــى المنشــورات علــى إنســتغرام.

## **لإلشارة إلى شركاء األعمال في منشوراتك للمحتوى المرتبط بعالمة تجارية في الموجز:**

- •بعــد تحديــد الصــورة أو الفيديــو وإضافــة الشــرح التوضيحــي والتأثيــرات والفالتــر، اضغــط علــى التالــي.
	- •اضغط على إعدادات متقدمة.
- ُ للبحـث عـن النشـاط التجـاري، اضغـط علـى اإلشـارة إلـى شـريك األعمـال. يرجـى العلـم أنـه يجـب

ان يمتلك شـريك الأعمال ملفا شـخصيَا للنشـاط التجاري لكـي يظهـر فـي نتائج البحـث.

 •اضغط على اسم النشاط التجاري الذي تريد اإلشارة إليه في منشورك.

#### **.10 استخدام الوظيفة "اعرف المزيد" ضمن القصص**

باســتخدام ميــزة "اعــرف المزيــد" مــن مزايــا عمــل إنســتغرام يتــم قيــادة المســتخدمين إلــى الصفحــة التــي تختارهــا لهــم، علــى ســبيل المثــال: إذا كنــت سـوف تقـوم بالتسـويق لـدورة تعليميـة أوناليـن، إليـك فكـرة جيـدة وهـي إعـداد قصــة story تشــرح مــن خاللهــا جميــع المزايــا التــي تتحقــق للمســتخدم عنــد مشــاهدة دروسـك، وأن تطلـب منـه «سـحب الشاشــة إلــى الأعلــى إذا أردتَ» فــي حــال رغــب فــي الحصــول علــى المزيــد مــن المعلومــات.

هكـذا يمكنـك توجيـه النـاس إلى موقعك اإللكترونـي، مدونتك، صفحة المبيعات أو إلـى صفحـة مـا للهبـوط مأجـورة واسـتراتيجية. ولهـذا األمـر فـإن هـذه الميـزة متوفــرة فقــط مــن أجــل البروفايــات التــي يتجــاوز عــدد متابعيهــا 10000علــى إنسـتغرام.

## **.11 استخدام ميزة الصور الدوارة على شبكة feed**

إذا كان فــي الماضــي مــن الممكــن نشــر صــورة واحــدة فــي كل مــرة علــي إنســتغرام، إلا أنّــه الآن يمكــن للمســتخدمين أن ينشــروا فــس الوقـت نفســه العديــد مــن الصــور باســتخدام نظــام الصــور الــدوارة. وهــذه الميــزة هــي إحــدى مزايا عمـل إنسـتغرام التـي تُتيـح المشـاركة الفوريـة لصـور يبلـغ عددهـا 10 صـور كحـدٍ أقصـى، وعندمـا يتـم نشـر هـذا النـوع مـن الصـور تظهـر تلـك الصـور علـى شــكل عــرض ســايدات – شــرائح علــى شــبكة األخبــار feed.

هـذه الميـزة تُتيـح لـك أن تقـوم بنشـر محتـوى شـامل ومتكامـل، ولكـن دون أن ׀<br>֧֢֢֪֚֚֡֓֓֝֓֓<u>֚</u> تعمـل علـى تعبئـة مسـاحة feed لـدى المتابـع بصـورك، وبذلـك تتجنـب أي شـعور بعـدم ارتيـاح أو إزعـاج قـد يتعـرض لـه المتابـع.

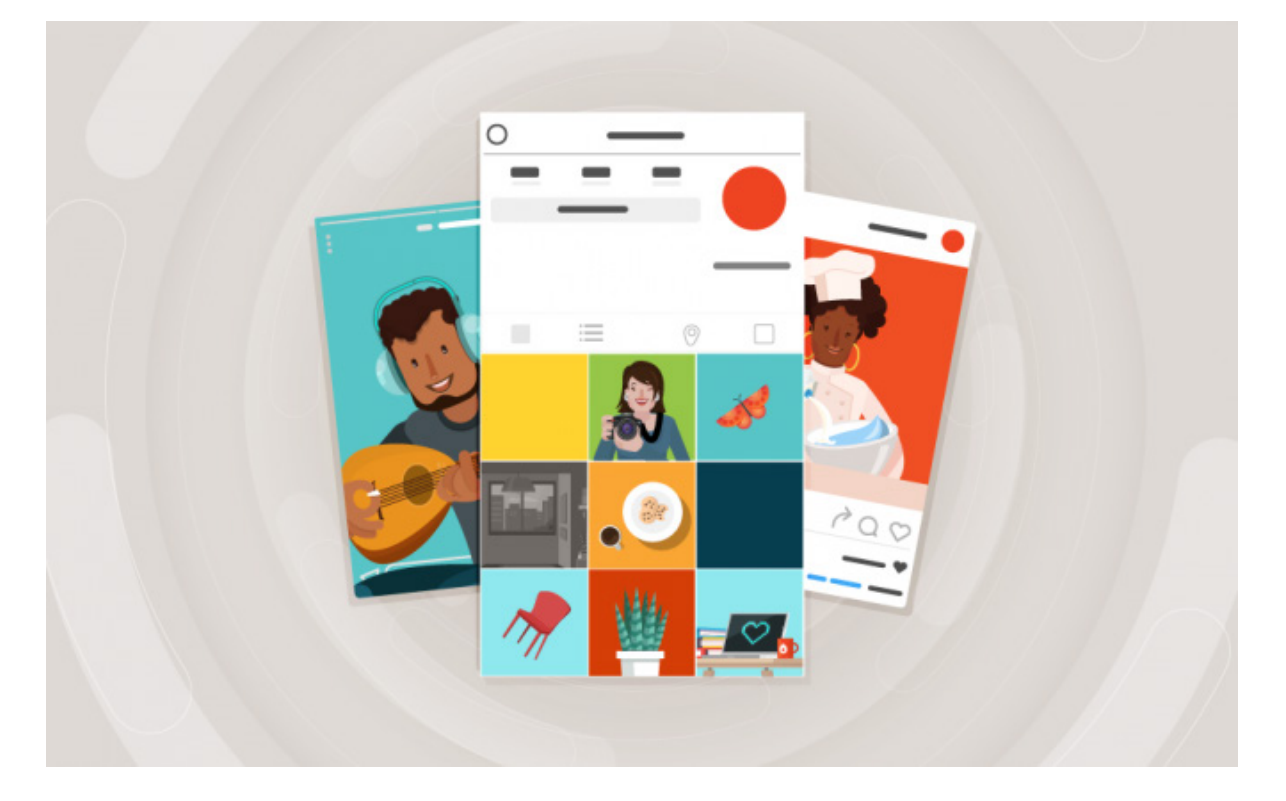

### **.12 استخدام الملصقات stickers ضمن القصص**

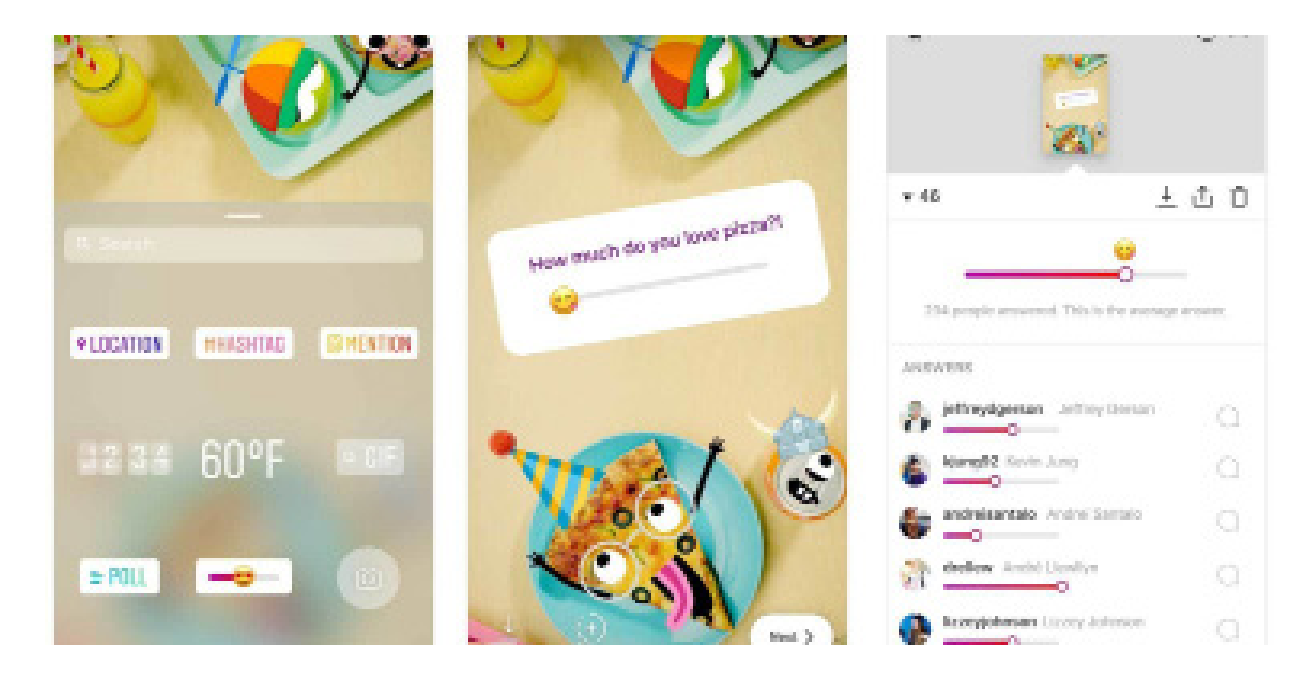

ً إن الملصقات تعمل على جعل المنشورات ضمن القصص أكثر إمتاعا، ومخصصة بشــكل أكبـر، حيـث تُصبـح تلـك المنشــورات تحمـل بصمتـك. هنـاك العديـد مـن الملصقــات، ويمكــن لمســتخدم اإلنســتغرام أن يختــار هــذه الملصقــات قبــل أن ينشـر المحتـوى الخـاص بـه علـى تطبيـق إنسـتغرام. سـواء فـي صـورة مـا او فـي فيديـو، فالملصقـات stickers ً تعتبـر مفيـدة جـدا.

يمكــن إضافــة التعابيــر الوجهيــة )Emojis)، الرســوم التــي تشــير إلــى المنــاخ، الموقع الجغرافـي، التوقيـت، علامـة المدينـة والكثيـر غيـر ذلك...أيضًا إلـى جانـب بعض الملصقات التـي يمكـن ان تكـون ممتعـة كثيـرَا. لمَـن يرغـب فـمِي تخصيـص المحتـوى علـى إنسـتغرام، تعتبـر هـذه الملصقـات علـى إنسـتغرام أفضـل حـل.

### 13. استخدام الأبعاد (الحجم) التي يُنصَح بها من اجل الصور **والفيديوهات**

الأبعـاد التــي يُنصَـح بهـا مــن اجـل الصــور والفيديوهـات علــى إنســتغرام هــي بمثابــة دليــل يســاعد المســتخدمين علــى االســتفادة القصــوى مــن مزايــا عمــل إنسـتغرام التـص يقدمهـا التطبيـق!

إن الحـذر بخصـوص الصيغـة المثاليـة للصـور والفيديوهـات ال نهتـم بـه فقـط مـن ناحيــة الحجــم، بــل أيضًــا مــن ناحيــة الجــودة والنوعيــة، حيــث تعتبــر هــذه النقطــة جوهريـة للوصـول إلـى نتائـج جيـدة.. فـي فقـرة األخبـار feed علـى سـبيل المثـال الحجــم المثالــي هــو 510 × 510 بيكســل.

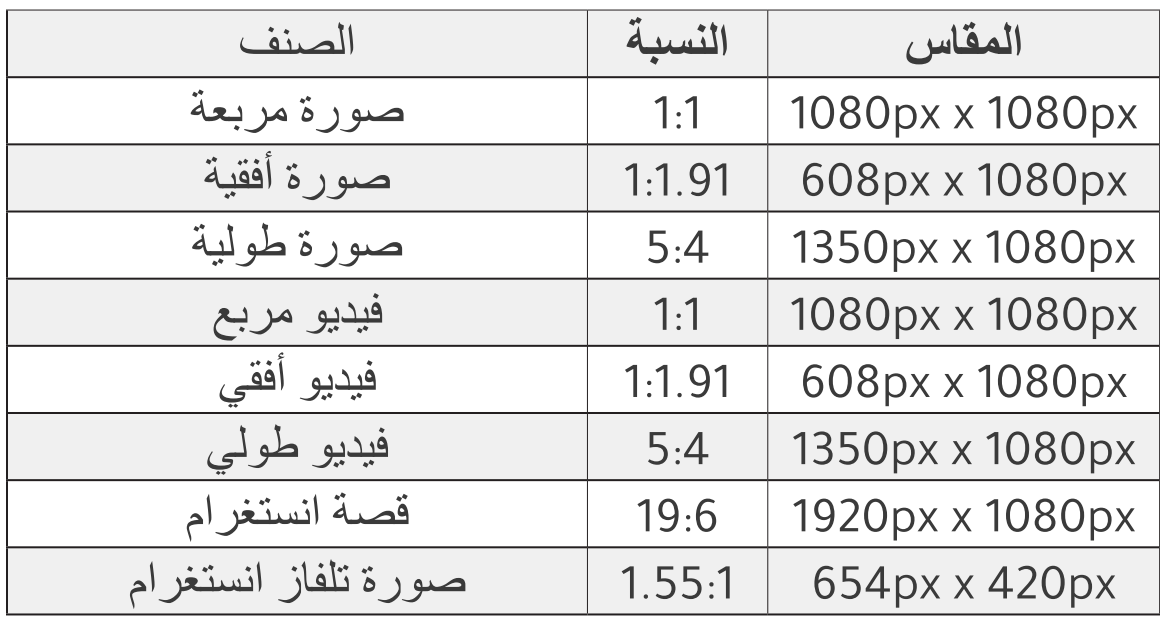

**.14 اإلبداع باستخدام األقالم، النصوص واأللوان في القصص stories**

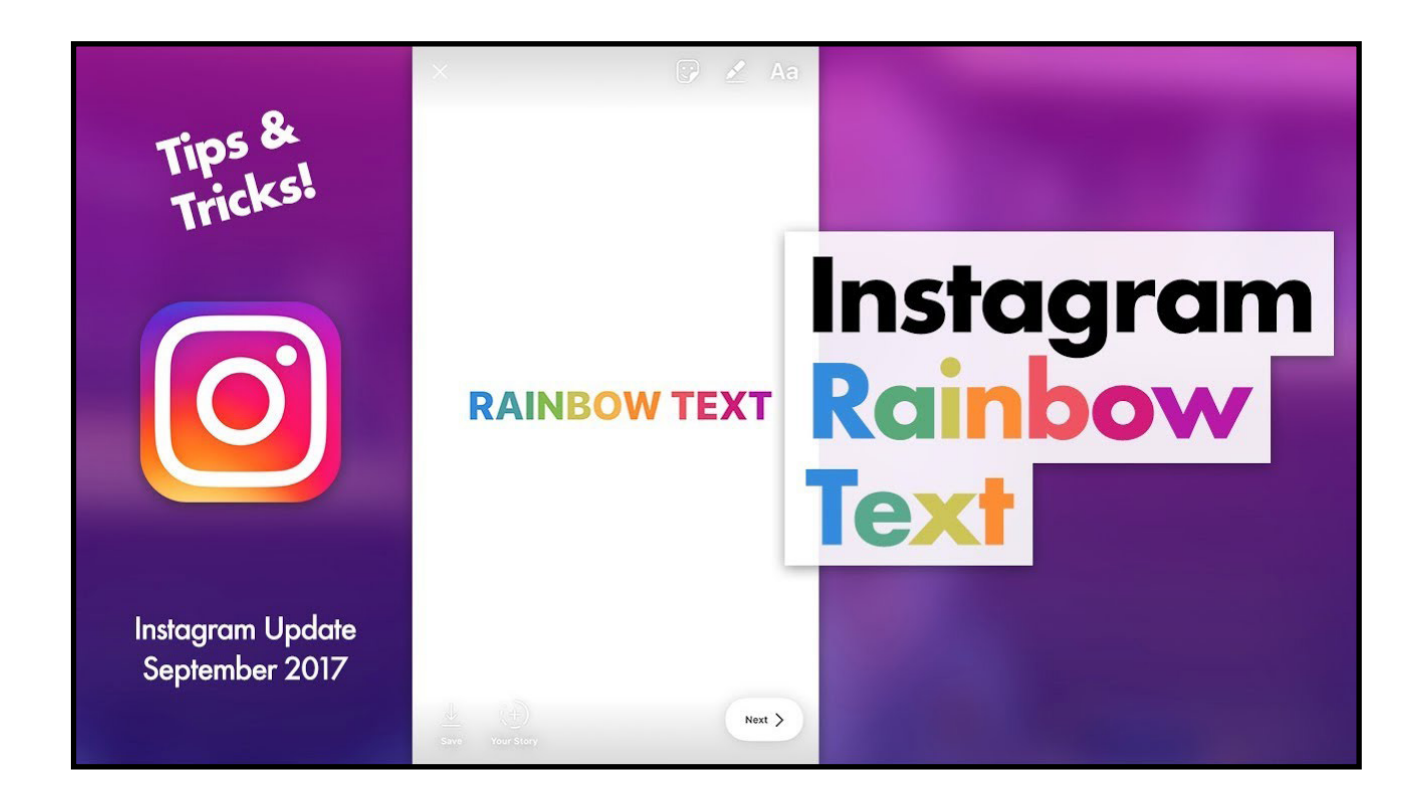

تُتيــح ميــزة الأقــلام إعــداد تصميمـات باليــد وحـرة، بأســلوب مُخصـص جـدًا ضمــن المنشــورات علــى إنســتغرام. بنفـس الطريقــة يمكــن أيَضًــا إضافــة نصــوص وتنويـع الألـوان المسـتخدمة، وهنـا العنصـر الـذي نُسـلط الضـوء عليـه هـو إبـداع المســتخدم!

إمكانيــة اإلبــداع فــي أنمــاط الخطــوط المســتخدمة للكتابــة علــى القصــة فــي إنســتغرام

# **.15 استخدام Hyperlapse – التسريع الزمني للفيديو**

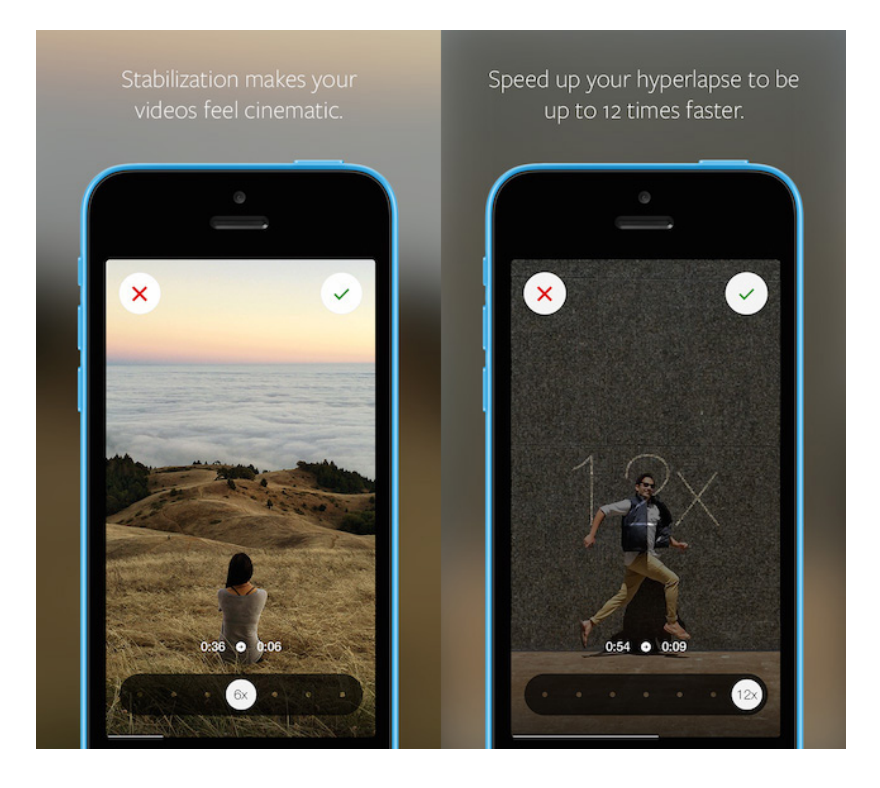

تـم إعداد هـذا التطبيق بواسـطة الإنسـتغرام، ويُعتبر ايضا ميـزة إضافيـة تضـاف إلـى قائمـة مزايـا عمل إنسـتغرام الرائعـة والمميزة، حيث تُ تيح تقنية Hyperlapse إعـداد الفيديوهـات االحترافيـة حتـى مـن خـال اسـتخدام الجهـاز الخلوي.

الســر الأكبــر لهــذه الأداة يَكمــن فــمي قدرتهـا علــمى توفيــر الاســتقرار فــمي َ الفيديوهـات وتحسـين نتائـج التسـجيل، تخـدم هـذه الميـزة مـن يقـوم بالتسـجيل وهـو متواجـد فـي الشـارع مثـ ًا، تعمـل ميـزة Hyperlapse علـى تقليـل ظاهـرة عـدم الاســتقرار التــي يســببها تحـرك اليديـن وارتجـاج الكاميــرا أثنـاء التســجيل والمشــي فــي الشــارع!

بالإضافــة إلــــى ذلـك، يُمكــن ايضــا تســريع الفيديوهــات المُســجلة وجعلهـا اكثــر تســلية وامتاعًـا. **.16 استخدام الميزتين "العودة إلى الخلف" و "إيقاف الحركة -stop motion "في االنستغرام**

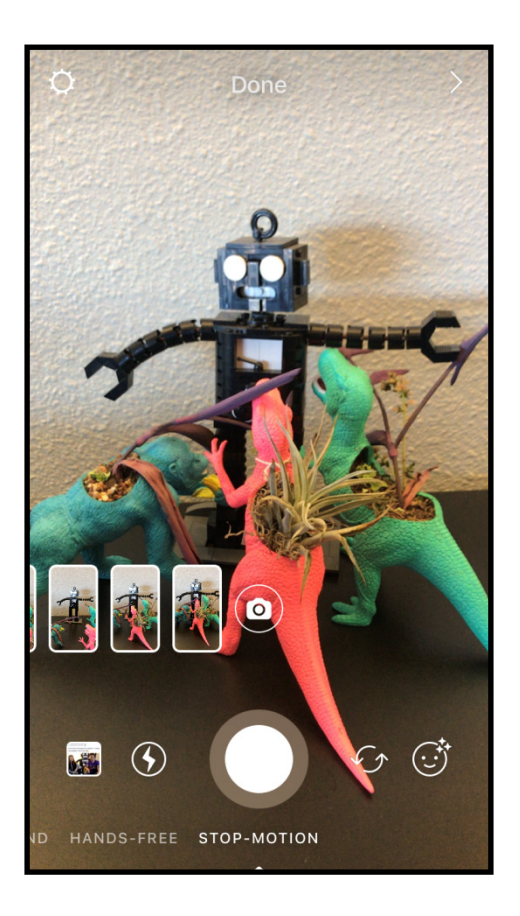

تُتيـح ميـزة "العـودة إلـص الخلـف" تقديـم نسـخة مقلوبـة مـن المحتـوى الـذي يتـم إنتاجـه، حيـث يتـم تقديـم التسـجيالت مـن النهايـة إلـى البدايـة. أمـا ميـزة "إيقـاف الحركة" أو "stop motion" تُتيح إعداد الفيديوهات انطلاقًا من تسلسـل من ً الصـور، اعتمـادا علـى عنصـر اإلبـداع لـدى المسـتخدم، فيمكـن أن تكـون النتيجـة رائعة حدًا!

ً من المفيد جدا استخدام هاتين الميزتين من مزايا عمل إنستغرام العديدة.

**.17 تثبيت القصص stories على البروفايل**

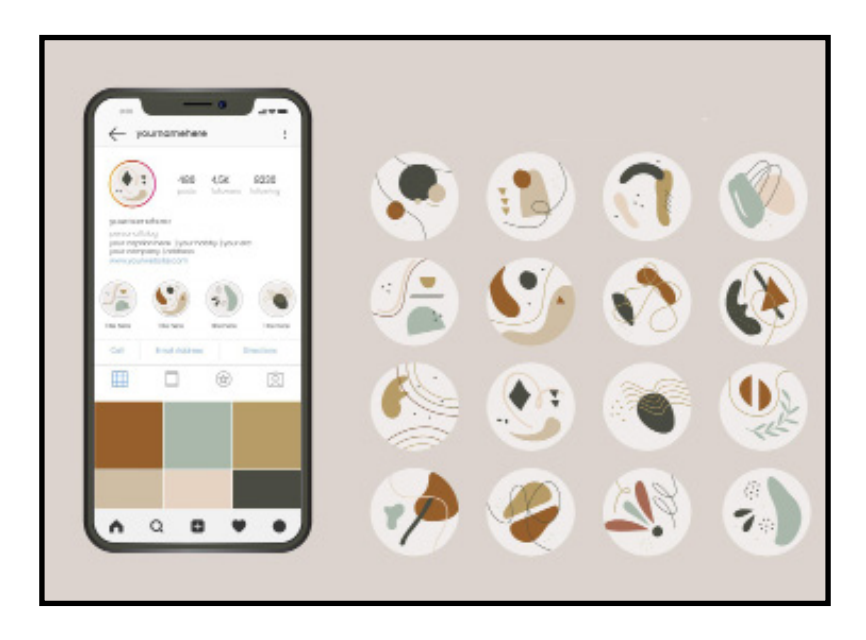

والآن ســوف نتحـدث أيضًـا عـن واحـدة مـن المزايـا التــي يقدمهـا الانســتغرام، والتــى تُعـد مخصصـة لأولئـك الذيـن يرغبــون فــي اســتثمار هــذا التطبيــق إلــى أبعـد حـد!

هـذه الميـزة هـي ميـزة تثبيـت القصـص stories علـى البروفايـل. العمليـة سـهلة جـدًا، يكفــي أن يقــوم المســتخدم بالنقــر علــي الــزر "تمييــز" الــذي يظهــر فــي الزاويـة اليسـرى مـن القصـة أثنـاء نشـرها علـى إنسـتغرام.

وعندمـا يدخـل مسـتخدم آخـر علـى إنسـتغرام، يمكنـه التصفح عبـر القصص األخرى ُ المميــزة ضمــن كل فئــة مــن الفئــات التــي تــم إعدادهــا خاللهــا، حتــى لــو مضــت مـدة 24 سـاعة علـى نشـرها. وهـذا التحديث علـى إنسـتغرام رائـع جـدًا، وحظـى بإقبـال كبيـر مـن جانـب المسـتخدمين.

## **.18 ميزة كتابة النص في اإلنستغرام**

**ّ ميزة تسمح لجميع المستخدمين بكتابة نص فقط ضمن القصص. ويمكن لجميع مستخدمي التطبيق القيام بذلك من خالل هذه الخطوات البسيطة:**

- •توجه إلى قصص إنستغرام
- •ستشـاهد فـي القسـم الموجـود أدنـى الشاشـة ظهـور خيـار جديـد يحمـل عنـوان »نـص« قـم بالنقـر عليـه.
	- •سيمنحك الخيار الجديد عدة خيارات لتغيير خلفية ونمط الكتابة قبل مشاركتها.
- •يمكنــك اختيــار نمــط الكتابــة الــذي تريــد مــن خــال األيقونــة الظاهــرة فــي أعلــى وسـط الشاشـة، حيـث يمكـن االختيـار بيـن 5 أنمـاط للكتابـة علـى الخلفيـة الملونـة هــي: النمــط الكالســيكي و العصــري و نيــون و اآللــة الكاتبــة و القــوي.
- •باإلضافــة إلــى مــا ســبق، يملــك كل نمــط مــن أنمــاط الكتابــة عــدة ألــوان للخلفيــة تتماشــى مــع ماهيــة النمــط، يمكنــك اختيــار مــا تــود بينهــا.
- تُتيــح الميــزة أيضًـا خيـار تحديــد مـكان النــص فــس نمــط الآلــة الكاتبــة فقــط، وذلـك مـن خـال الخيـار الموجـود فـي أعلـى يميـن الشاشـة، وال يظهـر هـذا الخيـار إال بعـد االنتهـاء مـن كتابـة النـص. كمـا يمكنـك أيضً ـا تحديـد النـص المكتـوب، وإضافـة تأثيـرات لونيـة لـه.

# خطوات تقوم بتطوير ملفك الشخصي على إنستغرام

### **الخطوة األولى: استخدم صورتك الشخصية الحقيقية**

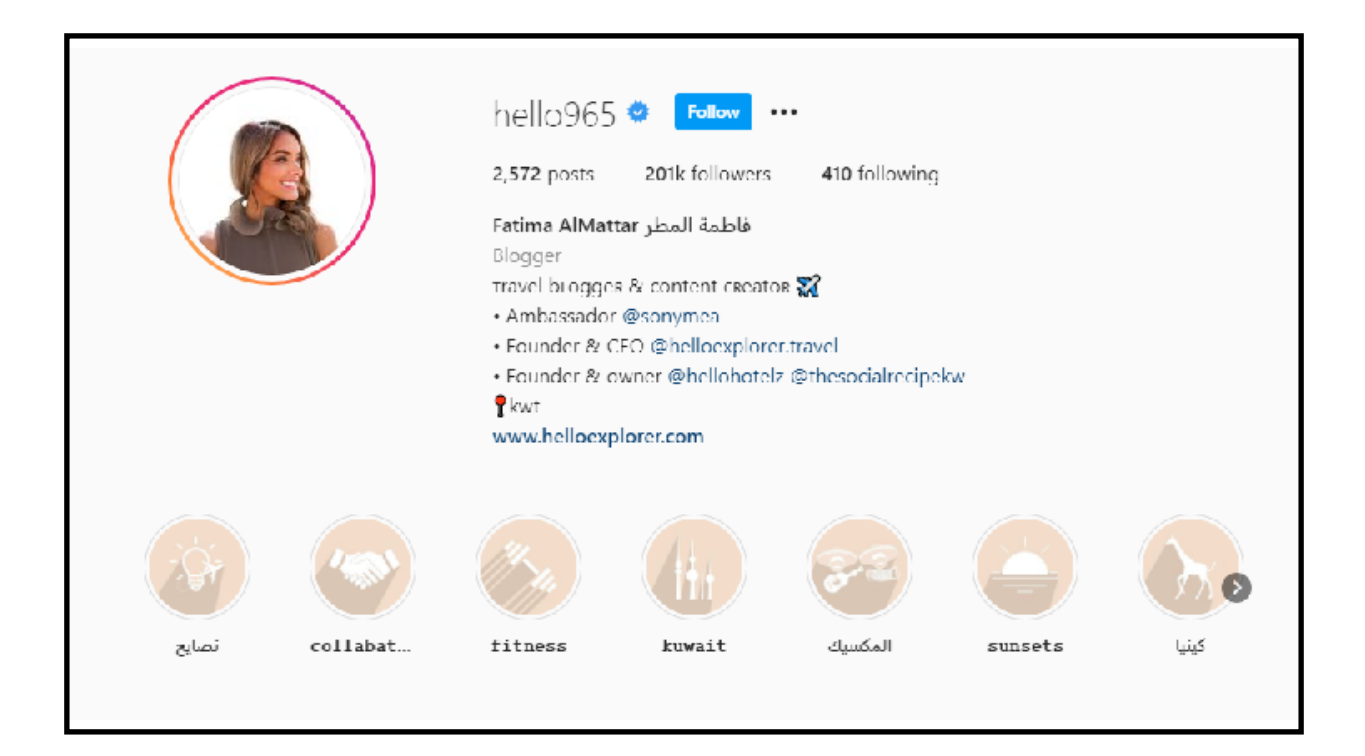

هكذا سوف يشاهدك الجمهور، صورتك هي اول ما ستقع أعينهم عليها. عنـد مشـاركة صـورة أو إجـراء تعليـق أو الظهـور فـي اإلشـعارات أو عندمـا يقـوم شـخص مـا بفحـص ملـف التعريـف الخـاص بـك هـذا مـا يمكـن أن يجـده. لـذا، هـل ينبغـي عليـك اسـتخدام شـعارك أو صورتك الخاصـة الأكثـر تميـزًا كعلامـة تجاريـة!

"النـاس تحـب العفويـة، تميـل الـى الشـعور بالعواطـف االنسـانية مـن خـال تعابير الوجـه والمشـاعر التـي يعبـر عنهـا .. ال تنـس ذلـك" إذا كانـت علامتك التجاريـة هـي أنـت، هـل أنـت مـرح أم صاخب قليلًا؟ أم تـود أن ينظـر الجمهـور الـى صورتـك علـى أنهـا لشـخص او حسـاب جديـر بالثقـة والجديـة؟

مهمــا كان االنطبــاع الــذي تــود ايصالــه، تحتــاج صــورة إنســتغرام الخاصــة بــك أن تكـون حيويـة. ضمّـن ذلـك فـص صـورة صغيـرة واحـدة، وواضحـة وغيـر مضغوطـة، مـن الواضـح أنـه سـيكون هنـاك بعـض االسـتثناءات .علـى سـبيل المثـال، إذا كنـت تمثل شـركة كبيرة تحمل شـعارَا مميزا، فسـتحتاج إلى اسـتخدام شـعارك لطمانة الأشـخاص بأنهـم قـد وجـدوا الحسـاب الصحيـح.

ٍ بشـكل عام، تأكد من أن الصورة سـاطعة بما فيه الكفاية بحيث يمكن مشـاهدتها على الَجوّال، ولا تسـتخدم أبدًا صورة رديئة الجودة أو غير واضحة.

#### **الخطوة الثانية: اختر اسم مستخدم قابل للتحديد ومميز لدى الجمهور**

اســم المســتخدم الخــاص بــك هــو "مفتــاح" صغيــر يخــدم كعنــوان URL فــي إنســتغرام الخــاص بــك.

لذا، بالنسـبة لـmaglobalgroup ، سـيكون عنوان URL للحسـاب .www://https ./instagram.com/maglobalgroup

لديـك الفرصـة لاســتخدام مـا يصـل إلــى 30 حرفًـا (بــدون مســافات)، وهــو أيضًـا االسـم الـذي سـوف يسـتخدمه األشـخاص عندمـا يذكرونـك فـي تعليـق، لـذا حـاول ان تجعلـه لا يُنســم، إنـه معـرّف وعنـوان إنسـتغرام الخاص بـك.

إذا كان لديـك حسـاب إنســتغرام مُثبـت بالفعـل، وترغـب فــس تغييـر اســم المســتخدم الخـاص بـك، فكـر مليَـا فــي هــذا الأمـر؛ فانـت ســتحتاج إلــى إجـراء تغييـرات علـى أي مـكان قمـت فيـه باسـتعمال اسـم المسـتخدم هـذا فـي وقـتٍ مضــى مــن: مشــاركات ضيــوف المدونــة، بطاقــات العمــل، إلــخ .

## **الخطوة الثالثة : اختيار اسم إنستغرام قابل للبحث، ذُ ي مغزى**

اسـمك فـي إنسـتغرام هـو اسـم الشـهرة الـذي سـوف يلقبـك بـه الجمهـور، مـن ناحيـةٍ أخـرى هـو اسـم العـرض الخـاص بـك ضمـن ملفـك الشـخصي.

لديـك المزيـد مـن المرونـة هنـا (30 حرفًـا / المســافات يجـب أن تكـون دقيقــة) للعمــل فــي كلماتــك الرئيســية.

ليــس مــن الضــروري أن يتطابــق االســم الموجــود علــى حســاب إنســتغرام مــع اســم المســتخدم )username)الخــاص بــك.

فـي الواقـع، بالنسـبة إلـى معظـم األشـخاص فإن التوسـع في اسـم المسـتخدم لاسـتخدام الكلمات الرئيسـية او شـرح ما تفعلـه امـرٌ منطقمي.

إذا كنـت ترغـب فـي االسـتفادة مـن البحـث، فحاول تسـجيل الخروج من إنسـتغرام، وابحـث عـن االسـم الـذي تفكـر فـي اسـتخدامه، فقـد يكـون لديـك فرصـة للظهـور فـص النتائج!

قـد يبحـث الأشــخاص فعليَـا عـن هــذا المصطلــح فــي إنســتغرام، إذا كان الأمـر كذلـك فاســعن لــه!

حـاول ان تجعـل اسـمك ثابتـا علـى إنسـتغرام وال تغيـره باسـتمرار، ولكـن إن تطلـب الامر تطويره؛ فـلا تتردد.

#### **الخطوة الرابعة: اجعل سيرتك الذاتية )bio )على إنستغرام تبدو مهمة**

يُتاح لك الحصـولِ علـم كتابـة 150 حرِفًـا هنـا، لـذا اجعلها مهمـة! أخبِر النـاس بمـا تقــوم بــه، ومــن أنــت؟ ومــاذا يمكــن أن يتوقعــوا رؤيتــه مــن يوميــات النشــر فــي حسـابك علـى إنسـتغرام؟

األهــم مــن ذلــك، أخبــر النــاس لمــاذا يجــب أن يتابعــوك؟ بــل وحفزهــم علــى المشــاركة فــي منشــوراتك.

بالتأكيــد أن نــوع نشــاطك الشــخصي أو التجــاري ســيحدد كيــف يمكــن التعــرف أو الوصــول اليــك مــن خــال االســلوب أو الشــخصية الظاهــرة مــن ســيرتك الذاتيــة (bio(.

كثيـر مـن النـاس يصيبهـم الحمـاس بمجـرد التفكيـر فـي كتابـة سـيرة ذاتيـة خاصـة بهـم علـى إنسـتغرام!

إذا كنت واحدًا منهم، اسـأل صديقًا أو مقربًا – ماذا أفعـل؟ ما الأمر الـذي أجيده؟ مـا الكلمـات المنبثقـة أو األفـكار النمطيـة التـي تظهـر لـك عندمـا تفكر بي؟

اســتخدم الرمــوز التعبيريــة إلضافــة القليــل مــن المــرح، وقــم بضبــط وتنســيق ٍ ســيرتك الذاتيــة بشــكل ذكــي لتســهيل قراءتهــا.

#### **الخطوة الخامسة: اختر فئة العمل**

ً علـى الرغـم مـن أن ذلـك قـد ال يبـدو رائعـا، إال أن إضافـة فئـة العمـل إلـى حسـاب نشــاطك التجــاري يســمح لــك بإخبــار المشــاهدين بمزيــد مــن المعلومــات عنــك )"مهنــدس حاســوب" أو "أنــا أعمــل فــي مطعــم محلــي"( دون تســمية دقيقــة لمـكان العمـل.

ّ ستحتاج إلى تعيين هذه المعلومات من الجوال، وليس على سطح المكتب.

#### **الخطوة السادسة: اضبط خيارات االتصال الخاصة بك على إنستغرام**

سـهِّل علـى الأشـخاص الاتصـال بـك مباشـرةً عـن طريـق إضافـة خيـارات الاتصـال ِّ إلـى ملفـك الشـخصي علـى إنسـتغرام.

هـذه خطـوة مهمـة فـي تطويـر ملفـك الشـخصي علـى إنسـتغرام، ولكـن الكثيـر يهملهـا!

باسـتخدام حسـاب النشـاط تجـاري، يمكنـك إضافـة عنـوان بريـد إلكترونـي سـيوجه النـاس إليـك عنـد النقـر علـى البريـد اإللكترونـي، ومعرفـة رقـم هاتـف لالتصـال والموقـع الفعلـي. ال تتـرك أي خيـار يمكـن أن يفيـدك.

مــرةً أخــرى، ســتحتاج إلــى تعييــن هــذا مــن هاتفــك أو جهــازك اللوحــي؛ خيــارات االتصــال علــى اإلنســتغرام غيــر مرئيــة أو قابلــة للتحريــر مــن ســطح المكتــب. نصيحــة احترافيــة: إذا كنــت ال تريــد إضافــة عنوانــك الفعلــي )إذا كنــت تعمــل مــن المنـزل مثـلًا)، ففكِر فـص إضافـة مدينتـك او دولتـك علـص الأقـل. عندمـا تفعـل ذلـك؛ سـيتم عـرض موقعـك فـي السـيرة الذاتيـة الخاصـة بـك.

يحــب علــى النــاس معرفــة مــكان وجــودك؛ حتــى يمكنــك بســهولة جــذب انتبــاه الأشـخاص الذيـن يُفضلـون التســوق محليَـا!

## **الخطوة السابعة: قم بإعداد رابط خاص بك على اإلنستغرام**

معظـم مسـتخدمى الإنسـتغرام لديهـم رابـط واحـد فـي سـيرتهم الذاتيـة تأكـد مـن انــه يُمكـن تتبعــه، وإن لــم تفعــل؛ فســوف يتــم تصنيـف حركـة الإحالــة فــمي اإلنســتغرام علــى أنهــا "مباشــرة" فــي تحليــات Google.

نصيحة احترافية: عند استخدام رابط بسيط، يمكنك تخصيصه لتوضيح مكانه.

ببســاطة قــم بإنشــاء رابــط قصيــر جديــد فــي "link bitly "بعــد الضغــط علــى الــزر"CREATE "يظهــر مربــع "CUSTOMIZE ".

طالما لم يستخدم أي شخص رابطك المخصص من قبل؛ فاجعله كيفما شئت!

# **خاصيات البروفايل IGTV وREELS وGUIDE**

#### **ما هي قصص إنستغرام Stories Instagram ؟**

إن قصص الإنسـتغرام هـي عبـارة عـن ميـزة يقدمهـا تطبيـق إنسـتغرام -Insta gram يسـمح لـك بتسـجيل فيديوهـات تصـل مدتهـا لغايـة 15 ثانيـة، أو مشـاركة صـور تختفـي مـن بروفايلـك بعـد مـرور يـوم علـى نشـرك لهـا.

هنـاك بعـض النـاس يقولـون: أن هـذه الميـزة قد أضيفت إلى تطبيق االنسـتغرام منــذ شــهر آب / أغســطس عــام 2016 بعــد محاولــة قــام بهــا »مــارك زوكربيــرغ« مؤسـس موقـع الفيسـبوك فـي عام 2013 لشـراء تطبيـق سـناب تشـات-Snap chat ، و[عـرض علـى مؤسـس التطبيـق الشـاب »إيفـان شـبيجل« مبلـغ](https://www.youm7.com/story/2016/3/11/%D8%A8%D8%B9%D8%AF-%D8%B1%D9%81%D8%B6%D9%87%D8%A7-%D8%A7%D9%84%D8%A8%D9%8A%D8%B9-%D8%A8%D9%803-%D9%85%D9%84%D9%8A%D8%A7%D8%B1%D8%A7%D8%AA-%D8%AF%D9%88%D9%84%D8%A7%D8%B1-%D8%AE%D8%B7%D8%A9-%D9%81%D9%8A%D8%B3-%D8%A8%D9%88%D9%83-%D9%84%D9%84%D8%AA%D8%BA%D9%84%D8%A8/2623549) 3 مليـارات [دوالر](https://www.youm7.com/story/2016/3/11/%D8%A8%D8%B9%D8%AF-%D8%B1%D9%81%D8%B6%D9%87%D8%A7-%D8%A7%D9%84%D8%A8%D9%8A%D8%B9-%D8%A8%D9%803-%D9%85%D9%84%D9%8A%D8%A7%D8%B1%D8%A7%D8%AA-%D8%AF%D9%88%D9%84%D8%A7%D8%B1-%D8%AE%D8%B7%D8%A9-%D9%81%D9%8A%D8%B3-%D8%A8%D9%88%D9%83-%D9%84%D9%84%D8%AA%D8%BA%D9%84%D8%A8/2623549)!

أمـا بخصـوص المـاركات التجاريـة والإنســتغرامرزInstagrammers ، تُسـاعد ميـزة قصص إنسـتغرام على بناء علاقة اكثر قربَا مع جماهيرهم. وبالنسـبة للمتابعين، تمنحهـم هـذه الوظيفـة إمكانيـة متابعـة الحيـاة اليوميـة لبروفايـات الشـخصيات التـي يتاثـرون بهـا ويُعجبـون بمـا تقـوم بـه!

# **كيف تقوم بتسجيل قصص إنستغرام؟**

1. فم الزاوية العلوية اليمنى من شاشـة البدء (الشاشـة الرئيسـية) على تطبيق الإنسـتغرام، انقـر علـى إشـارة الزائد (+) الموجـودة بجانـب صورتك الشـخصية، أو مـرر بيـدك علـى شاشـة اللمـس فـي جهـازك نحـو اليميـن باتجـاه قسـمٍ آخـر األخبـار feed .

فـي حـال كانـت هـذه هـي المـرة األولـى التـي تسـتخدم فيهـا هـذا التطبيـق، سـوف تحتـاج إلـى أن تمنـح إذن الدخول لتطبيق إنستغرام إلى الكاميرا والميكروفون في جهازك !

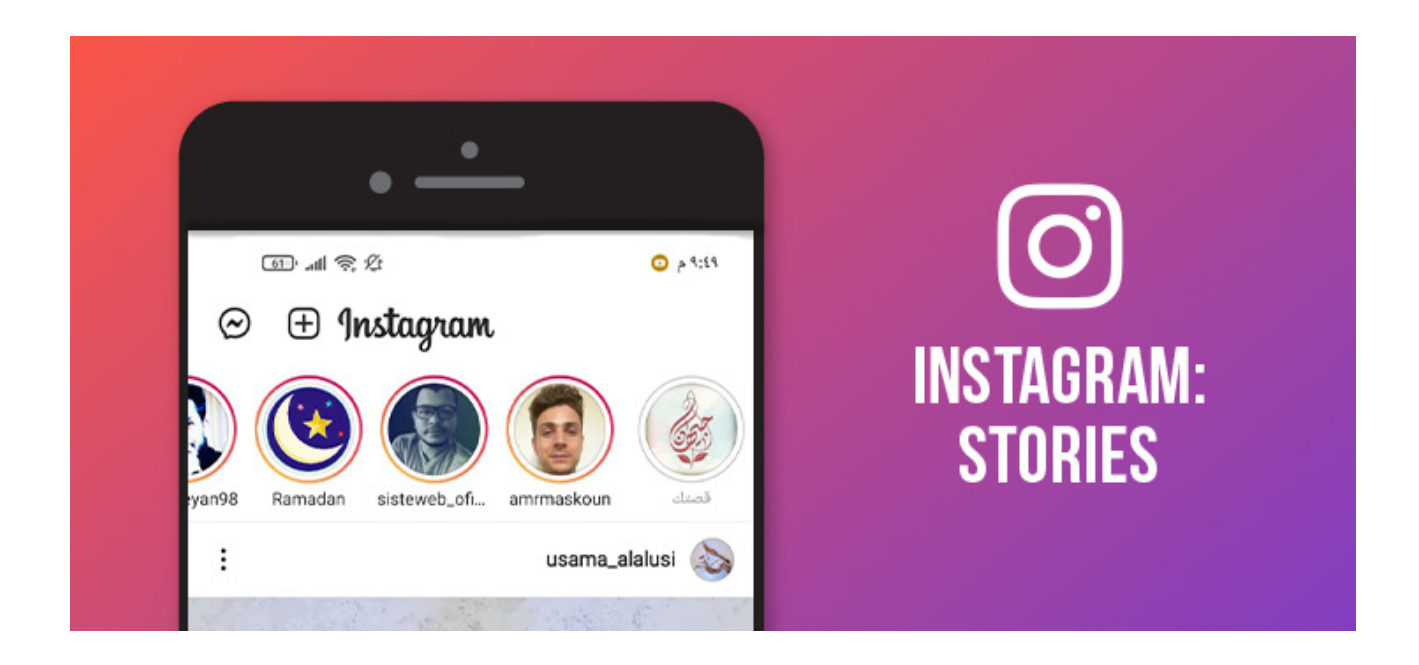

 . انقـر علـى الـزر الموجـود فـي مركـز الشاشـة اللتقـاط صـورة، أو اضغـط علـى الشاشـة واسـتمر فـي الضغط لمـدة ١٥ ثانيـة لتسـجيل الفيديـو. يمكنك أيضًا قبل الكاميرا اسـتخدام تقنية البوميرانغ -boo merang أو وضـع التطبيـق فـي وضعيـة .free hands وهـي ميـزة تسـمح لـك بالضغـط علـى الـزر ٍ الموافـق وتسـجيل الفيديـو مـن دون أن تحتـاج إلـى االسـتمرار فـي الضغـط علـى الشاشـة بشـكل متواصل!

# **موارد Stories Instagram**

تحتـوي قصـص إنسـتغرام علـى العديـد مـن المـوارد لتقـدم تواصل أكثـر ديناميكية ٍ وبأسـلوب ترفيهـي. فـي حـال تـم اسـتخدامها ضمن المعيار الوسـطي المعقول؛ تكــون قــادرة علــى زيــادة معــدل وصــول منشــوراتك والتفاعــل مــع صورتــك أو ّ الفيديـو الـذي تسـجله!

**ما رأيك في أن تتعرف على بعض هذه الموارد؟**

#### . **شريط التقدم**

مـن خـال هـذا المـورد، يمكنـك اسـتخدام شـريط التقـدم على إنسـتغرام لتوضيح تضاد معيّن، نشـر انطباع يُوحمي بالتعمـق والحركة.

#### . **الميزة Superzoom**

تسـمح هـذه الميـزة فـي Stories Instagram بتسـجيل فيديوهـات تعـرض فيهـا لحظات تقترب الكاميرا كثيرًا من الشـميء الجاري تصويره، وبشـكلٍ مفاجـم؛!

هــذه الميــزة هامــة ومفيدة لتســليط الضــوء علــى شــيءٍ معيــن: إنشــاء منــاخ درامـي، اسـتخدام عنصـر المفاجـأة، مشـهد سـينمائي، مشـهد قلـوب تظهـر على الشاشـة، أو جـذب انتبـاه الجمهـور إلـى عـرضٍ ترويجـي معيـن علـى سـبيل المثـال!

# 2. تخصيص قصة إنستغرام باستخدام الوجوه (الإيموجس)

كمـا نعلـم، اإليموجـي عبـارة عـن أيقونـات أو صـور تنقـل فكـرة عبـارة كاملـة معينـة. يُعتبر اسـتخدام الإيموجمِي شـائعَا جدَا عبر التطبيقات المسـتخدمة فمي الدردشـة، لكن يمكن اسـتخدامها ايضا ضمـن قصص الانسـتغرام؛ لجعـل منشـور ما مسـليَا ويلفـت االنتباه!

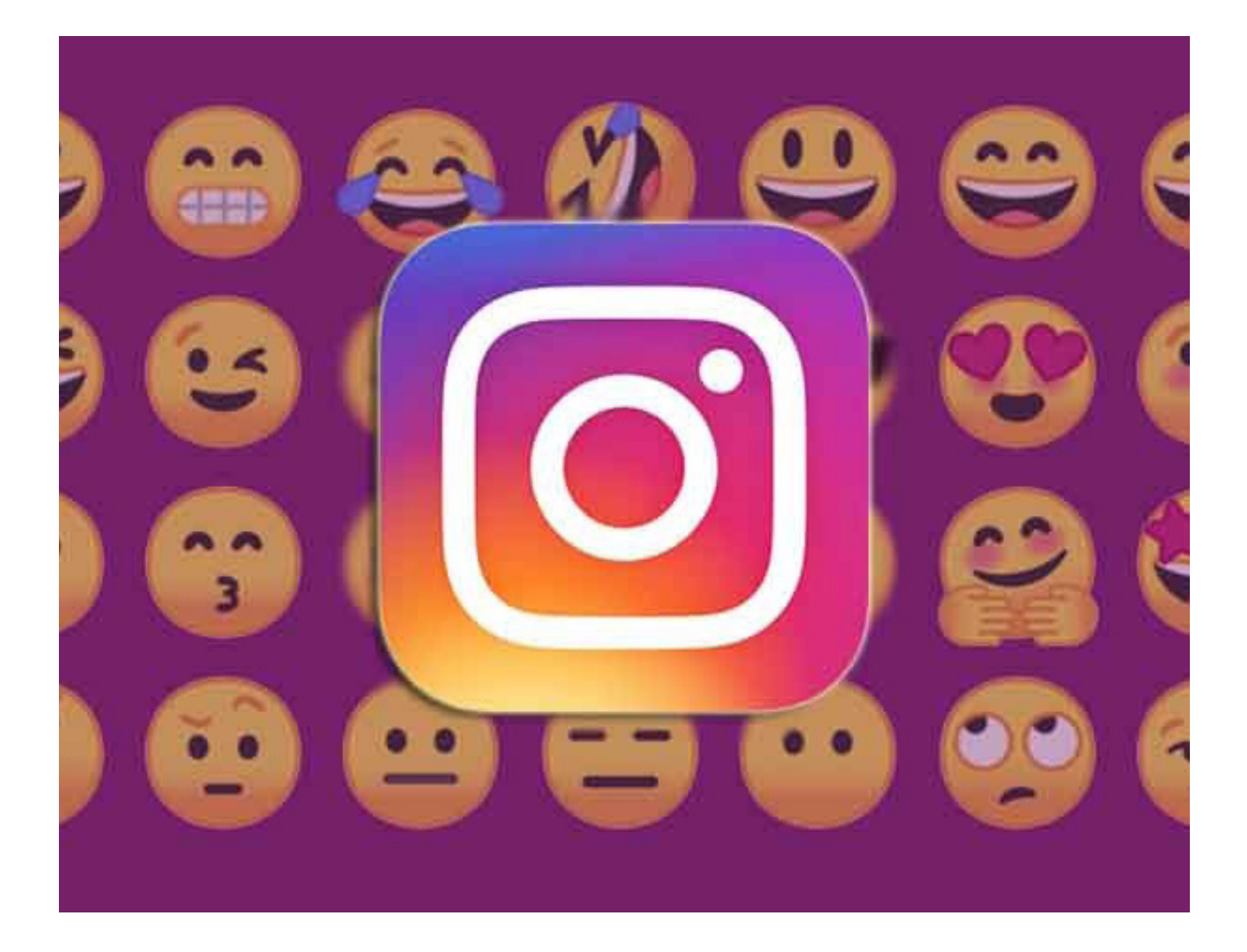

#### . **الفالتر**

كمـا هـو الحـال فـي المنشـورات التـي يتـم القيـام بهـا علـي شـبكة آخـر الأخبـار feed، يمكنــك اســتخدام الفالتــر إلعــادة جمــع الميــزات والخصائــص الرئيســية لقصتك، وحتـى تحسـين ميـزة التضاد والإضاءة فـي حال قمـت بالتسـجيل فـي مـكانٍ مُضـاء كثيـرَا او يحتــوي علـــى إضـاءة قليلــة.

#### . **ميزة البوميرانغ Boomerang**

تـم إطـلاق تطبيـق البوميرانـغ فـي عـام 2015، لكنّـه يملـك نسـخة مندمجـة مـع تطبيــق إنســتغرام يُتيــح إعــداد فيديوهــات صغيــرة بتســجيل تراجعــيlooping ؛ ممـا يســمح لمنتِـج المحتــوى بإنشــاء صــور متحركة GIFs بشــكل آنــي!

أمــا وظيفة التشــغيل العكسي فتســمح لــك بتســجيل الفيديوهــات مــن الخلـف إلـى الأمـام، مـن خـلال ذات التاثيـر الـذي يُحدثـه شـريط التسـجيل القديـم (الكاسـيت) عندمـا يُعـاد لفـه مـن الخلـف إلـى الأمـام والمسـجلة لا تـزال تعمـل!

## . **روابط تؤدي إلى الموقع اإللكتروني**

تســمح قصــص اإلنســتغرام Stories Instagram لــك بمشــاركة روابــط خارجيــة ضمن منشـورك، الأمر الذي يمكن أن يكون مفيدًا جدًا للترويج والتسـويق لمقال معيـن مـن مقالات [مدونت](https://blog.hotmart.com/ar/%D8%B7%D8%B1%D9%8A%D9%82%D8%A9-%D8%A5%D9%86%D8%B4%D8%A7%D8%A1-%D9%85%D8%AF%D9%88%D9%86%D8%A9-%D8%A8%D8%A7%D9%84%D8%AA%D9%81%D8%B5%D9%8A%D9%84/)ـك، أو نشـر رابـط فيديـو من قناتـك علـص يوتيـوب!
### **المشاركة الروابط، يكفي اتباع ما يلي:**

- •قم بإنشاء قصتك كالعادة.
- انقر على أيقونة الرابط (رمز سلسلة حديدية) في الجزء العلوي من الشاشة.
	- •أكتب رابط مسار URL الصفحة التي تنوي قيادة المتابع إليها.
		- •انقر على الزر حفظ.

### . **القصــص مــن نــوع highlight أي Highlight Stories أو تمييــز القصــة**

مـن خـلال هـذه الوظيفـة، يمكنـك أن تُسـلط الضـوء علـص القصـص التـص تريـد أن تبقـى معروضـة علـى بروفايلـك لألبـد.

لتثبيـت الــ Stories Instagram لديـك: اختـر الفيديو أو الصورة التي تريد تمييزها، فيمـا يلــي انقــر علــي الأمر إضافــة إلــي أبــرز القصص فــي الطــرف الســفلي الأيسـر مـن الشاشـة، اكتـب اسـمًا لهـذا المنشـور المُميّـز وانقـر على إضافـة.

# . متابعة تفاعل الجمهور مع كل قصة من القصص المنشورة

بعـد قيامـك بـكل هـذا العمـل والتركيـز إلعـداد قصـص Stories Instagram رائعـة، تحتـاج الآن إلـــس التحقـــق مــن كل اســتراتيجية مــن الـاســ[تراتيجيات الت](https://blog.hotmart.com/ar/%D8%A7%D8%B3%D8%AA%D8%B1%D8%A7%D8%AA%D9%8A%D8%AC%D9%8A%D8%A9-%D8%A7%D9%84%D8%AA%D8%B3%D9%88%D9%8A%D9%82/)ــس تُنفّذهــا، لتـرى إذا كانـت تحقـق لـك النتائـج المرجـوة.

لـو كان لديـك بروفايـل تجـاري علـى إنسـتغرام يمكنـك الحصـول علـى آراء ووجهـات نظـر مفيـدةinsights تفيـد عملـك التجـاري! يمكنـك تنفيـذ ذلـك كمـا يلـي:

ادخل إلى بروفايلك كالعادة.

- •في الطرف العلوي من الشاشة انقر على األيقونة المشابهة إلشارة مخطط بياني.
- •في هذه الصفحة تمتع بلمحة عامة عن الطرق التي يتفاعل بها الناس مع بروفايلك.
- •اختـر المنشـورات، القصـص أو األعمـال الترويجيـة المحـددة التي ترغب في معرفة المعلومات عنها.

مـن خـلال هـذه الوظيفـة يمكنك: مراقبـة كميـة التفاعـلات (الانطباعات)، معـدل ٍ وصـول كل منشـور، عـدد الزيـارات التـي تمـت لبروفايلـك بشـكل أسـبوعي! يمكنـك أيضًـا أن تـرى عـدد المـرات خـلال اليـوم التــس يتفاعـل خلالهـا المتابعــون لـك مـع بروفايلـك؛ ممـا يسـاعدك علـى تقريـر األوقـات األكثـر مالءمـة لمشـاركة المحتــوى!

### **مشاهدة معلومات عن قصتك**

- •ادخل إلى القصة .Story Instagram
- •انزلق بالشاشة إلى األعلى على الصورة أو الفيديو الموجود.
	- •انقر على مشاهدة المعلومات حول قصتي.
- •يتم ترتيب القصص تبعًا للترتيب الزمني، وتُبقى متاحة لمدة ١٤ يومًا من إعدادها.

### 8. الاستثمار في الإعلانات

يَتيـح تطبيـق الإنسـتغرام عمليـة إدخال الإعلانـات اثناء نقـل قصـص الإنسـتغرام Instagram Stories مـن مسـتخدم إلـى آخـر!

لســوء الحــظ، هــذا النــوع مــن المنشــورات ال يمكــن إعــادة مشــاهدته. لهــذا، إذا رغبـت فـي اإلعـان خـال هـذا الفاصـل: مـن المهـم أن تقـوم بإعـداد المحتويـات التـي تُؤثـر بشـكل كبيـر مـن الناحيـة المرئيـة، والتـي تُولّـد عمليـة تطابـق وارتيـاح مباشــر لـدى المُشَــاهـد مـع علامتـك التجاريــة أو الماركــة! لدينـا تدوينـة هنـا فــم مدونـة «هــوت مـارت» تُعلّمـك بالتفصيل [كيفيــة إنشــاء](https://blog.hotmart.com/ar/%D8%A7%D8%B3%D8%AA%D8%B1%D8%A7%D8%AA%D9%8A%D8%AC%D9%8A%D8%A9-%D8%A7%D9%84%D8%AA%D8%B3%D9%88%D9%8A%D9%82/) الإعلانـات علـم إنسـتغرام.

### **لكن نقدم لك هنا بعض النصائح العامة:**

- •اســتخدم أقــل حــد ممكــن مــن النصــوص ضمــن الصــور، اســتخدم عناصــر تعمــل علــى توليــد تطابـق وارتبـاط مباشـر وفـوري مـع شـركتك أو مُنتَجك الـذي تُسـوّق لـه (اسـتخدم الألـوان، شــعار الماركة logo… الــخ(.
- •اســتخدم الصـور التــي تتمتـع بالدقــة العاليــة، الأبعـاد التــي يُنصَـم بهـا هــي 16:9 أو 1920 ضــرب 1080 بيكســل.
	- •استخدم أحرفً ا بألوان مختلفة عن لون الخلفية.
	- •استخدم فيديوهات لمدة 15 ثانية، ومن خالل دقة تبلغ 720 بيكسل على األقل.
- تذكّر دومًـا أنــه لديـك فقــط 5 ثـوان لتجـذب بهـا انتبـاه المســتخدمين؛ لهــذا حـاول أن تكـون هادفًـا فــي رســالتك!

### **تلفزيون انستغرام )IGTV )**

IGTV هــو موقــع YouTube الخــاص بــInstagram، إنــه مــكان يمكــن لألشــخاص ُ مـن خاللـه نشـر مقاطـع الفيديـو المعدلـة عاليـة الجـودة بتنسـيق طويـل يصـل إلـى 10 دقائــق. يمكــن الوصــول إلـــس التطبيــق مباشــرةً أو مــن خـلال حســاب -Insta gram الخـاص بـك. يتمثـل أحـد االختالفـات الرئيسـية بيـن YouTube وIGTV فـي الاتجاه الرأسـي لــ IGTV حيـث يبـدو أن ثقافـة الصـور الشـخصية تُفضـل التنسـيق الرأسـي. هنـاك اختـاف كبيـر آخـر وهـو أن الحسـابات التـي تـم التحقـق منهـا علـى YouTube يمكــن أن تســتغرق مــا يصــل إلــى 12 ســاعة للتحميــل، بينمــا يكــون تحميـل الفيديـو علـى IGTV علـى Instagram أسـرع بكثيـر.

#### **التسويق على IGTV**

علــم الرغــم مــن ان IGTV ليــس منافسَــا تمامَـا لموقــع YouTube ، إلا انــه يُعــد نظامًــا اسـاســيًا قويــا للفيديــو بحــد ذاتــه. إذا كان بإمكانــك إنشــاء محتــوى يــروق لجمهـورك ، فتاكـد مـن إبقـاء المحتـوى قصيـرَا، وتذكـر تضميـن الروابـط التـي تعـزز أهدافـك التسـويقية. باإلضافـة إلـى ذلـك، مـع وجـود الكثيـر مـن تطبيقـات إنشـاء الفيديــو الرائعــة مثــل Boosted المتاحــة للتنزيــل ؛ أصبــح إنشــاء مقاطــع فيديــو IGTV ً احترافيـة أسـهل مـن أي وقـتٍ مضـى. يمكنـك أيضً ـا دائمـا إعـادة اسـتخدام محتــوى IGTV، ومشــاركة مقاطــع الفيديــو هــذه علــى Stories Instagram والقنــوات األخــرى أيضً ــا. تحقــق مــن دليلنــا إلــى IGTV لعملــك هنــا .

#### **التسويق على Stories IG**

تجعـل القصـص مـن السـهل إشـراك جمهـورك باقـل قـدرٍ مـن الإبـداع، مـا عليـك سـوى جـذب انتبـاه النـاس لمـدة 15 ثانيـة. الـقِ اسـتطلاعًا ممتعًا او هاشـتاجًا جذابًا؛ وسـتحصل علـى رؤيـة للعالمـة التجاريـة ومتابعيـن مشـاركين! هـل مـا زلـت تناقـش مــا إذا كنــت ستســتخدم قصــص Instagram فــي إســتراتيجيتك التســويقية؟ تحقـق مـن قائمـة إيجابيـات وسـلبيات قصـص Instagram لعملـك هنـا.

بمجـرد التعـرف علـى اتجاهـات نسـخ Snapchat وYouTube، كان مـن الممكـن أن تتخيل أن النظام الأساسـي التالـي الـذي يجب محاكاتـه سـيكون -TikTok ! Insta Reels gram عبـارة عـن: موجـز فيديـو قصيـر التنسـيق حيـث يمكـن للمسـتخدمين نشــر مقاطــع مدتهــا 15 ثانيــة إلضحــاك النــاس، أو إظهــار مهــارة مــا، أو تســويق علامتهـم التجاريــة. علـــى الرغــم مــن ان Reels جديــدة نســبيَا، إلا انهـا لــم تحقــق نفــس التأثيــر فــي ســاحة التســويق عبــر الفيديوهــات االجتماعيــة مثــلTikTok . فـي الواقـع ، معظـم مقاطـع فيديـو Reels هـي ببسـاطة إعـادة نشـر TikTok .

#### **التسويق على Reels IG**

بينمـا مـن المحتمـل أال تحقـق Reels ً أبـدا النجـاح الـذي حققتـهTikTok ، إال أنهـا ال تـزال تُقـدم فرصـة تسـويقية رائعـة. تسـمحReels لمسـتخدمها بإنشـاء محتـوى يُسـلط الضـوء بسـرعة علـص احـد المنتجـات، او يعـرض بعضـا مـن وراء الكواليـس لثقافـة شـركتك، أو يوضـح الفائـدة التـي حصـل عليهـا عمـلاؤك. إنهـا حقًـا سـهلة الإنشـاء علـى النظـام الأساسـي نفسـه، أو يمكنك اسـتخدام تطبيقـات إنشـاء الفيديـو مثــلBoosted . لإنشــاء شــمء مختلــف قليـلًا! يمكنـك فقــط إنشــاء محتـوى ترفيهـس يجعـل علامتـك التجاريـة أمـام الأشـخاص المناسـبين! هـل تحتـاج إلــى المزيــد مــن معلومــات عــن Reels Instagram ؟ راجــع دليــل صاحــب العمــل هــذا عــن Reel Instagram .

عندما يتعلـق الأمـر بــIGTV vs Reels vs Stories ، تُقـدم كل منصـة شـيئًا مختلفًا بعــض الشــيء، لذلــك يجــب أن تأخــذ جمهــورك وتفضيالتــك فــي االعتبــار، ولكــن إذا كنــت تريــد التأثيــر التســويقي؛ فســيكون أفضــل رهــان لــك هــو Instagram Stories .

#### **Instagram Guides**

يُطلـق Instagram ميـزة جديـدة وهـي ميـزة Instagram Guides، والتـي تمنـح المســتخدمين طريقــة لتجميـع المحتــوى معًـا فــس مـكان واحـد، وتنسـيقًا جديــدًا ُ لمشـاركة المحتـوى المنسـق والقابـل للتمريـر. وإليـك كيـف يعمـل ؟

هـل أنـت مسـتعد لتعلـم كل مـا تحتـاج لمعرفتـه حـول ارشـادات انسـتغرا م �Insta Guides gram؟ دعنـا ننتقـل مباشـرة !

### **ما هي ارشادات انستغرام Guides Instagram ؟**

أعلــن Instagram أنّ ــه يريــد تقديــم طريقــة لمســتخدميه "الكتشــاف التوصيــات والنصائم والمحتويات الأخرى بسـهولة أكبـر" مـن المبدعيـن والشـخصيات العامـة والمؤسسـات والناشـرين المفضليـن لديهـم.

هم طريقة جديدة تمامًا لمشاركة المحتوى.

#### **الهدف من تفعيل الميزة**

الاستخدام الأوّل لها كان فس محاولة لتوفير الموارد للأشخاص الذين يعانون بسبب مرض كورونا. فانت تعلم ايضا ان العديد من الأشخاص يعانون حاليًا بسبب جائحة COVID-19. لذلك في البداية، ركزت الميزة الجديدة المسماة Guides على موضوعات الصحة من أجل مساعدة المستخدمين.

علــى ســبيل المثــال، كان أحــد اإلرشــادات األولــى التــي تــم الترويــج لهــا؛ مــن المؤسسـة الأمريكيـة لمنـع الانتحـار والمعـروف بالصحـة العقليـة، وCOVID-19.

وكان إرشـاد آخـر عبـارة عـن دليـل حـركات Movements Mindful ملـيء بالتماريـن والإطالات مـن سـارة كامبـل، وهـي خبيـرة فـي اليوغا والتأمـل.

ومـع ذلـك، اعتبـارَا مــن 17 نوفمبـر 2020 يقــوم Instagram بتوســيع هــذه ً االرشـادات لتشـمل أنواعـا أخـرى مـن المحتـوى، بمـا فـي ذلـك المنتجـات والمـكان والمنشــورات، ويتــم طــرح هــذه الميــزة لجميــع المســتخدمين. **على سـبيل المثال**، يسـمح للمسـتخدمين بإنشاء إرشادات سفر، وإرشادات توصية بالمنتج، وإرشـادات عامة أخرى.

يشــبه إرشــادات Instagram Guides نوعَـا مـا منشــور مدونــة؛ حيــث يُمكــن ان يتضمــن نصَــا وصــورَا ومعــارض ومقاطــع فيديــو لتوضيــح الموضــوح.

### **أين تجد ارشادات انستغرام Guides Instagram؟**

تمنـح الميـزة الجديـدة المسـتخدمين طريقـة أسـهل لمشـاركة التوصيـات والنصائـح المفيـدة، واسـتهالكها بتنسـيق سـهل الفهـم.

إنهــا تســمح للمســتخدمين بمتابعــة تدفــق منســق للمشــاركات مــع التعليقــات، وهــو امـرٌ رائـع للأدلــة والنصائــح والتوصيـات خطــوة بخطــوة.

توجــد تلــك االرشــادات فــي عالمــة تبويــب جديــدة منفصلــة فــي الملــف الشــخصي للمســتخدم )ابحــث عــن رمــز الكتيــب بيــن أيقونــة شــبكة الصــور وأيقونــة الصــور التــي تــم وضـع علامــة عليهـا). ســتبدأ أيضًــا فــي الظهــور فــي علامــة التبويــب "اسـتكشــاف"، ويمكــن لــزوار المرشــدين مشــاركتها عبــر قصصهــم الخاصــة، وفــي الرســائل المباشــرة.

لعـرض ارشـاد خـاص بـك، قـم بزيـارة الملـف الشـخصي إلحـدى هـذه الصفحـات ثـم انقـر فـوق الرمـز الأوسـط لعـرض الأدلـة الخاصـة بهـا.

### **كيف تعمل Guides Instagram؟**

عنـد عـرض الدليـل، يمكنـك مشـاهدة المنشـورات ومقاطـع الفيديـو التـي نظّ مهـا منشـئ المحتـوى مـع نصائحـه أو تعليقاتـه أو نصائحـه. يمكـن أن تأتـي المنشـورات فــي Guides مــن المنشــئ أو مــن مســتخدمي Instagram اآلخريــن. إذا كنــت ترغــب فــي معرفــة المزيــد حــول منشــور معيــن، فمــا عليــك ســوى النقــر علــى الصــورة أو مقطــع الفيديــو لعــرض منشــور Instagram األصلــي. يمكنــك أيضً ــا مشـاركة دليـل لقصتـك مـن خـال النقـر علـى زر المشـاركة.

#### **من يمكنه إنشاء دليل Instagram؟**

عندمـا تـم إطـاق الميـزة ألول مـرة فـي أوائـل عـام 2020 علـى أسـاس تجريبـي، تمكنـت مجموعـة مختـارة فقـط مـن )المبدعيـن والشـخصيات العامـة والمنظمـات والناشـرين) مـن اسـتخدامها لنشـر محتـوى يركـز علـى الصحـة العقليـة والرفاهيـة. اعتبـارَا مـن 17 نوفمبـر 2020، اتـاح Instagram التنسـيق لجميـع المســتخدمين. تـم أيضًا توسـيع الارشـادات لتشـمل أنواعًا أخـرى مـن المحتـوى.

مالحظــة: إذا لــم يكــن لديــك وصــول بعــد، فانتظــر! يجــب أن تأتــي فــي طريقــك قريبــا.

### **كيفية إنشاء دليل Instagram**

لإنشـاء دليلـك الأول، انقـر فـوق رمـز علامـة الجمـع فــي الجـزء العلــوي الأيســر مـن صفحـة ملفــك الشــخصي وحــدد "االرشــاد" Guide.

مـن هنـا، يمكنـك االختيـار مـن بيـن 3 تنسـيقات مختلفـة، وتـم تصميـم كل تنسـيق ليناسـب احتياجـات منشـئ المحتـوى وهـي:

- •األماكــن : أوصــي بأماكــن فــي مدينتــك وخارجهــا األماكــن مثاليــة لمشــاركة التوصيــات المســتندة إلــى الموقــع، مــن أدلــة المدينــة إلــى المطاعــم والمقاهــي.
- المنتجات : أوصــ بمنتجاتـك المفضلــة لا يمكـن اســتخدام المنتجـات إلا لرعايــة المنتجـات المتوفــرة فــي متجــر Instagram.

هـذه أداة رائعـة للعالمـات التجاريـة أو الشـركات التـي تتطلـع إلـى إضافـة سـياق إضافـي، أو تعليـق علـى منتجاتهـا القابلـة للتسـوق علـى Instagram.

كمـا أنّـه يفتــح فرصًــا جديــدة لشــراكات المؤثريــن، حيــث يمكــن لأي شــخص (بمـا فــص ذلــك المؤثريـن وســفراء العلامـات التجاريــة) اســتخدام هــذه الأداة لتنســيق قائمــة بالمنتجـات المُوصــى بهـا.

 •المشـاركات : التوصيـة بالمشـاركات التـي أنشـأتها أو حفظتهـا يمكـن اسـتخدام المشـاركات علــى ســبيل المثــال، لتنظيــم سلســلة مــن مشــاركات Instagram( التــي أنشــأتها أو حفظتهـا) باسـتخدام عناويـن وتعليقـات مخصصـة.

كمـا يمكـن اسـتخدام تنسـيق متعـدد االسـتخدامات؛ فيمكـن اسـتخدامه لمشـاركة اإللهـام، وروايـة القصـص، وتقديـم المشـورة أو التوجيـه.

### **كيفية مشاركة ارشادات انستغرام Guides Instagram**

تُنشــرع ارشــادات انســتغرام Instagram Guides طريقــة جديــدة تمامًـا لرعايــة المحتــوى علــى Instagram ً ، ممــا يفتــح فرصــا هائلــة لروايــة القصــص والتجــارة اإللكترونيــة علــى التطبيــق.

للوصـول إلـى دليـل Instagram ُ ، تفضـل بزيـارة صفحة الملف الشـخصي لمنشـئ المحتوى وحدد رمز الأدلة الجديد من علامة تبويب الخلاصة.

مـن هنـا، سـتتمكن مـن رؤيـة جميع الأدلـة التـي شـاركها مُنشـىئ المحتـوى تمامًـا مثـل طريقـة عمـل عالمـة تبويـب IGTV.

يمكــن مشــاركة األدلــة بســهولة فــي Stories Instagram أو مــع مســتخدمين آخريـن مـن خـال النقـر علـى أيقونـة الطائـرة الورقيـة فـي الزاويـة العلويـة اليمنـى مـن الشاشـة.

## **طرق جلب الزوار**

### **تنقسم طرق الحصول على زوار إلى نوعين رئيسين، وعلى هذا االساس سوف نقوم بتصنيف طرق جلب الزوار اليوم وهما:**

- •الزوار المجانية
- •الزوار المدفوعة

## **أول ً : الزوار المجانية**

وهـي زوار غيـر مدفوعـة الثمـن، ويتـم جلبهـا بصـورة مجانيـة تمامًـا، ولكنهـا تحتـاج لقـدرٍ اكبـر مـن الوقـت والمجهـود مقارنـة بالـزوار المدفوعـة.

كل المواقــع التــى تُتيــح وتســمح لمســتخدميها أن يتشــاركوا أو يتواصلــوا مــع غيرهــم مــن المســتخدمين تعتبــر وســيلة مناســبة لجلــب زوار مجانيــة.

هذا علاوة على زوار محركات البحث المجانية.

**أهم انواع الزوار المجانية:**

 . زوار محركات البحث المجانية

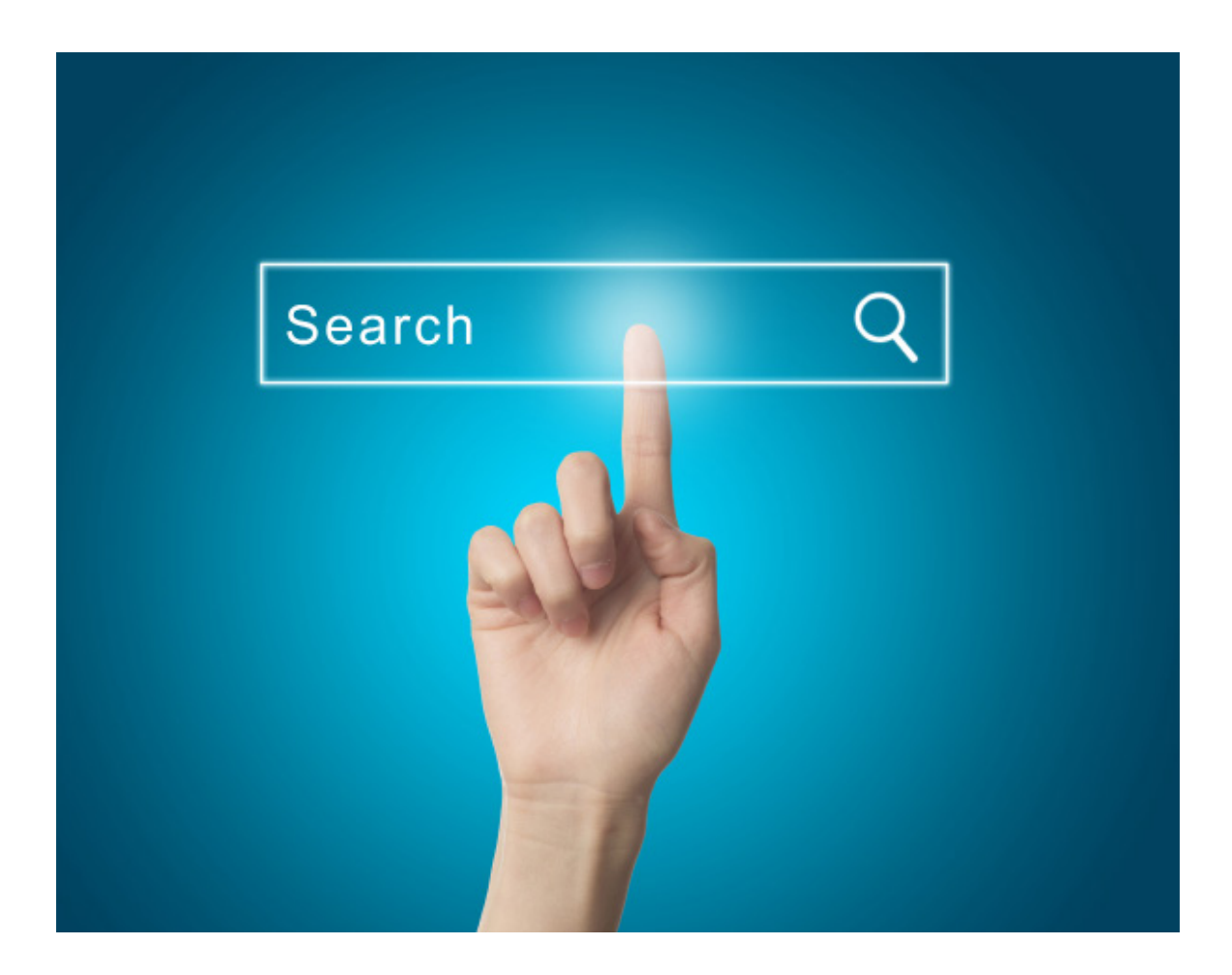

يعتبـر الـزوار الذيـن يأتـون مـن محـركات البحـث مثـل «جوجـل» و»ياهـو» و»بينـج» زوار مجانيــة.

فأنت كصاحب موقع ال تدفع مقابل الحصول عليهم.

إذا كنــت تمتلــك موقــع علــى اإلنترنــت يقــدم قيمــة معينــة أو معلومــات أو أي شــيء عليــه طلــب.

فإنـك سـوف تحصـل علـى زوار مـن محـركات البحـث عـن طريـق بحـث مسـتخدمي اإلنترنـت عـن الموضوعـات التـي يتناولهـا موقعـك، فيقوم جوجـل بإظهار موقعك فـي نتائـج البحـث وتحصـل علـى زوار.

 . زوار مواقع التواصل االجتماعي المجانية

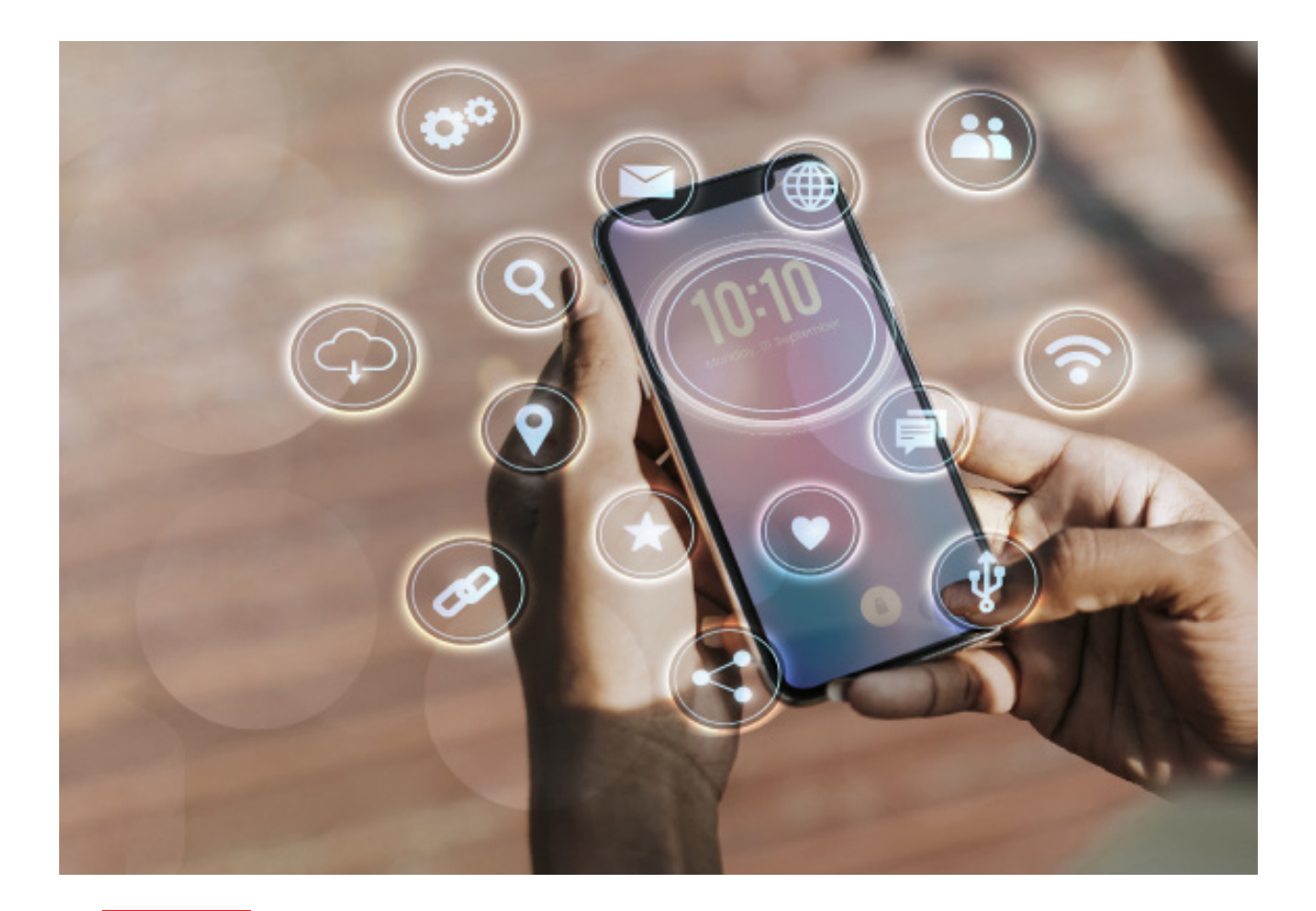

ً أنتــم تعرفــون جيــدا مــدي قــوة مواقــع التواصــل االجتماعــي فــي مشــاركة المعلومــات والتواصــل بيــن المســتخدمين.

**يمكنك عن طريق »الفيسبوك« أو "جوجل بلس« أو »تويتر« أن ً تُ نشئ صفحات ومجموعات مشتركة معا في اهتمامات معينة، ومن ً خاللها تجلب زوار لموقعك بصورة مجانية تماما.**

 . زوار المنتديات المجانية

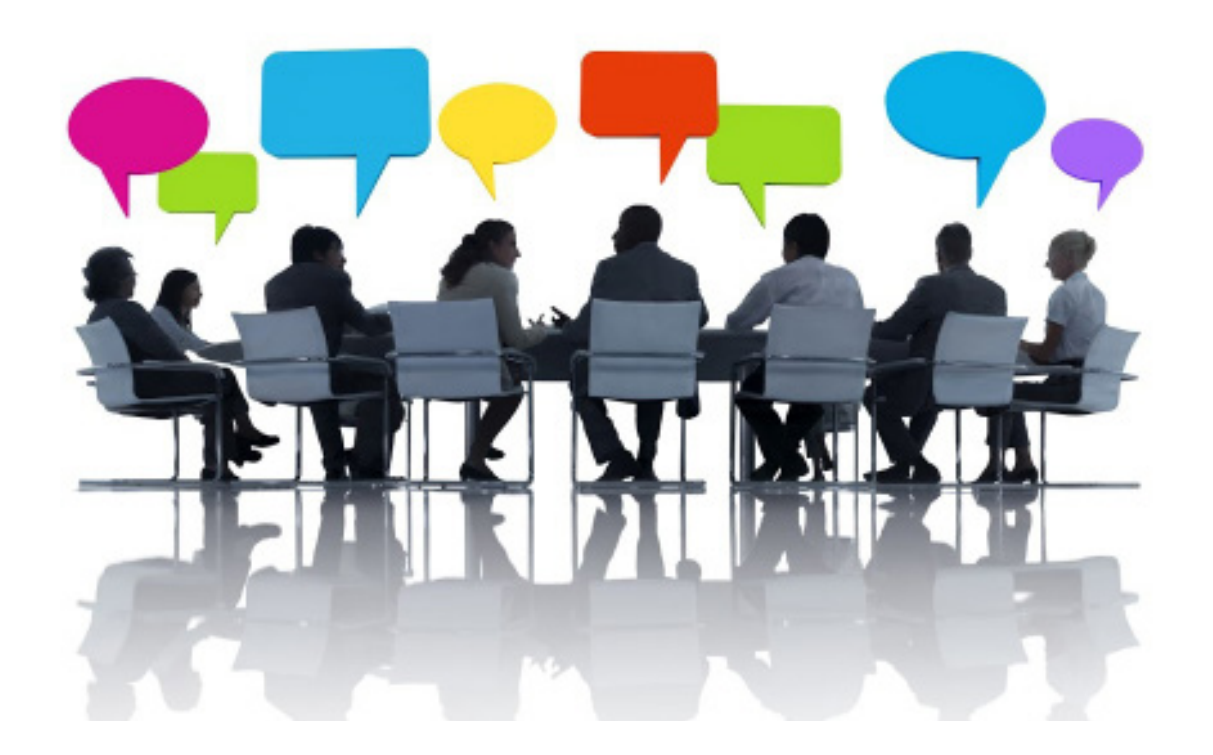

كثيـر مـن المنتديـات تسـمح لـك بـأن تضـع لينـك معيـن تختـاره كتوقيـع علـى كل منشــور تقــوم بنشــره فــي المنتــدى.

### **فإذا كنت تسوق منتجات تخسيس مثل ً فيمكنك االشتراك في كل منتديات التخسيس ومشاركة باقي األعضاء بمنتجك الذي تقوم بتس**

 .زوار المقاالت

هنــاك مواقــع متخصصــة فــي نشــر المقــاالت، مــن خاللهــا تســتطيع أن تكتــب مقــالًا فــي موضــوع معيــن وهــم يقومــون بنشــره فــي موقعهـم.

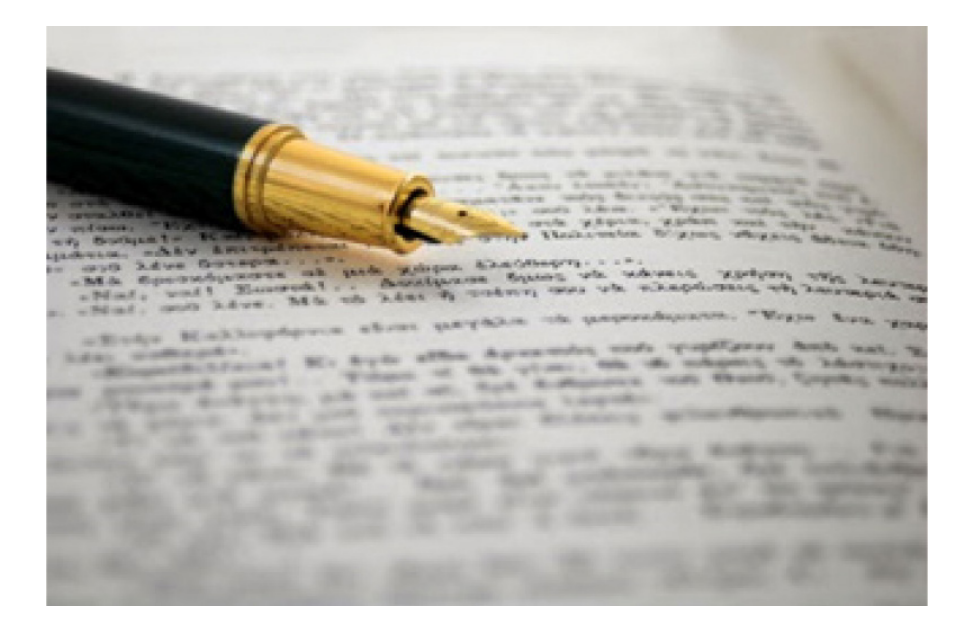

مـن خـال هـذا المقـال يمكنـك الحصـول علـى زوار، وتقـوم بتسـويق منتجـك مـن خـال اإلشـارة إليـه فـي المقـال الـذي تكتبـه.

يعتبـر موقـع "Ezinearticles " أشـهر المواقـع التـي يمكنـك نشـر مقاالتك عليه، ومـن ثَـم تحصـل علـص زوار مجانيـة لموقعـك مـن خلاله.

**ثانيا: الزوار المدفوعة** وهمي تكون من خلال شركات متخصصة فمي بيع الزوار. مــن خــال هــذه الشــركات يمكنــك شــراء زوار لموقعــك أو لرابــط »األفيليــت« الخــاص بــك. غير أن هذه الشركات تختلف في طريقة عرض موقعك للزائر. أهم أنواع الزوار المدفوعة:

 . زوار الدفع مقابل الضغطة او PPC

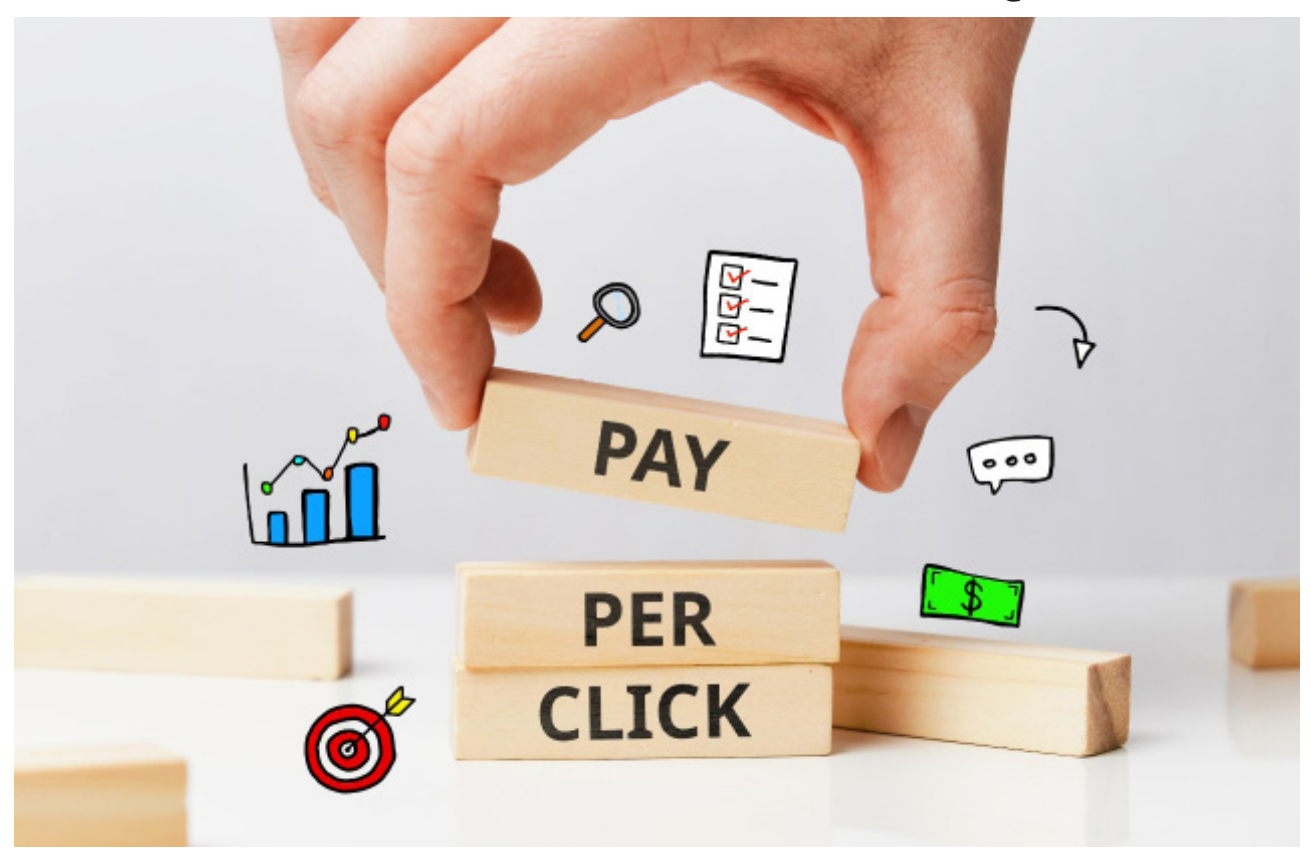

وهـي زوار يتـم شـراؤها مـن شـركات متخصصـة فـي بيـع الزوار بطريقـة الضغطة، وغالبَا ما تكون هـذه الشـركات هي محركات البحث المشـهورة.

وهنـاك إعـدادات للإعـلان الـذي ســوف تُنشـئه، كتحديـد كلمـات مفتاحيـة معينـة تتناســب مــع محتــوى الموقــع لكــي تحصــل علــى زوار مســتهدفين.

فـإذا كنـت تـود الحصـول علـى زوار تريـد شـراء منتـج تخسـيس، فإنـك ال تسـتهدف سـوى كل مـن يبحـث عـن منتجـات التخسـيس.

وذلـك مـن خـال الكلمـات المفتاحيـة التـي يسـتخدمها الـزوار، فالزائـر المسـتهدف هـو الكنـز الحقيقـي والـزوار غيـر المسـتهدفين تـكاد تكـون منعدمـة القيمـة.  . زوار ppv او زوار الدفع مقابل المشاهدة

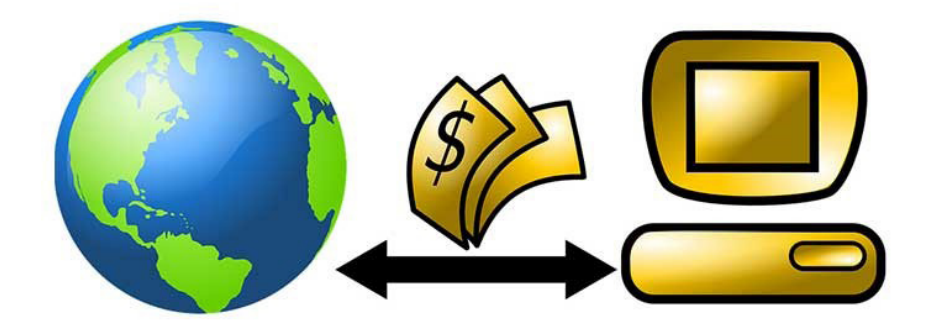

هنـاك شــركات أخـرى بـدلًا مـن أن تدفـع لهـم مقابـل كل ضغطـة علــى اللينـك الخــاص بــك، فإنــك تدفــع لهــم مقابــل كل شــخص يشــاهد موقعــك.

فـي هـذه الحالـة سـوف تدفـع مقابـل ظهـور موقعـك او صفحـة الهبـوط الخاصـة بـك فقـط، بصـرف النظـر عمـا إذا قـام الزائـر بالتفاعـل مـع صفحتـك أو موقعـك أم ال.

ويكــون االســتهداف هنــا عــن طريــق القطاعــات )Category )أو عــن طريــق اســتهداف المســتخدمين الذيــن يــزورون مواقــع بعينهــا.

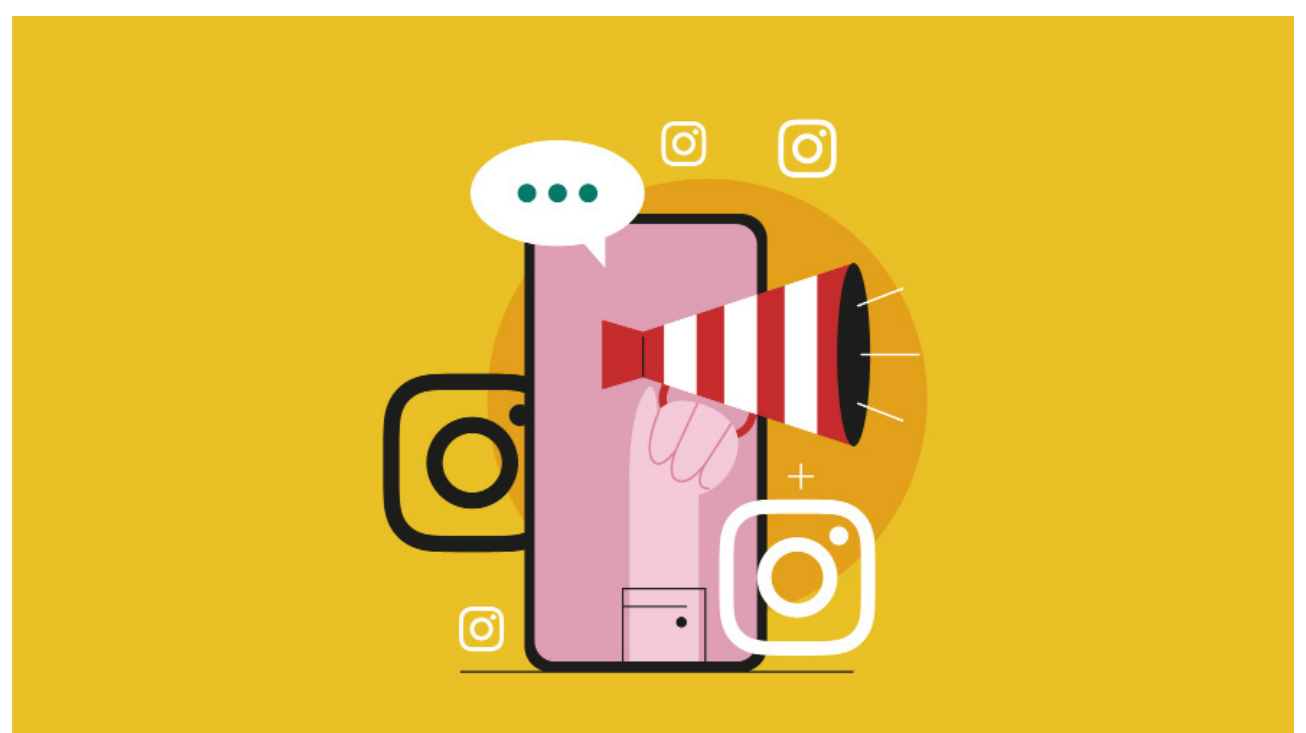

## . زوار البانرات أو الصور اإلعالنية

تحصــل عليهــا عندمــا تقــوم باســتئجار مســاحة إعالنيــة معينــة فــي أحــد المواقــع مقابــل مبلــغ معيــن كل شــهر.

ولكـن تذكـر البـد أن تحصـل علـى زوار مسـتهدفين للسـلعة التـي تسـوقها، لذلـك كن حريصـا فـي اختيـار الموقـع الـذي تضع فيـه البانـر الخاص بـك.

## 1. زوار الإيميلات او (Email Marketing)

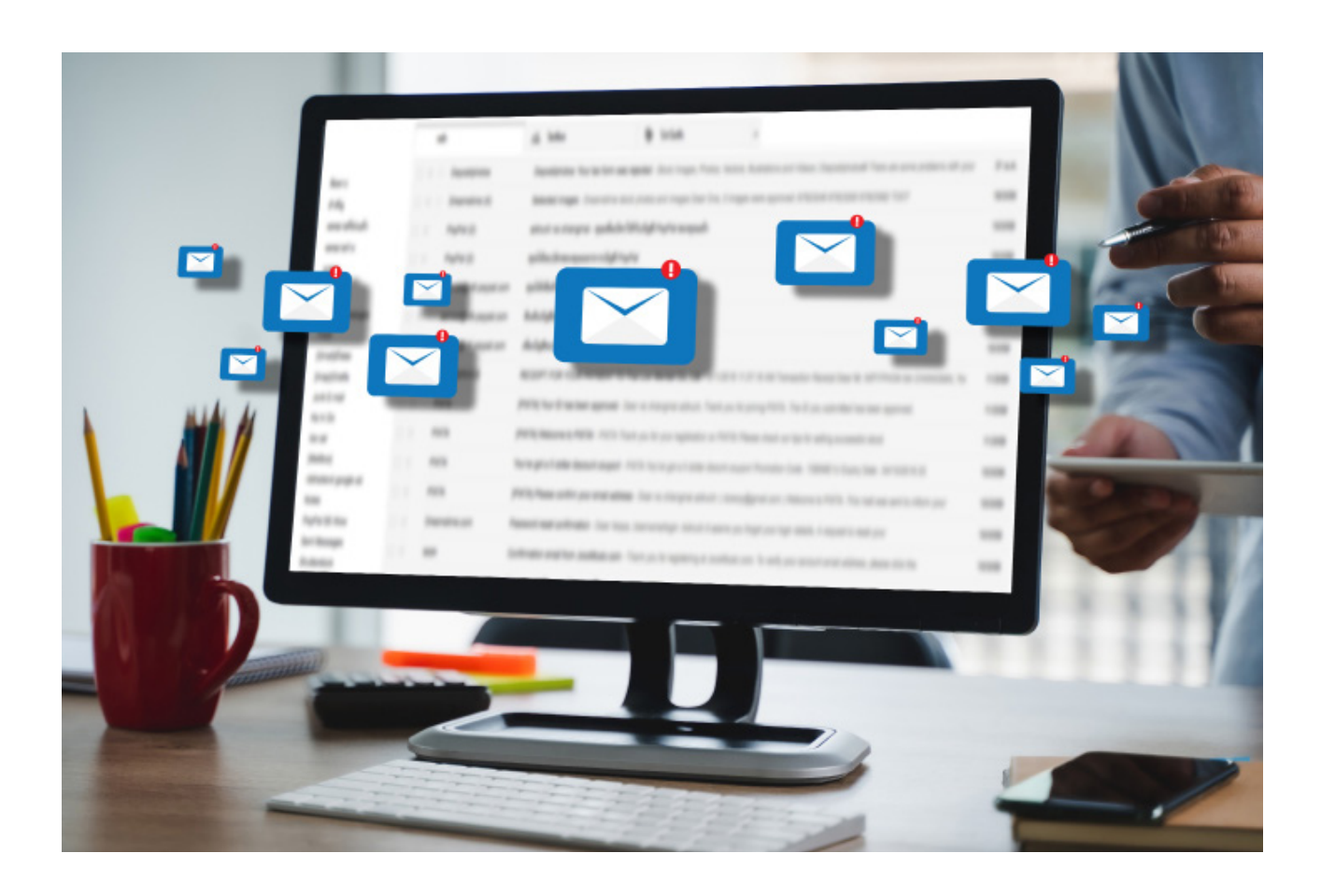

وهــي الــزوار التــي يمكنــك الحصــول عليهــا مــن خــال القائمــة البريديــة التــي تمتلكهــا.

وذلــك مــن خــال مراســلة قائمتــك البريديــة بأخــر الموضوعــات فــي موقعــك، أو بالعــروض التــي تســوقها.

## **ميزة التمرير السريع لقصة لمن لديه أكثر من 10000 متابع**

يُعـد اسـتخدام ميـزة التمريـر السـريع فـي إنسـتغرام مـن خـلالِ إضافـة رابـط إلـى قصـص إنســتغرام (Instagram Story) مُباشــرة، امـرّ مـن اهــمّ الأمــور التــي تُسـاعد فـص جـذب المتابعيـن وتفاعلهـم معـك بشـكل أسـهل بكثيـر مـن الطـرق التقليديـة. حيـث يصبـح تفاعـل متابعيـك أسـهل بكثيـر عندمـا تسـتطيع اسـتخدام ميـزة التمريـر السـريع (Swipe-up) فـي إنسـتغرام بسـبب إمكانيـة إضافـة الرابط إلــــى قصـص إنســتغرام (Instagram Story) مباشــرة.

### **ما هي أداة Up-Swipe في قصص إنستغرام؟**

 أحدثــت أداة )Up Swipe Instagram )ثــورة فــي طريقــة وصــول الشــركات والمؤثريـن إلـى جماهيرهـم، واكتسـبوا المزيـد مـن المتابعيـن. وذلـك مـن خـال السمام لهم بإضافة روابط مباشرة إلى قصص إنستغرام (Instagram Stories) الخاصـة بهـم. يمكـن للمشــاهـدين التمريـر ســريعًا لأعلــى علــى القصـة أو النقــر علـى سـهم أسـفل الشاشـة للوصـول إلـى الموقـع الـذي يرسـل إليـه الرابـط دون مغـادرة تطبيـق إنسـتغرام)Instagram)، أو الذهـاب إلـى السـيرة الذاتيـة للنشـاط التجاري. إنها أيضًا طريقـة سـهلة للترويـج لمحتـوى ومنتجات مختلفـة مـع توفيـر تحليـات قويـة لتحسـين المشـاركات.

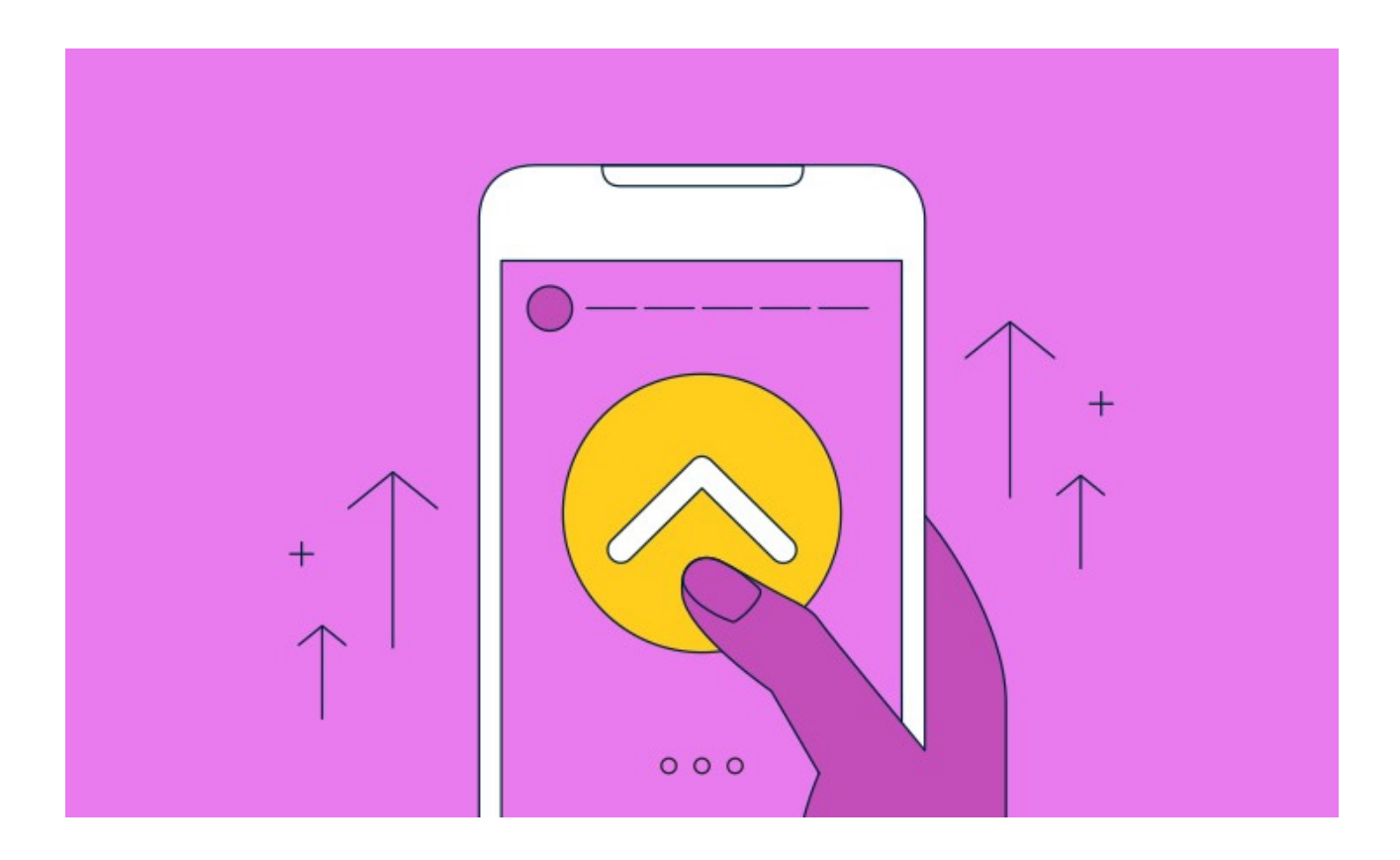

عنـد تحقيـق أحـد هــذه الشــروط ســتتمكن مـن اســتخدام ميــزة التمريـر للأعلــم )Up-Swipe)، وعندمـا تقـوم باسـتخدام هـذه الميـزة تأكـد مـن إنشـاء عبـارة تحـث المسـتخدم علـى اتخـاذ إجـراء لدعـوة المشـاهدين إلـى التمريـر ألعلـى للوصـول إلـى الرابـط القابـل للنقـر.

إنشـاء اســتطلاع رأى :(Create a poll)شـارك المحتــوى الخـاص بـك ثـم أنشــمئ اســتطلاع راي (Poll) يســال النــاس عمــا إذا كانــوا يُريــدون إرســال الرابــط. كل َ مــا عليــك فعلــه هــو التحقــق مــن مــن قــال نعــم )YES )الســتطالعك، ويمكنــك المتابعـة بإرسـال رابـط عبـر رسـالة مباشـرة فـي تطبيـق إنسـتغرام)Instagram).

### **58**

# **الربح من إنستغرام عن طريق عروض األفيليت**

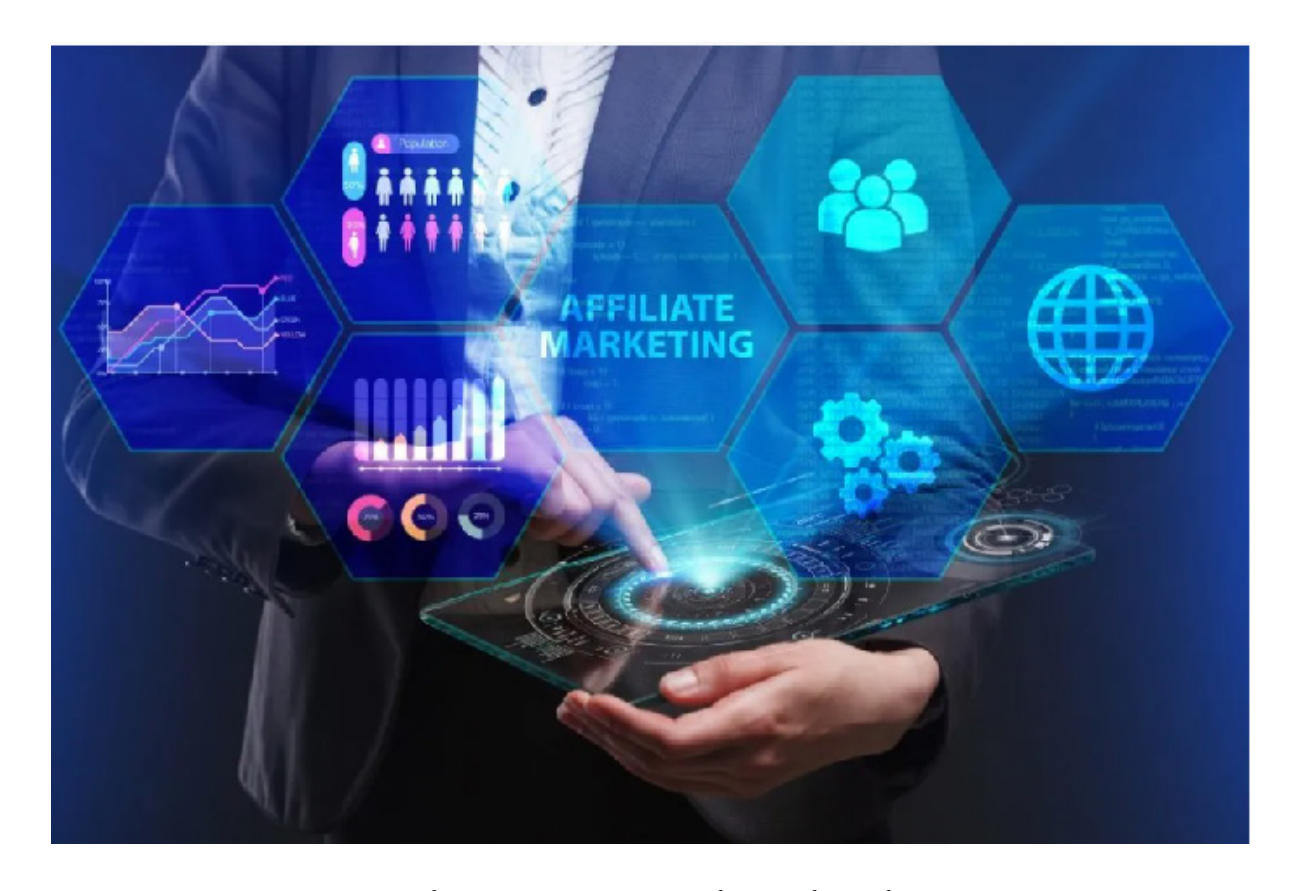

ً التســويق بالعمولــة هــو أحــد أهــم أنــواع التســويق وأكثرهــا ربحــا، ولكــن ربمــا ال يعلمــه الكثيــرون بمفهومــه المتــداول «الأفيليـت» أو «"Affiliate marketing".

تخيـل عندمـا يسـألك صديقـك عـن التيشـيرت أو الفسـتان الـذي ترتديـه، وأخـذت صديقك/صديقتــك إلــى محــل المالبــس الــذي تشــتري منــه، ثــم اشــترى هــذا الشـخص نفـس المنتـج، ثـم قـام صاحـب محـل المالبـس بإعطائـك عمولـة نظيـر أنــك جلبــت لــه عميــل.

**59**

هــذا باختصــار هــو التســويق بالعمولــة: أنــت تقــوم بالترويــج لعــروض أو منتجــات بعـض الشـركات، وعندمـا يشـتري أي شـخص عـن طريـق الرابـط الخـاص بـك تحصـل أنـت علـى عمولـة.

### **كيف تحقق الربح عن طريق التسويق بالعمولة؟**

ربمــا تســأل نفســك هــذا الســؤال، كيــف أجعــل أي شــخص يشــتري عــن طريــق الرابــط الخــاص بــي؟ األمــر ببســاطة هــو تقديــم الفائــدة والمنفعــة.

الـم تشــاهد انـت شـخصيَا عزيـزي القـارئ بعـض فيديوهـات مراجعـات الهواتـف حتـى تقـرر اختيـار مـا ستشـتريه؟ ألـم تقومـي عزيزتـي القارئـة بمتابعـة واحـدة مـن خبيـرات التجميـل علـى إنسـتغرام لمعرفـة وصفـة لعـلاج مشـكلة مـا فـي بشـرتك مثلًا ؟

هـذا الشـخص الـذي تثـق بـه أنـت، إن قـال لـك أن هـذا الهاتـف ممتـاز، أو أن هـذا المنتــج أو الكريــم جيــد للغايــة، مــا هــي فــرص تصديقــك لــه؟ هــذا هــو باختصــار ً معنــى التأثيــر. كــم منتــج أو خدمــة أنــت اشــتريتها بســبب أن شــخصا آخــر تثــق بــه قـد اقتـرح عليـك ذلـك؟

قـدم النصيحـة والمنفعـة لمتابعيـك فـي المجـال الخـاص بـك، قـدم لهـم معلومات قيمـة عـن المنتجـات أو الخدمـات التـي تنفعهـم مـع وضـع اللينـكات الخاصـة بـك، وبهـذا أنـت تقـدم المنفعـة وأيضً ـا هـم كذلـك.

هنـاك عـدة برامـج للتســويق بالعمولــة، وأيضًـا هنـاك منصـات متخصصــة تجمـع الكثيـر مــن العــروض والمنتجـات فــي مــكان واحــد فيمــا يُســمس بــ ""Affiliate network ً ، وبهــذا يصبــح أمــر اختيــار العــروض ســهل جــدا بالنســبة لــك.

### **وتُ عد البرامج والمنصات التالية هي األهم على اإلطالق:**

**-1 برنامـج أمـازون للتسـويق بالعمولـة :** برنامـج قـوي للغايـة، حيـث إنـك سـتجد علـى أمـازون كل مـا يمكـن أن تتخيلــه والمناســب لأي جمهــور ولأي دولــة فــي العالــم... كمـا يقولــون سـتجد هنـاك مـن اإلبـرة إلـى الصـاروخ.

**2- برنامــج التســويق بالعمولــة الخــاص بســوق :** موقــع ســوق – هــو تابــع لشــركة أمــازون بالمناســبة – وهــو واحــد مــن أشــهر المتاجــر العربيــة، والــذي يعتمــد عليــه الكثيــرون.

علـى الرغـم انـه مؤخـرًا تواتـرت بعـض الأخبـار عـن بعـض المشـاكل فـي هـذا البرنامـج، إلا انـه مـازال واحـد مـن أهـم برامـج التسـويق بالعمولـة فـي الوطـن العربـي، وربمـا هذه المشـكالت ً قـد تـم حلهـا وقـت قراءتـك لهـذا المقـال، وخصوصـا أنـه تحـت إدارة العمـاق أمـازون اآلن.

**3- برنامـج التسـويق بالعمولـة الخـاص بجوميـا :** جوميـا كذلـك أصبـح متجـر مشـهور وموثـوق فيـه، وهـو يحتـوي علـى نظـام تسـويق بالعمولـة ممتـاز.

**4- شــركة كليــك بانــك :** تعــد هــذه أهــم المنصــات التــي تمكنــك مــن البــدء فــي التســويق بالعمولــة بســهولة، فهــي توفــر العديــد مــن المنتجــات فــي الكثيــر مــن المجــاالت، والتــي يمكنــك البــدء فــي الترويــج لهــا.

**5- برامـج التسـويق الخاصـة بـأي خدمـة تسـتخدمها :** هنـاك الكثيـر مـن الشـركات التـي تقـوم بعمـل برامـج تسـويق بالعمولـة خاصـة بهـا، لهـذا فكـر فـي أي منتـج أو خدمـة تسـتخدمها أو هامـة لجمهـورك، وابحـث إن كان لديهـا برنامـج للتسـويق بالعمولـة.

هنـاك العديـد مـن المنصـات وبرامـج التسـويق بالعمولـة العربيـة والعالميـة، والتي لـم أذكرها حتـى لا يصيـر المقـال طويلًا.

 . الربـح مـن إنسـتغرام عـن طريـق التعـاون مـع الشـركات والعالمـات التجارية.

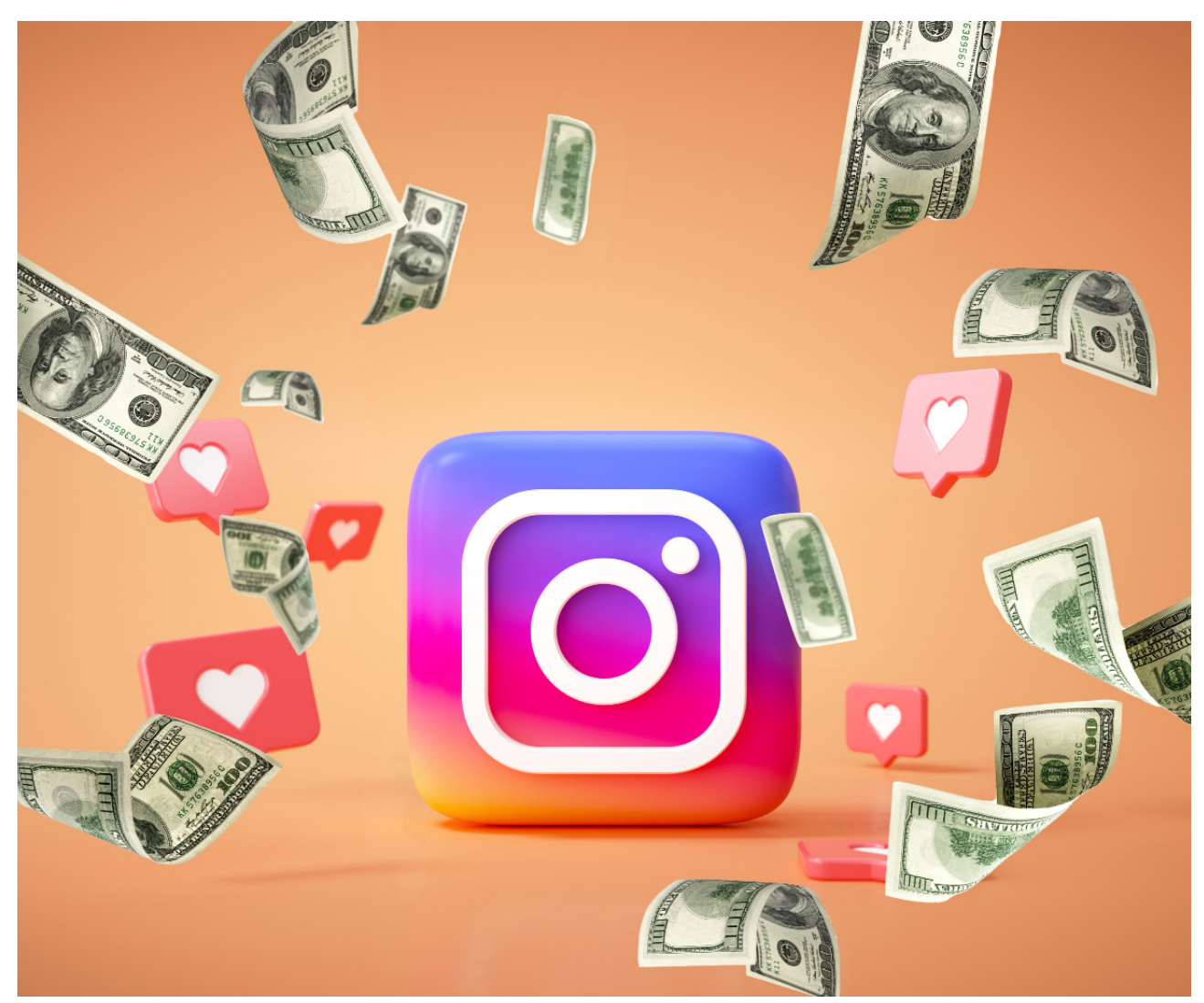

لمـاذا تلجـأ الكثيـر مـن الشـركات والمـاركات العالميـة للنجـوم والمشـاهير للظهـور فـي إعالناتهـم؟ ألن لهـم تأثيـر ويرغـب الكثيـرون فـي تقليدهـم.

ولكـن هـذا األمـر قـد تغيـر فـي العصـر الحديـث إلـى حـدٍ بعيـد، فأصبـح المؤثـرون ليسـوا فقـط الممثليـن والمطربيـن والعبـي كـرة القـدم، بـل مؤثـري السوشـيال ميديا كذلك اصبح لهم دورٌ هام.

فكـر فـي الشـخصيات المشـهورة التـي تتابعهـا علـى أي موقـع سوشـيال ميديـا مثــل إنســتغرام أو يوتيــوب، ســتجد الكثيــر منهــم يقومــون باإلعــان عــن منتــج معيـن، أو يقومـون بالترويـج لأحـد الشـركات فـي أحـد المنشـورات والفيديوهـات.

هنـاك الكثيـر مـن الشـركات والمـاركات التـي تقـوم بالتعـاون مـع هـؤالء المؤثريـن ً أصحــاب الحســابات المؤثــرة علــى وســائل التواصــل االجتماعــي وخصوصــا الإنسـتغرام.

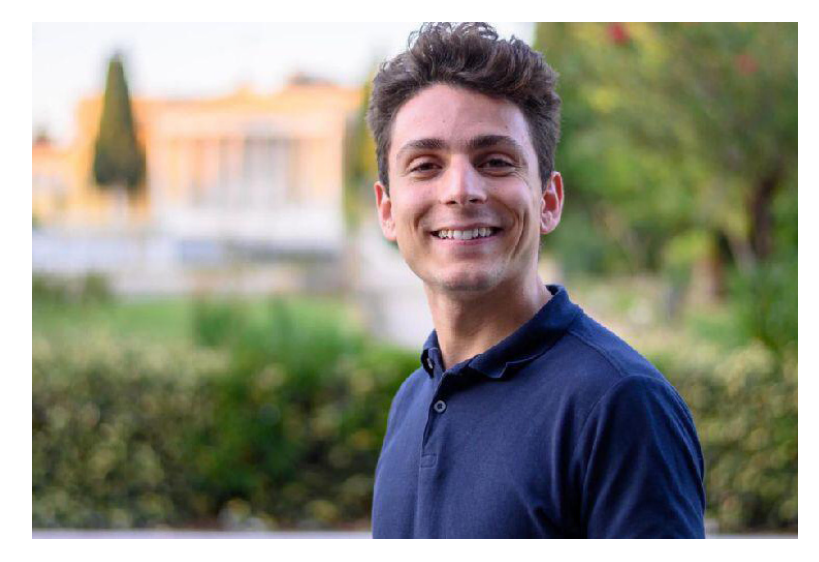

انت ايضا يمكنك التعاون مع هـذه الشـركات ايَا كان عـدد متابعيك، طالما انهـم متابعيـن متفاعليـن فـي مجـال محـدد، هـذا التعـاون يكـون عبارة عن عـرض لمنتجات هـذه الشـركات، أو القيـام بعمـل مراجعـة لتلـك المنتجـات، أو عمـل حمـات دعائيـة وإهـداء بعـض هـذه المنتجـات مجانً ـا لمتابعيـك.

 . الربح من إنستغرام عن طريق التجارة اإللكترونية

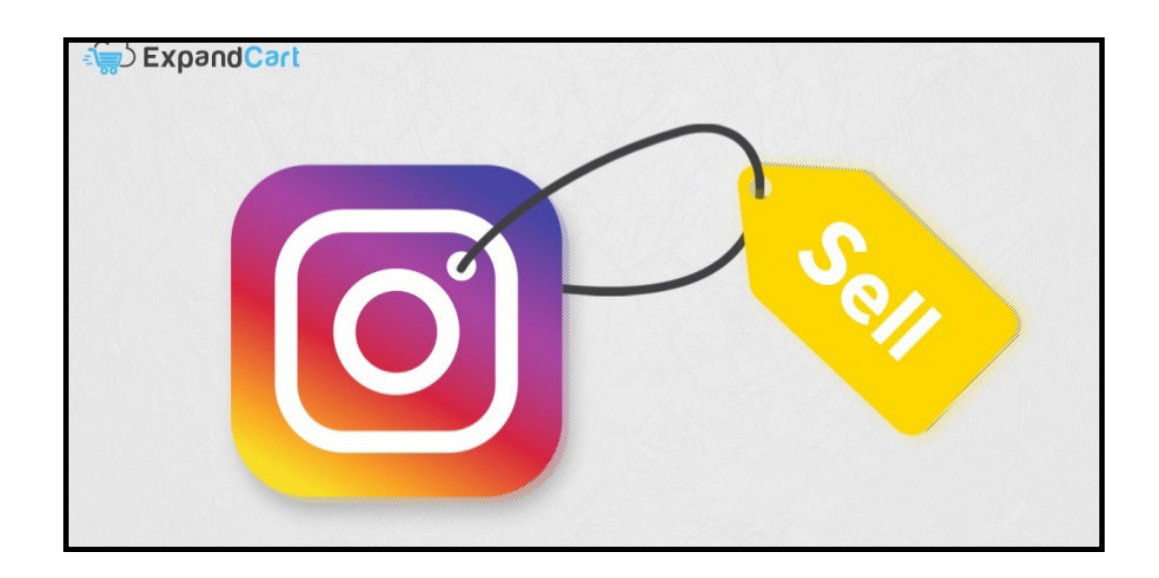

التجـارة اإللكترونيـة تمثـل مجـال مـن أهـم المجـاالت علـى اإلطـاق فـي الوقـت الحالــمي، فمِــن المعـروف أن العالــم أجمـع يتجــه بقــوة لفكـرة التســوق مــن خـلال شــبكة اإلنترنــت، وبالمناســبة هــذا ينطبــق أيضً ــا علــى منطقتنــا العربيــة.

بالطبـع مـع الظـروف الراهنـة التـي يمـر بهـا العالـم مـن تفشـي مـرض الكورونـا... أصبحـت فكـرة الشــراء مـن خـلال الإنترنـت هــي الفكـرة المفضلــة لــدى الجميـع حـول العالـم... فمـن يريـد اآلن االحتـكاك بغيـره والتعـرض لخطـر اإلصابـة؟!

فمي الحقيقة إنسـتغرام يُمثل وسـيلة تسـويقية مثالية لمتجرك الإلكترونمي علم اإلنترنــت؛ فهــو موقــع التواصــل االجتماعــي األول الــذي يعتمــد علــى المحتــوى المرئـي، والـذي مـن خاللـه يمكـن جـذب اآلالف مـن العمـاء للشـراء مـن متجـرك.

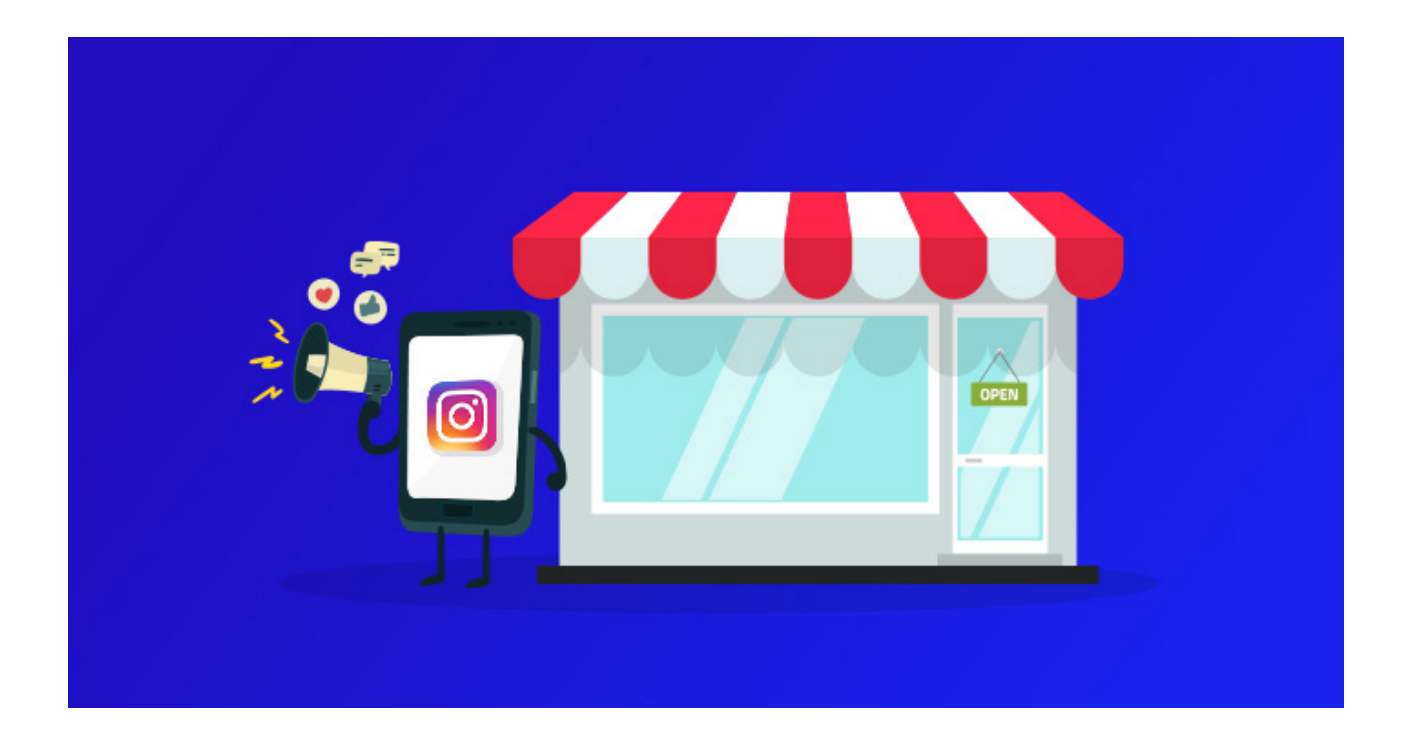

### **للربح من إنستغرام عن طريق التجارة اإللكترونية اتبع هذه الخطوات:**

### **.1 قم بتحديد فكرة متجرك اإللكتروني**

يمكنـك بيـع أي شـيء مـن خـال اإلنترنـت، ولكـن عليـك تحديـد فكـرة تتناسـب مـع طبيعـة مسـتخدمس إنسـتغرام، فإنسـتغرام سـيكون هــو مصـدرك الأساســس ً لتحقيـق مبيعـات، ولـذا يجـب أن تلعبهـا جيـدا مـن البدايـة.

### **ً وهذه بعض االقتراحات ألفكار متاجر من الممكن أن تعمل جيدا مع مستخدمي إنستغرام:**

- •متجر لبيع مستحضرات التجميل.
	- •متجر لبيع األدوات الرياضية.
		- •متجر لبيع المالبس.
	- •متجر لبيع الحيوانات األليفة.

### **.2 قم بإنشاء حساب إنستغرام احترافي حول المجال الذي سيتخصص به متجرك اإللكتروني.**

ً لنفتــرض هنــا أنــكِ فتــاة وتهتميــن جــدا بعالــم مســتحضرات التجميــل والعنايــة بالبشـرة... هنـا قومـي بانتظـام بنشـر منشـورات مفيـدة حـول العنايـة بالبشـرة، وطـرق اسـتخدام الميـك اب، وكيفيـة اختيـار الميـك اب وفقً ـا لـكل لـون بشـرة... الخ.

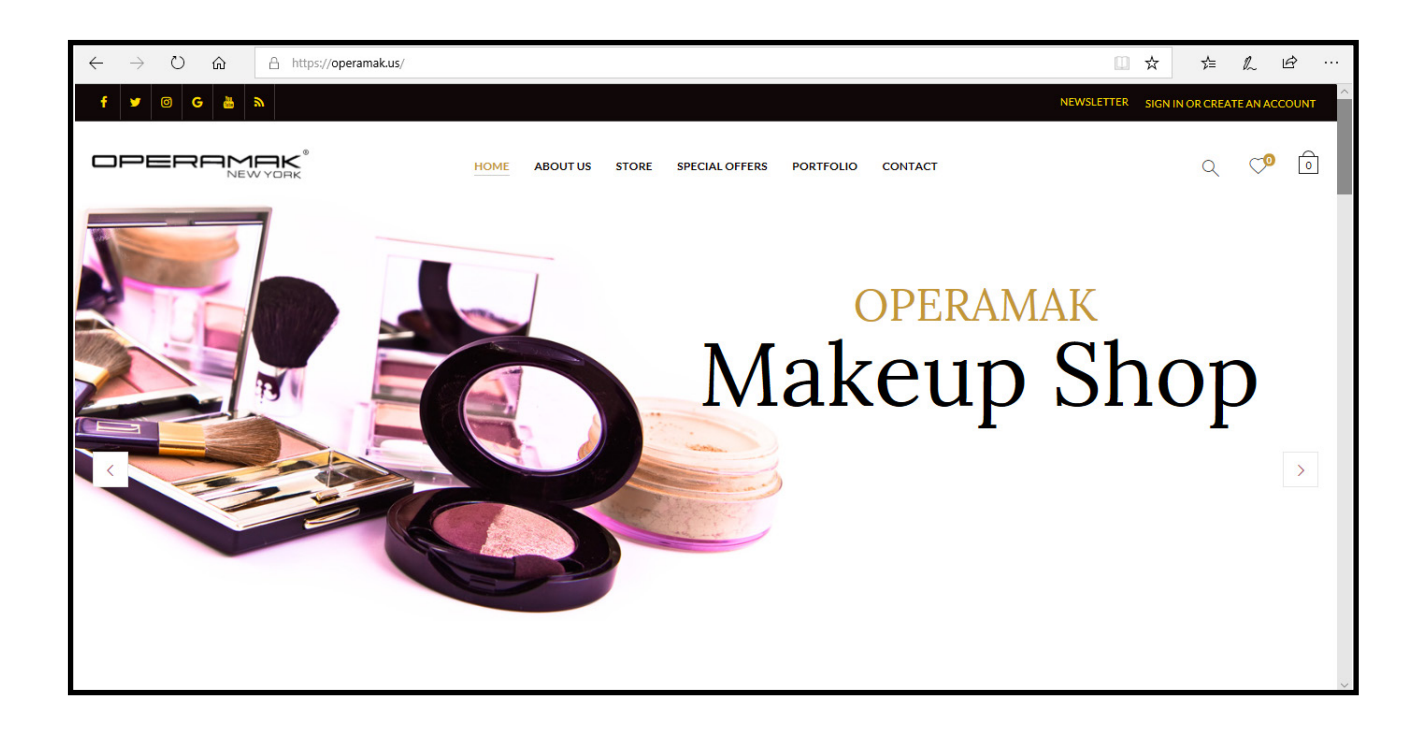

اغمـري حسـابك بالمنشـورات المفيـدة، وحافظـي علـى معـدل نشـر جيـد )مثـا ً 4 منشـورات كل يـوم).

اسـتمري فــي ذلـك لمـدة شــهرين علــي الأقــل لتكويـن قاعـدة متابعيـن جيـدة، والتــي يمكنــك مــن خاللهــا االنطــاق للوصــول لعشــرات اآلالف مــن المتابعيــن، ومـن ثَـم تحقيـق عشــرات الآلاف مـن المبيعـات مـن خـلال متجـرك الإلكترونــي.

بنـاءً علــى خبرتنـا: خـلال الشــهرين ومـع العمــل الجـاد والتفانــيٍ فــي تقديــم منشــورات مفيــدة وعلــى مســتوى عالــي مــن الجــودة... أتوقــع أنــكِ ســتصلين لعــدد متابعيــن لا يقــل عــن ه آلاف... وهــذا رائــع جـدًا كضربــة البدايــة.

سنســتمر علــى نفــس مثالنــا حــول متجــر عــن مســتحضرات التجميــل... لــذا سأســتكمل موضوعــي متحدثً ــا لحــواء.

### **.3 قومي بإنشاء متجر إلكتروني**

إنشـاء متجـر إلكترونـي احترافـي ليـس باألمـر الصعـب كمـا يظـن الكثيـرون، ولكـي نختصــر الوقــت فدعونــا نتنــاول أســرع وأســهل طريقــة لعمــل متجــر إلكترونــي احترافــي.

ً هنــا ســوف نعتمــد علــى منصــات إنشــاء المتاجــر اإللكترونيــة، وتحديــدا ســوف نعتمـد علـص منصـة «إكسـباند كارت» العربيـة، والتـص نـرى أنهـا الأفضـل بالنسـبة لأي عربـــس يريــد إنشــاء متجـر إلكترونـــي.

الشـيء الرائـع بخصـوص إكسـباند كارت أنهـا توفـر خصـم حصـري لـزوار الرابحـون، والـذي يصـل لــ 15% علـى أي مـن الباقـات التـي تتيحهـا.

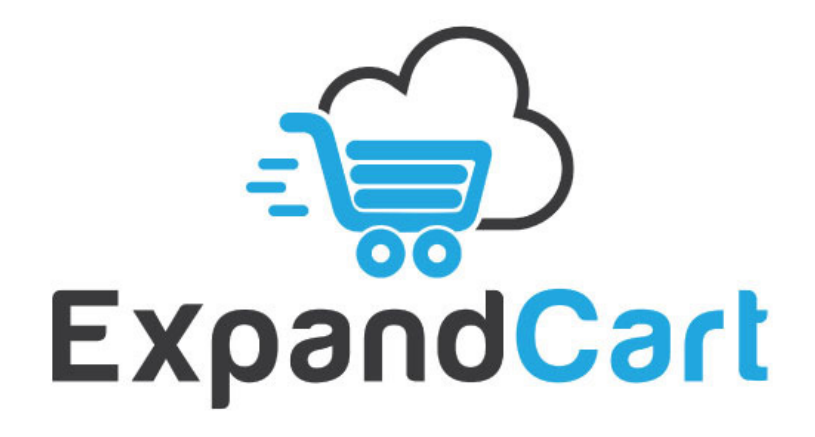

### **.4 قومي بربط حساب إنستغرام بالمتجر والبدء في الترويج له**

كل مـا تحتاجيـن لفعلـه فـي هـذه الخطـوة هـو وضـع رابـط المتجـر فـي جـزء نبـذة عـن الحسـاب )BIO)، والبـدء فـي الترويـج للمنتجـات التـي يتـم بيعهـا علـى المتجـر.

#### **وهذه بعض النقاط الهامة التي نوصي بها:**

- •ال تجعلي كل منشوراتك عبارة عن ترويج عن المنتجات الموجودة بالمتجر.
- •اســتمري فــي عمــل منشــورات مفيــدة فقــط مــن أجــل فائــدة المتابعيــن دون أي إشــارة لمنتجــات المتجــر.
- •قومــي بالــرد علــى أي تعليــق بأقصــى ســرعة، مــع تقديــم النصيحــة والتوصيــات المفيــدة.
	- •قومي بالرد على الرسائل أيضً ا، وتجنبي الترويج المباشر للمنتجات.
		- •قومي بعرض صور عالية الجودة للمنتجات الموجودة بالمتجر.
	- •قدمي خصومات بين الوقت واآلخر فقط لمتابعي حسابك على إنستغرام.

اآلن مـن المفتـرض أن المبيعـات قـد بـدأت وبدأتـي حقً ـا الربـح مـن إنسـتغرام عـن طريق متجرك الإلكترونـي.

#### **كيفية الربح من إنستغرام عن طريق المنشورات المدفوعة**

ً هذه الطريقة تشـبه الطريقة السـابقة نوعا ما ولكن تختلف عنها بشـيء بسـيط، حيث أنـه يمكنـك أن تتعـاون مـع مؤثريـن مثلـك (يعنـص سـهل أكثـر عليـك) وليـس شـركات ومـاركات مشـهورة أو معروفـة قـد تطلـب منـك أن يكـون حسـابك فيـه مئـات آلاف المتابعيـن + أن يكـون موثـق بالصـح الأزرق. ببسـاطة: شـخص مـا يرغـب فـي أن تنشـر إعـان عـن حسـابه أو خدمتـه أو منتجـه لجمهـور حسـابك، لكـي يحصـل علـى متابعيـن أو مبيعـات أو مهتميـن.

ربمـا أنـت لديـك حســاب خـاص بالحيوانـات مثــل الــكلاب مثـلًا، وأنـا أملـك منتجًـا أو خدمــة تتعلــق بهــذا الأمــر (جهـاز تتبــع للــكلاب – كــورس بالفيديــو للترويــض – حسـاب متخصـص بصـور الـكلاب)، وقتهـا أكيـد سـأقوم بدفـع مبلـغ مالـي مقابـل نشـر فيديـو أو منشـور معيـن عـن هـذا المنتـج عنـدك، فالمتابعيـن الذيـن بحسـابك ُحـب أن يـروا محتـواي. أ

هــذه الطريقــة مشــهورة جـدًا وتُعــد مصــدر دخــل ممتــاز وبالــذات فــي عصـر «الـدروب شـيبينج» الـذي نعيشـه حاليَـا. هـذه الطريقـة مشـهورة للغايـة وبالـذات فـي الوطـن العربـي، ألن الكثيريـن يرغبـون فـي أن تكـون لهـم حسـابات عمالقـة فــي الإنســتغرام، يمارســون فيهـا كيفيــة الربــح مــن الإنســتغرام كمـا يجـب أن تكــون الممارســة!

**كيفية الربح من إنستغرام عن طريق الترويج لخدماتك وعملك الحر**

ربمـا أنـت مصمـم جرافيـك أو رسـام محتـرف أو كاتـب متميـز، يمكنـك الترويج لهذه الخدمـات مباشـرة عـن طريــق حســابك علــى إنســتغرام (مـع اختيـار الهاشــتاقات المناســبة جـدًا طبعًـا)، حيـث أنـك تُقــدم النصائــح والفوائــد لجمهــورك (ضمــن مجالـك)، وأيضًا هناك منهـم أو مـن معارفهـم مـن يحتـاج لـك لمسـاعدته مقابـل أن يدفـع لـك، وهكـذا أنـت أتقنـت كيفيـة الربـح مـن الإنســتغرام عـن طريقـك موهبتــك أو مجــال عملــك.

**71**
ُ ال يقتصــر األمــر علــى المجــاالت الســابقة فقــط، بــل يمكنــك أن تكــون مصمــم تطبيقـات أندرويـد وايفـون مثـلًا، أو خبيـر بالسـيو أو شـوبيفاي، أو حتـى طبيـب أسـنان! مـش مهـم! المهـم أن يكـون بوسـع هـؤلاء الأشـخاص أن يسـتفيدوا مـن خدماتك (وبالـذات إن كان لديهـم حسـابات علـى انسـتغرام)، إذن يمكنك تحقيـق األربـاح منهـم.

### **.5 كيفية الربح من إنستغرام عن طريق جلب الزوار لموقعك**

يمكنــك أن تســتغل إنســتغرام كذلــك لجلــب الزيــارات لموقعــك اإللكترونــي، أو إلشـهار قناتـك فـي يوتيـوب، أو خدماتـك المصغـرة، أو تطبيقاتـك )سـواء برمجتك أنـت أو ريسـكين)، حيـث تربـح مـن الإعلانـات أو أدسـنس أو مبيعـات منتجاتـك أو مشـاهدات قناتـك أو غيـر ذلـك. ربمـا موقعـك يعتمـد علـى التسـويق بالعمولـة (مثـلًا) أو أنـك تبيـع منتـج أو خدمـة مباشـرة مـن موقعـك.

ً طالمــا هنــاك موقــع إلكترونــي لــك فحتمــا أنــت تحتــاج إلــى الــزوار، وكلمــا زادت أعـداد الـزوار كلمـا زادت أرباحـك أكيـد، واألمـر ال يتوقـف علـى المواقـع فقـط كمـا قلـت سـابقً ا، يمكنـك أن تعتمـد علـى جلـب الزوار لقناتـك أو خدماتك أو تطبيقاتك وغيـر ذلـك.

#### **.6 كيفية الربح من إنستغرام عن طريق بيع خدمات الصور واالنفوجرافيك**

ً هنـاك الكثيـر مـن أصحـاب الحسـابات فـي اإلنسـتغرام والذيـن دومـا مـا يبحثـون عن صـور جذابـة وتصاميـم حلـوة ومعلومـات قيمـة؛ لكـي يقومـوا بنشـرها لمتابعيهـم (إعادة نشـر أو نشـر مباشـر). فلماذا لا تُقـدم أنت هـذه الخدمـة لهـم؟

يمكنـك أن توفـر لهـم بعـض الصـور الحصريـة ألصحـاب الحسـابات المختلفـة علـى اإلنســتغرام.

كل ما عليك فعله صديقي العزيز هو أن تبحث عن الحسـابات المختلفة للمؤثرين أو الشـركات فـي مجال معيـن علـي إنسـتغرام (تسـتطيع أن تبـدع بتصاميمهـم)، ثـم تبيـع لهـم الصـور والانفوجرافيـك التـي قمـت بتصميمهـا (أو سـتقوم بهـا). ً والجميـل جـدا بهـذه الطريقـة أنـه يمكنـك أن تعمـل فـي أكثـر مـن مجـال وللكثيـر مـن األشـخاص بنفـس الوقـت.

كمـا يمكنـك أن تعـرض هــذه الخدمـة أيضًـا علــى منصـات العمـل الحـر المختلفـة (مثـل خمسـات أو فايفـر) حتـى تحصـل علـى عمـلاء بشـكل أكبـر، أو يمكنك كذلك أن تقــوم ببيـع هــذه الصــور (علـــص طــول) علـــص بعــض المواقــع المخصصــة لهــذا )اضغـط هنـا لتعـرف المزيـد عـن الربـح مـن بيـع الصـور(.

### **-7 كيفية الربح من اإلنستغرام عن طريق إدارة الحسابات**

بعـد ان تتعامـل مـع اي منصـة سـتصبح خبيـرَا بهـا حتمَـا، وبـل تعـرف كل اسـرارها وخباياهــا أكثــر مــن غيــرك بكثيــر، فهنــاك الكثيــر مــن النــاس مــن ال يملكــون تلــك الخبـرة فيمـا يتعلــق بإنســتغرام (أو لا يملكــون الوقــت).

يمكنـك أن تكـون مسـؤول ً عـن إدارة حسـابات إنسـتغرام للكثيريـن مـن المهتميـن بـأن يكـون لهـم حسـابات فعالـة ومتفاعلـة. يمكنـك أن تديـر حسـاب لمؤثـر معيـن أو صاحـب قنـاة علـى اليوتيـوب أو طبيـب أو محامـي أو صاحـب موقـع معيـن؛ ألنـه ال ٍ يعـرف كيفيـة التعامـل بشـكل جيـد مـع إنسـتغرام مثلـك، أو أن وقتـه مليـان ومـش فاضـ يحكّ راسـو!

يمكنـك أن تديـر حسـاب إنسـتغرام لمطعـم بيتـزا، أو شـركة تنظيفـات، أو صالـون حلاقـة للأطفـال! هنـاك الكثيـر ممّـن حولـك مـن الذيـن تســتطيع أن تبـدأ هـذه الخدمــة معهــم لكــي يســتفيدوا مــن إنســتغرام أكثــر اســتفادة ممكنــة.

طبعًا ليـس مـن الضـروري أن أخبـرك أن هنـاك الكثيـر مـنِ الشـركات فـي الوطـن العربــي والتــي تقــدم تلـك الخدمــة بمبالـغ طائلــة أحيانًـا! ممـا يعنــي أن الحاجـة لهــذه الخدمــة موجــودة حقــا، وبشــكلٍ كبيــر، وهنـاك طلــب عليهــا. وهــذا يُشــير ُ إلـى وجـود الكثيـر مـن األربـاح بصراحـة، لـو اشـتغلت بشـكل صحيـح كمـا سـنعلمك فــي كـورس الإنســتغرام.

## **تطبيق Suite Business**

ُ وســيقوم التطبيــق المســمى«"Suite Business Facebook، بدمــج البنيــة التحتيـة الأساسـية للتطبيقـات الثلاثـة حتـى يتمكـن أصحاب الأعمـال الصغيـرة مـن تلقـي الرسـائل مـن العمـاء والتنبيهـات واإلشـعارات فـي صنـدوق وارد موحـد، كمـا أكـدت الشـركة أنهـا تُخطـط لإضافـة واتسـاب WhatsApp فـي المسـتقبل.

سيسـمح التطبيق أيضً ا للشـركات الصغيرة بالنشـر على »فيسبوك Facebook » و»إنســتغرام Instagram» فــي نفــس الوقــت، وتقديــم رُؤى حــول كيفيــة اداء الحمـات اإلعالنيـة علـى المنصـات.

وكانـت صحيفــة نيويــورك تايمــز قــد ذكـرت أن الشــركة تُخطــط لدمــج إمكانيـات المراســلة عبــر »واتســاب "WhatsApp و«إنســتغرام "Instagram و«مســنجر Messenger"، مـع االحتفـاظ بجميـع التطبيقـات الثالثـة كتطبيقـات منفصلـة مـع الســماح باالتصــاالت عبــر التطبيقــات.

فـي الشـهر الماضـي، كان لدينـا فكـرة عـن دمـج محادثـات إنسـتغرام Instagram وFacebook Messenger، ولكن هـذا هـو الإعـلان الرسـمس الأول لمثـل هـذه الميـزة المُصممـة خصيصًا لأصحاب الأعمال الصغيـرة. واثارت تلميحات فيسـبوك Facebook حول انه يُخطط لدمجٍ تطبيقات المراسـلة الخاصـة بـه مخـاوف بيـن منظمـي مكافحـة الاحتـكار، كمـا حـذَّر البرلمـان الأوروبـي مـن أن خطـة عمـلاق وسـائل التواصـل الاجتماعـص لدمـج المحادثـات تُشـكل تهديـدًا محتمـلًا للمنافسـة، كمـا حـذَّر مـن مخاطـر مشـاركة البيانـات، بالنظـر إلـى الأخبـار التـي تفيـد بانـه ومنـذ اوائـل عـام 2020 يُخطـط Facebook لدمـج البنيـة التحتيـة التقنيـة لــ "Messenger" و "Instagram" و "WhatsApp"، والتـي تَضُـم فيمـا بينهـا أكثـر مـن 2.6 ُ مليـار مسـتخِ دم.

كمــا أصــدرت »فيســبوك "Facebook، اإلصــدار الثالــث مــن بحثهــا المســتمر حـول كيفيـة إدارة الشـركات الصغيـرة أثنـاء جائحـة فيـروس كورونـا، ودراسـة بحثيـة بتكليــف مــن شــركة "Deloitte "حــول أنمــاط الشــراء االســتهالكية.

# نصائح هامة للربح من إنستغرام

-1 الملف الشخصي على إنستغرام )Profile)

ُ ملفـك الشـخصي علـى انسـتغرام مختلـف عـن أغلب [مواقـع السوشـيال الميديا](https://www.alrab7on.com/what-is-social-media/) األخـرى، حيــث أن عــدد منشــوراتك كلهــا منــذ أن أطلقــت حســابك وعــدد متابعيــك وعــدد الحســابات التـي تتابعهـا أنـت كلهـا واضحـة للعيـان.

كمـا يمكـن ألي شـخص يـزور ملفـك الشـخصي قـراءة نبـذة عـن الحسـاب الخـاص بـك، والتـي عليك ان تهتـم بها كثيـرًا لكـي تقنعهـم بمتابعتك. كما يمكنهم معرفة اخر المنشـورات لديك، وان يُلقوا نظرة سـريعة على ملفك الشـخصي، وفــي الغالــب هــذه النظــرة هــي التــي تجعلهــم يقــرروا أن يقومــوا بالضغــط علــى متابعــة )Follow )أم ال.

إذا كنــت تريــد الربــح مــن إنســتغرام فحســابك الخــاص يجــب أن يكــون متناســق ومرتــب ولــه طابعـه الخاص الـذي يُميـزه عـن غيـره؛ فيُصبـح مـن السـهل عليك الحصـول علـص متابعيـن اكثـر، وبالتالـي الحصـول علـى ربـح مـن إنسـتغرام.

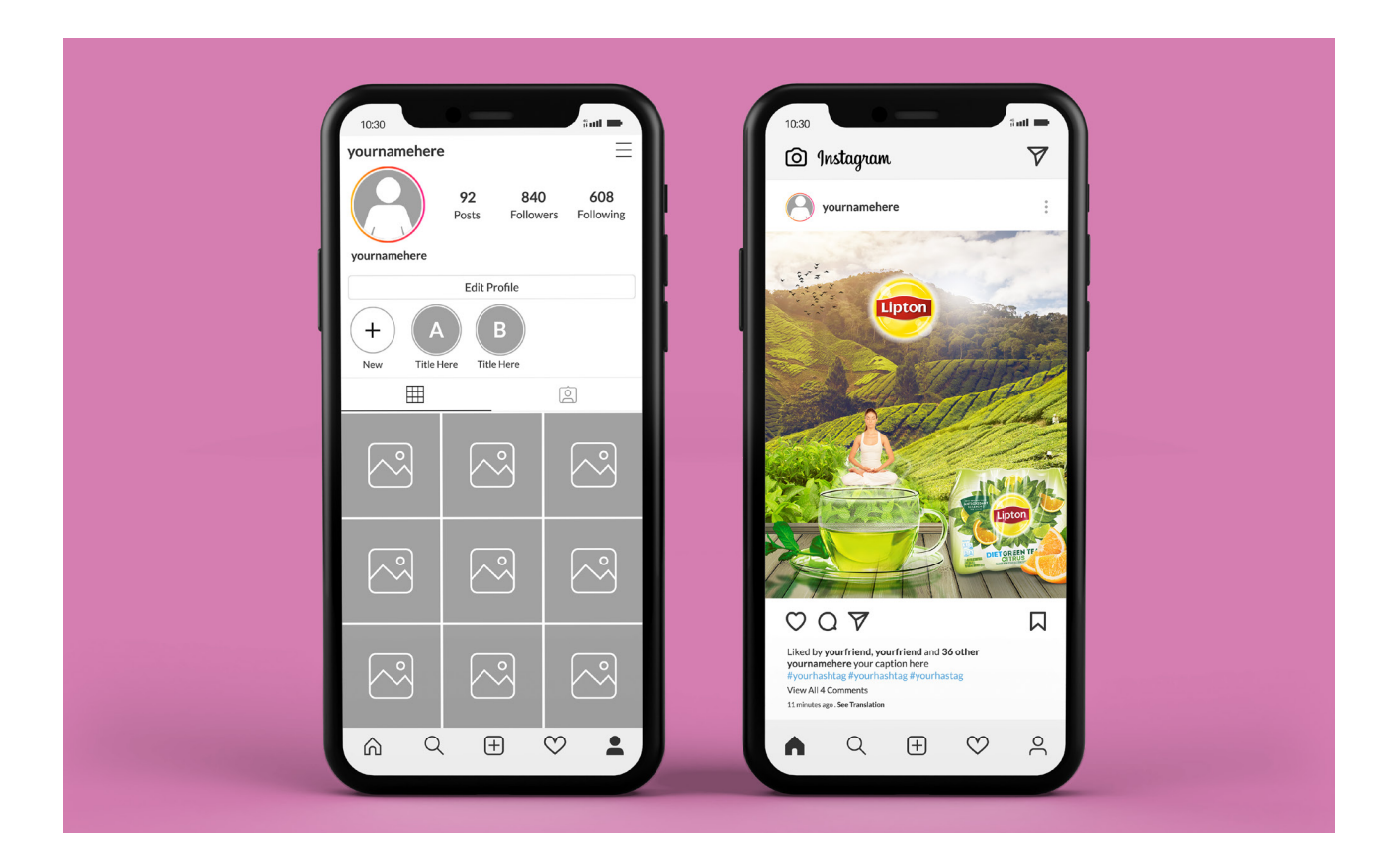

## **.2 الموضوع الذي يستهدفه حسابك على إنستغرام**

الموضــوع أو كمــا يطلــق عليــه عــادة فــي التســويق المجــال أو )Niche )يمثــل المجــال الــذي يســتهدفه الحســاب الخــاص بــك.

إن أفضـل طريقـة للربـح مـن حسـاب انسـتغرام هـي تخصص حسـابك في موضوع أو مجـال معيـن، حيـث تكـون منشـوراتك متعلقـة بــه وتخـدم كل المهتميـن بهـذا المجال.

يمكـن أن يكـون حسـابك عـن اللياقـة البدنيـة، الرشـاقة والجمـال، أدوات المطبـخ، الملابـس، الحيوانـات الأليفــة وغيرهــا الكثيـر. وكلمـا كان المجـال الــذي تتخصــص ً فيـه محـدد ٍ ا أكثـر؛ كلمـا اسـتطعت الحصـول علـى فـرص ربحيـة بشـكل أفضـل.

ُ بالطبــع مــن المفضــل أن يكــون اختيــار مجــال حســابك ناتــج عــن اهتمــام وشــغف حقيقـي؛ بهـذه الطريقـة يمكنـك اإلبـداع فيـه، وتقديـم فائـدة حقيقـة لمتابعيـك. الجدير بالذكر، ان اي شـغف لديك يمكـن ان يتحـول إلـى ربـح مـن الإنسـتغرام ايَـا كان هـذا الشـغف.

عندمـا يـزور أي شـخص ملفـك الشـخصي علـى إنسـتغرام ويسـتطيع اإلجابـة علـى ٍ هـذا السـؤال " كيـف سأسـتفيد مـن هـذا الحسـاب" فـي أسـرع وقـت وبشـكل ُ محــدد. هــذا يعنــي أن حســابك متخصــص؛ وبالتالــي تــزداد فــرص حصولــك علــى متابعيـن أكثـر.

## **.3 الطريقة المثالية لنشر الروابط على إنستغرام**

إنستغرام مثله مثل أي وسيلة تواصل اجتماعي أخرى، يحب أن يبقى مستخدميه أطـول فتـرة ممكنـة علـى الموقـع، حتـى يسـتهلكوا محتـوى أكبـر، وبالتالـي تـزداد فـرص رؤيتهـم للإعلانات، وبالتالم يزداد ربح إنسـتغرام (فيسـبوك).

لهـذا، الطريقـة المثاليـة لنشـر الروابـط تكـون فـي السـيرة الذاتيـة المختصـرة )Bio ) الخاصـة بملفك الشـخصي.

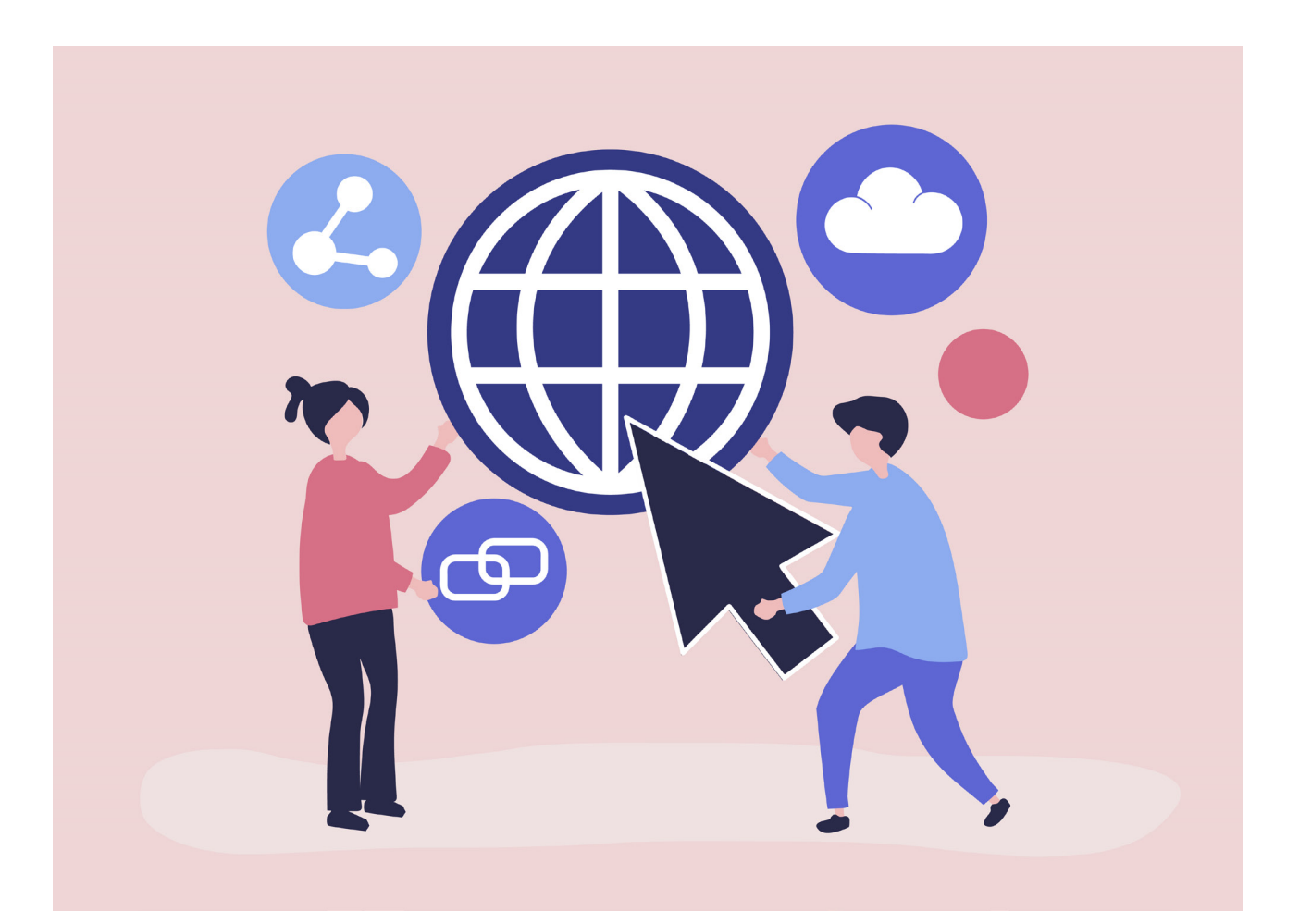

#### **.4 إنستغرام يفضل الفيديو**

مؤخرًا وطبقاً لآخرِ تحديثات خوارزميات إنسـتغرام، وجد الكثير من المسـوقين ان الفيديـو هـو أكثـر أنـواع المحتـوى الذي يقوم إنسـتغرام بنشـره بين مسـتخدميه.

لهـذا اِهتـم بهـذا النـوع مـن المحتـوى وأيضًـا بـ «Instagram stories أو قصـص إنسـتغرام»، حيـث يمكنـك أن تتفاعـل مـع متابعيـك بشـكل أكبـر.

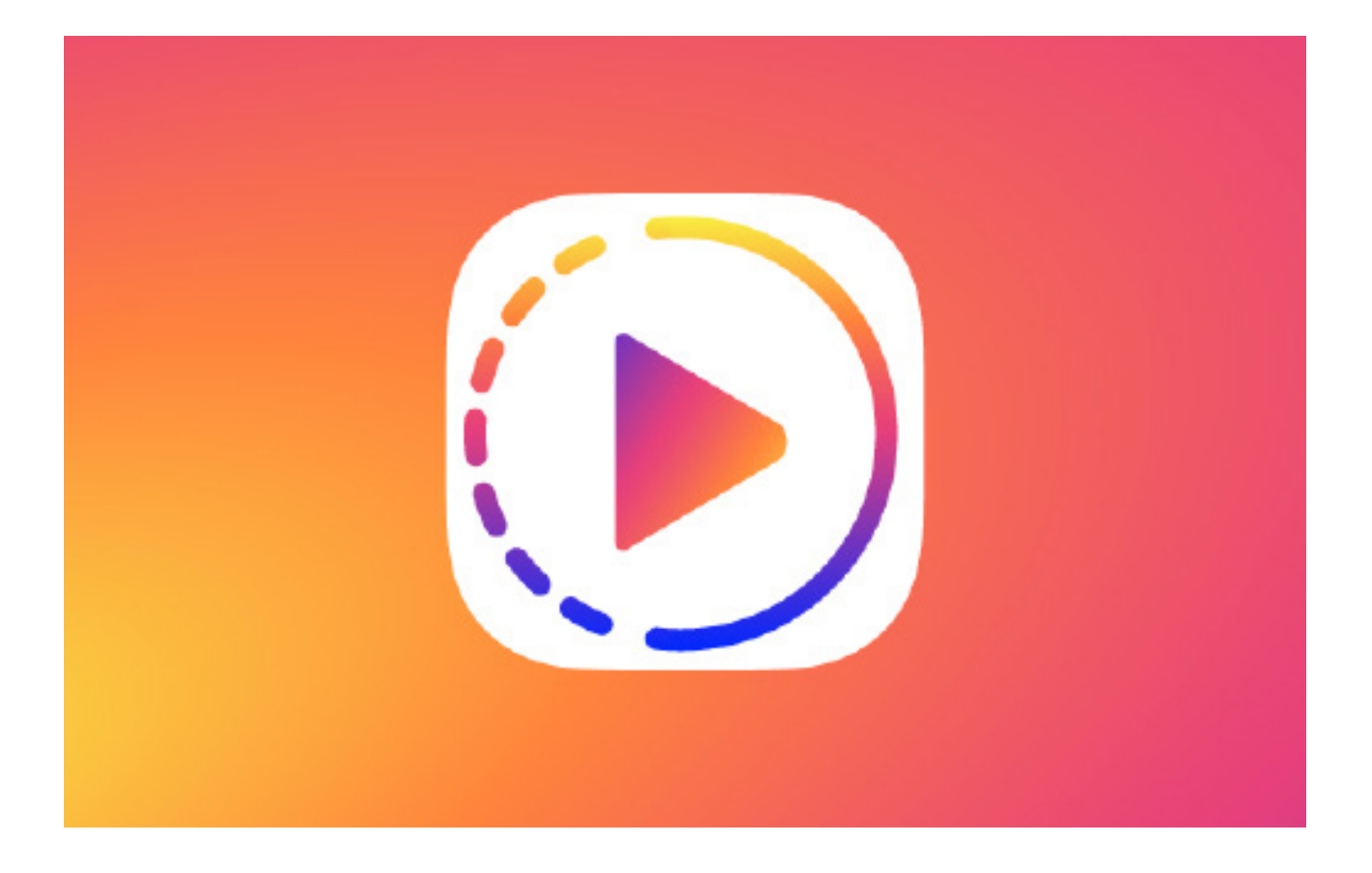

## **.5 احرص أن يكون حساب إنستغرام الخاص بك حساب بيزنس**

عنـد تسـجيلك حسـاب جديـد اجعلـه حسـاب بزنـس (Business Account). إن كان لديـك حسـاب بالفعـل علـى إنسـتغرام يمكنـك تحويلـه مـن حسـاب شـخصي إلـى حسـاب بزنـس.

حســاب البزنــس مفيــد للغايــة – وبالمناســبة هــو يكــون مترابــط مــع حســاب الفيسـبوك الخـاص بـك – وهــو يُمكِنـك مـن معرفـة الكثيـر مـن المعلومـات واإلحصائيــات عــن متابعيــك.

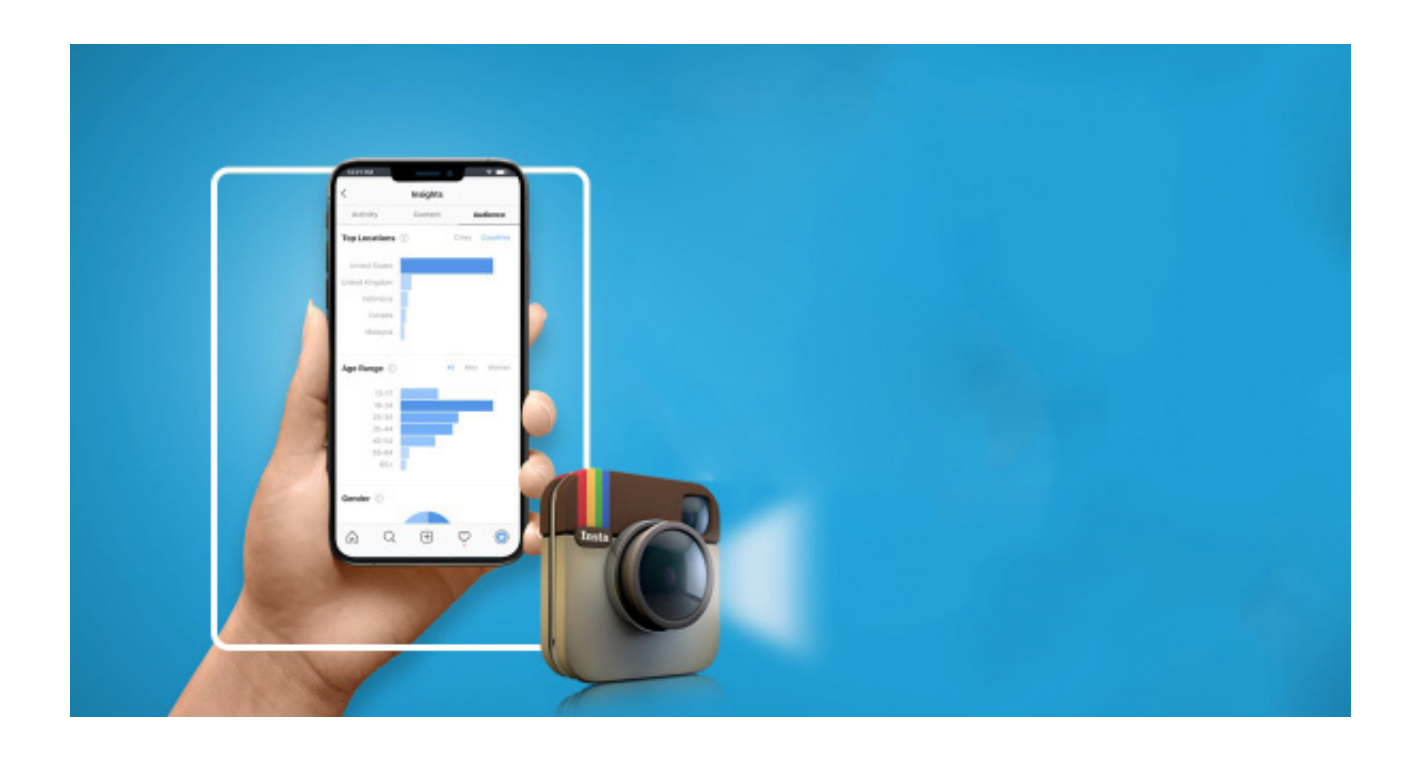

ً هـذه المعلومـات تكـون هامـة ومفيـدة للغايـة خصوصـا فـي التعـاون مع الشـركات ً والمـاركات، حيـث أنهـم دومـا يرغبـون فـي معرفـة معلومـات أكثـر عـن متابعيـك )أعمارهـم، وهـل هـم نسـاء أم رجـال، واهتماماتهـم كذلـك(، وذلـك لكـي يتأكـدوا أن التعـاون معـك سـيكون مفيـد لهـم.

وأيضًا هـذه المعلومات مفيـدة لك: لأنها تُخبرك بمعلومات مهمـة عـن متابعيك، وعن نوعية المحتوى الـذيِ تنشـره ويُفضلونـه. وبالتالـي تقـوم بنشـر المزيـد منه؛ فيـزداد عـدد متابعيك وأيضًا يـزداد تفاعلهـم معك.

#### **.6 ابتعد عن التفاهات والغش**

ٍ هــذه نصيحــة للربــح مــن إنســتغرام ومــن أي مصــدر آخــر، ال تتبــع الترنــد بشــكل سيـء. موج ة مثل [تطبيـق تيك تـوك](https://www.alrab7on.com/what-is-tik-tok/) أو ميوزيكلـي أو غيرهـا مـن األمـور التافهـة التــى لا تُـؤدي إلــى أي منفعـة.

ال أرغـب فـي أن أتحـدث عـن الـوازع األخالقـي ولكـن المقصـد مـن هـذه النقطـة أال تغـش متابعيـك، أال تقـوم باسـتخدام أسـاليب رخيصـة وصـور ومحتـوى ركيـك وغيـر هـادف لمجـرد الحصـول علـى اليـكات ومتابعيـن.

لــن أقــوم بالتفســير أكثــر مــن ذلــك ولكــن أعتقــد أنــك تفهــم مقصــدي، عملــك علـى الإنترنـت يجـب ان يجعلـك فخـورَا وان يكـون رزقـا وعمـلا حقيقيَا. لا تسـتلم للمغريـات فـإن وسـائل الربـح مـن اإلنترنـت غيـر المشـروعة أو المشـبوهة التـي تعتمـد علـى الغـش ال حصـر لهـا.

#### **.7 ال تتوقف فقط عند إنستغرام**

بعـد تحقيــق نجـاح وبدايــة بيزنــس لــك يــدر لــك دخـلًا حتــص لــو كان بســيطًا علــص إنســتغرام، انقــل هــذا النجــاح وقــم بتكبيــره كذلــك عــن طريــق الفيســبوك واليوتيــوب.

قـم بعمـل حسـابات أخـرى واطلـب مـن متابعيـك أن يتابعـوك على مختلف وسـائل التواصـل الاجتماعــي؛ وبالتالــي تُضاعـف مــن أرباحـك ومتابعيـك. ولكــن لا تقــم بذلـك إال بعـد أن تحقـق نجـاح أول ً حتـى ال تشـتت نفسـك.

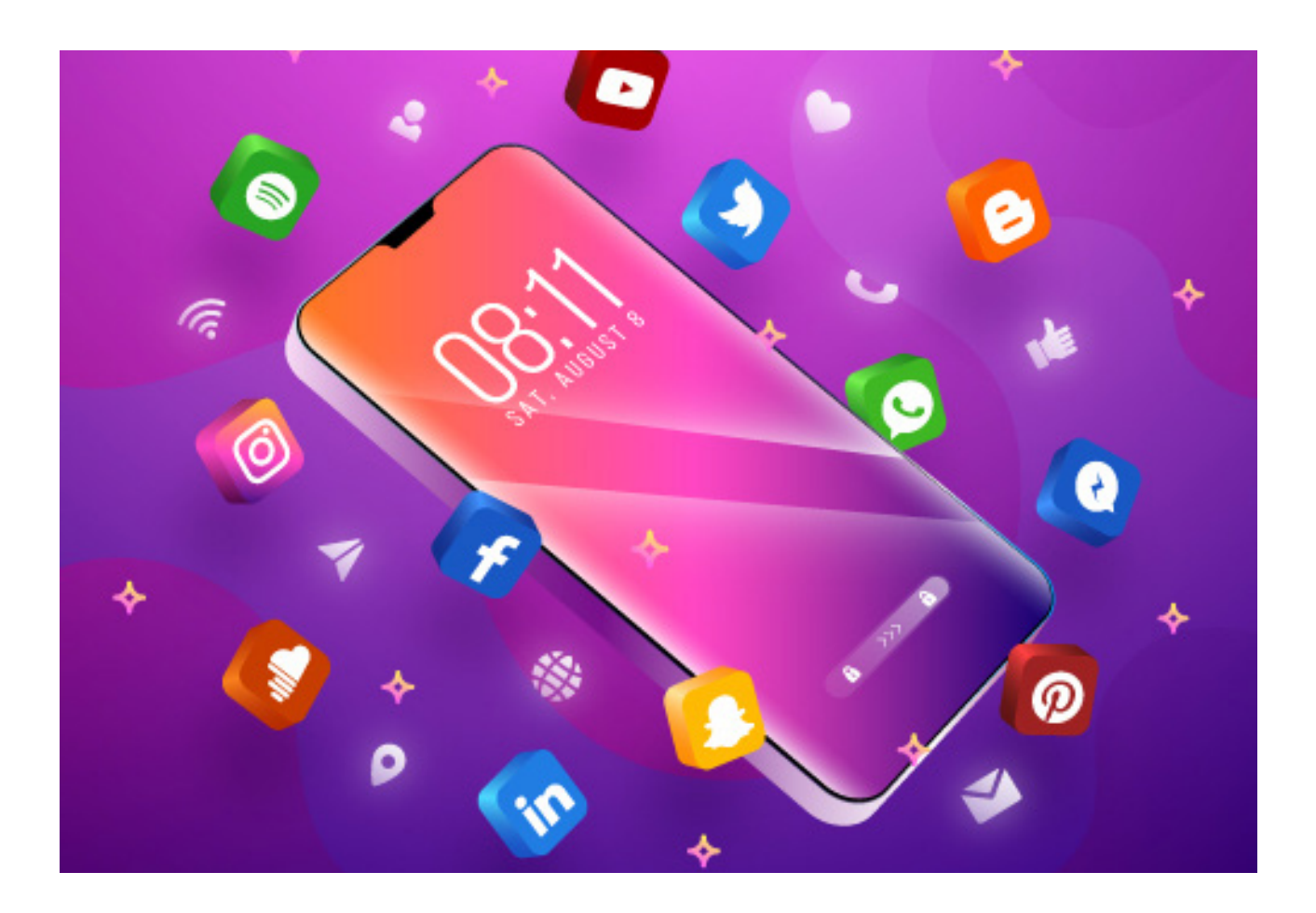

#### **.8 فكر خارج الصندوق**

أي عمــل يتطلــب القليــل مــن اإلبــداع والمجهــود، ال تجلــس مكانــك وتنتظــر أن يَهْطِـل عليك المـال مـن الســماء، فهـذا لـن يحـدث. وايضـا لا تقلـد فقـط وتفعـل مـا يفعلــه الآخـرون.

كن مختَلِفَا ومميزَا وابـذل مجهـود إضافـي. ودعنـي أخبرك هـذه القصـة القصيرة التـي أعتقـد أنهـا سـتُفِيدك:

مؤخـرَا كنـت اتحـدث مـع فتـاة لديهـا حسـاب علــى انســتغرام، تقــوم فيـه بنشــر صـور لعـروض خاصـة بالمتاجـر الكبيـرة والمشـهورة فـي مصـر مثل كارفـور وكازيون وفتـح اللـه وغيرهـم.

فـي أحـد المـرات كانـت تتواجـد فـي متجـر كبيـر فـي منطقتهـا السـكنية، وجـدت صاحـب المتجـر وتناقشـت معـه أنهـا يمكنهـا الترويـج للمتجـر الخـاص بـه، والعـروض التـي يقدمهـا مقابـل بعـض المنتجـات المجانيـة البسـيطة التـي سـتروج لهـا كذلـك بعمـل فيديوهـات.

لاحـظ صاحـب المتجـر مـع الوقـت زيـادة عـدد المبيعـات، وأيضًـا أن أغلـب العمـلاء يبحثــون عــن المنتجـات التــس كانـت تحصـل عليهـا تلـك الفتـاة مجانًـا.

أصبـح صاحـب المتجـر يدفـع المـال لهـذه الفتاة مقابل خدمتها، بل وجعلها مسـؤولة الدعايـة لمتجـره، وأصبحـت تتعـاون معـه بـدوام كامـل وكذلـك تديـر حسـاب المتجـر علــى انســتغرام. وكنــت أرغــب فــي مشــاركة هــذا الحســاب معكــم ولكــن ال يمكننـي ذلـك حفاظًـا علـى حقوقهـا .

# **الخـــاتــمــة:**

ال بـد لنـا أن نوضـح أن اسـتخدام وسـائل التواصـل االجتماعـي عبـارة عـن منظومـة أخلاقيــة، وأنــه يجـب الابتعــاد عــن المحتويــات الهشــة والغيــر أخلاقيــة. فمنصــة إنسـتغرام مـن المنصـات الحديثـة والتـي لديهـا شـعبية كبيـرة، وتسـتطيع أنـت أن تسـتفيد منهـا. وبالتزامـن مـع ذلـك يـزداد جمهـور هـذه المنصـة، وقـد اهتمـت بهـا الهيئـات والمـاركات والعالمـات التجاريـة لمنصـات التواصـل االجتماعي، وهي ثمرة تقـدم ناتـج عـن االندمـاج المشـهود لهـذه المواقـع مـن مواقـع تواصـل اجتماعـي والأسـواق العالميـة.

فـلا ننكـر ثمـرة التقــدم الناتـج عـن اندمـاج تكنولوجيـا المعلومـات، فنحـن اليـوم نعيـش عصـر اللغـة الرقميـة، فأصبـح هـذا العصـر رمـزً ا لوفـرة المعلومـات وتدفقهـا بسـرعة هائلـة، فهـي تـؤدي اليـوم ادوارَا اجتماعيـة واقتصاديـة وِسياسـية وعلميـة وثقافيــة هامــة جــدًا. واحدثــت وســائل الاعــلام الجديــد طوفانـا معلوماتيَـا فــمي سـرعة نقــل الأحـداث التــي تجـري حـول العالــم بأكملــه، وأعـادت تشــكيل خارطـة العمل الاتصالـي والإعلامـي فـي المجتمعات المعاصرة بما تحملـه مـن خصائص: كعالميـة االتصـال وسـرعة الوصـول والتفاعـل وقلـة التكلفـة.

## **هذا ونسأل الله التوفيق والسداد**

# **كتاب المسار ملخــص ا نســتغر ا م للمبتد ئيــن**

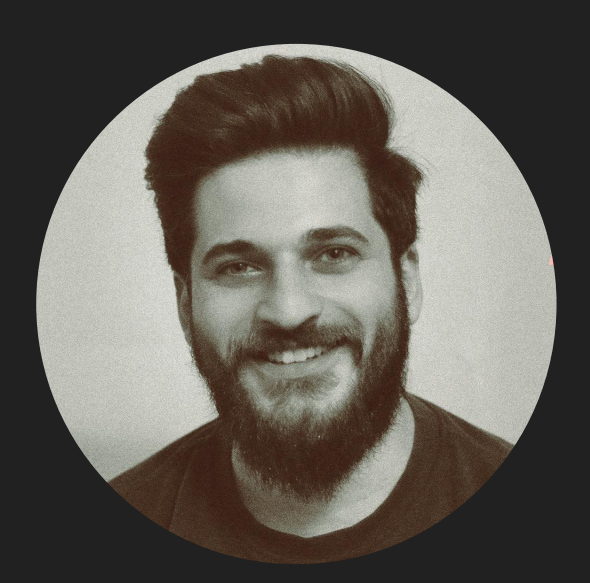

**تأليف: محمد عباس**

يمكنك متابعتي على:

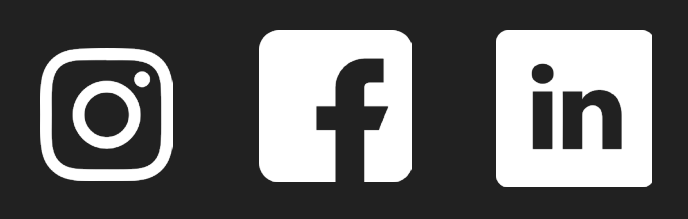